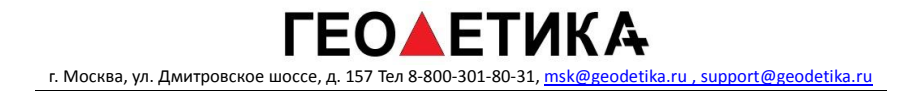

# **ЭЛЕКТРОННЫЙ ТАХЕОМЕТР**

# SOUTH N3

# **РУКОВОДСТВО ПОЛЬЗОВАТЕЛЯ**

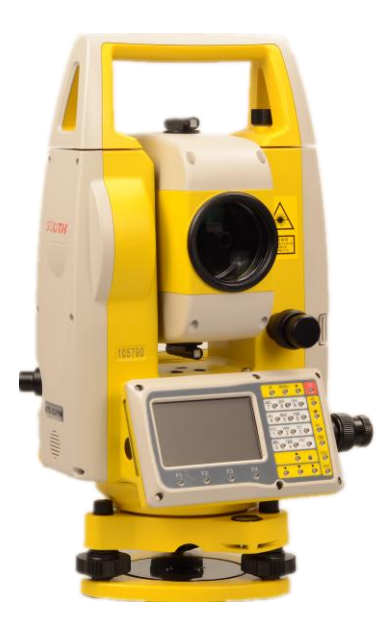

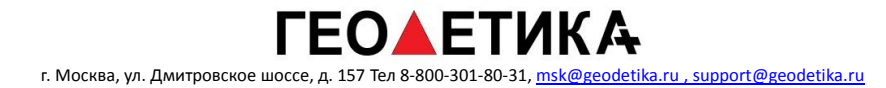

# **Оглавление**

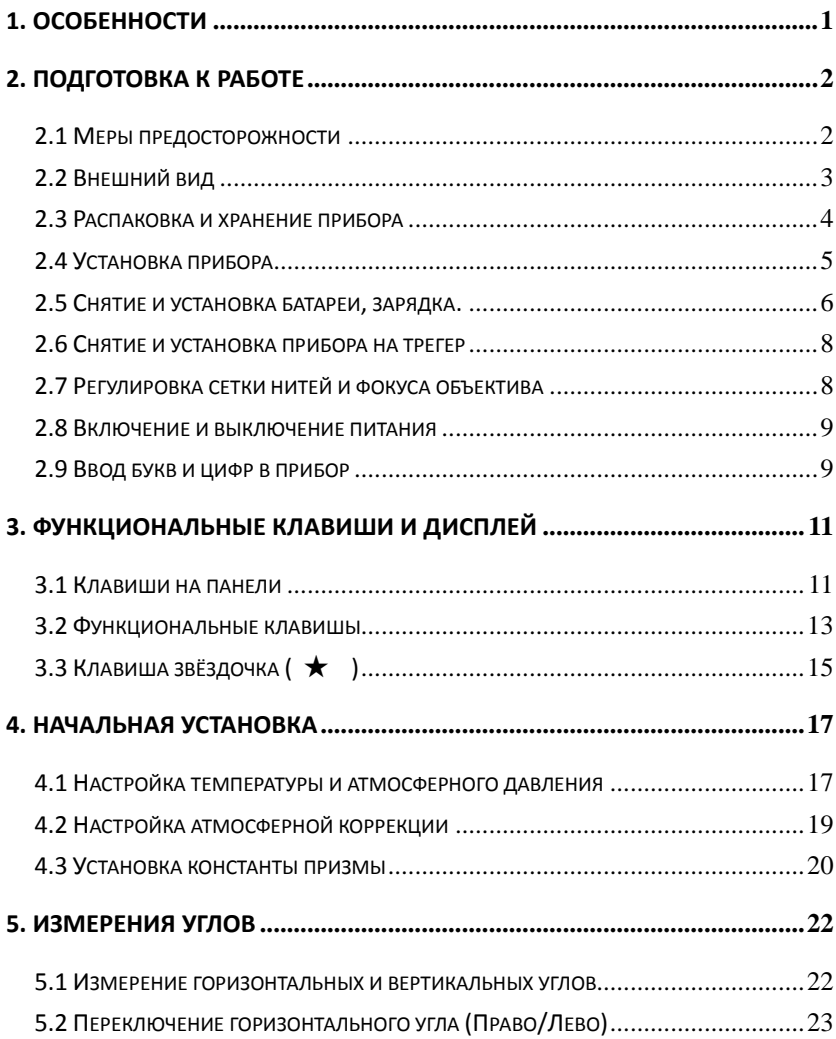

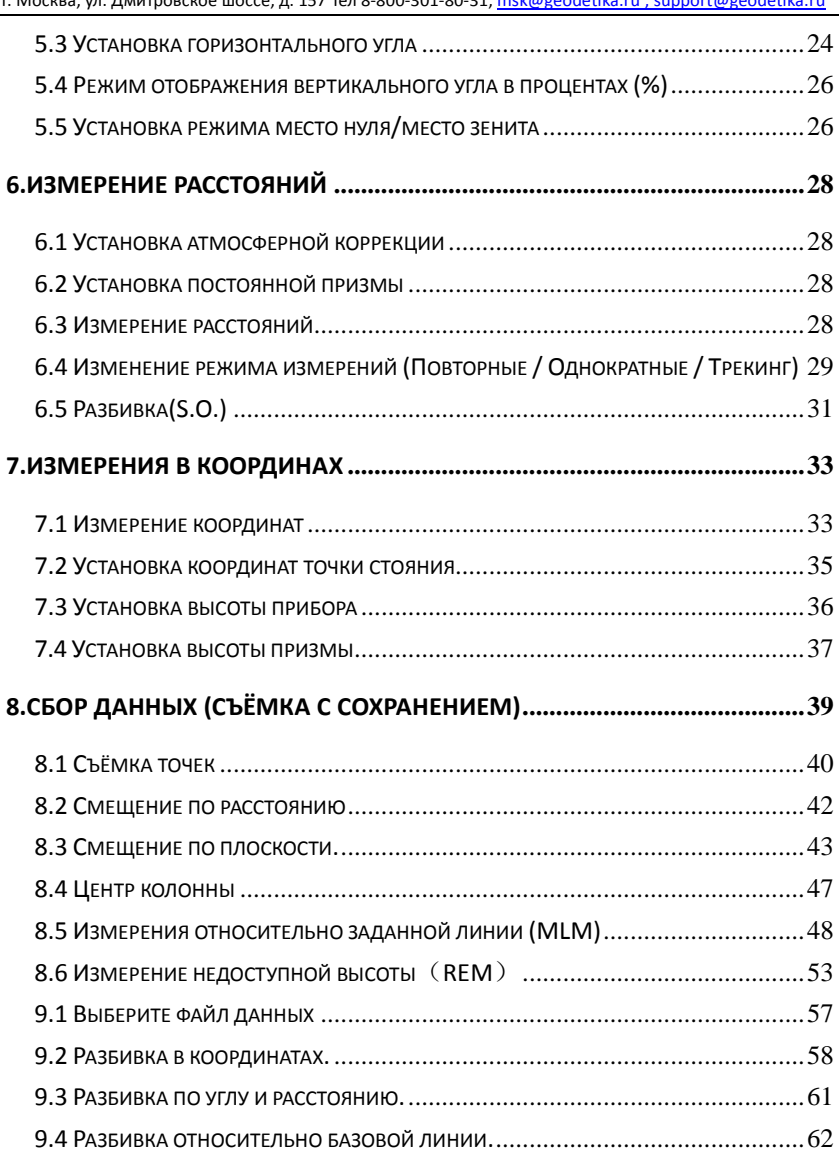

# ГЕО▲ЕТИКА

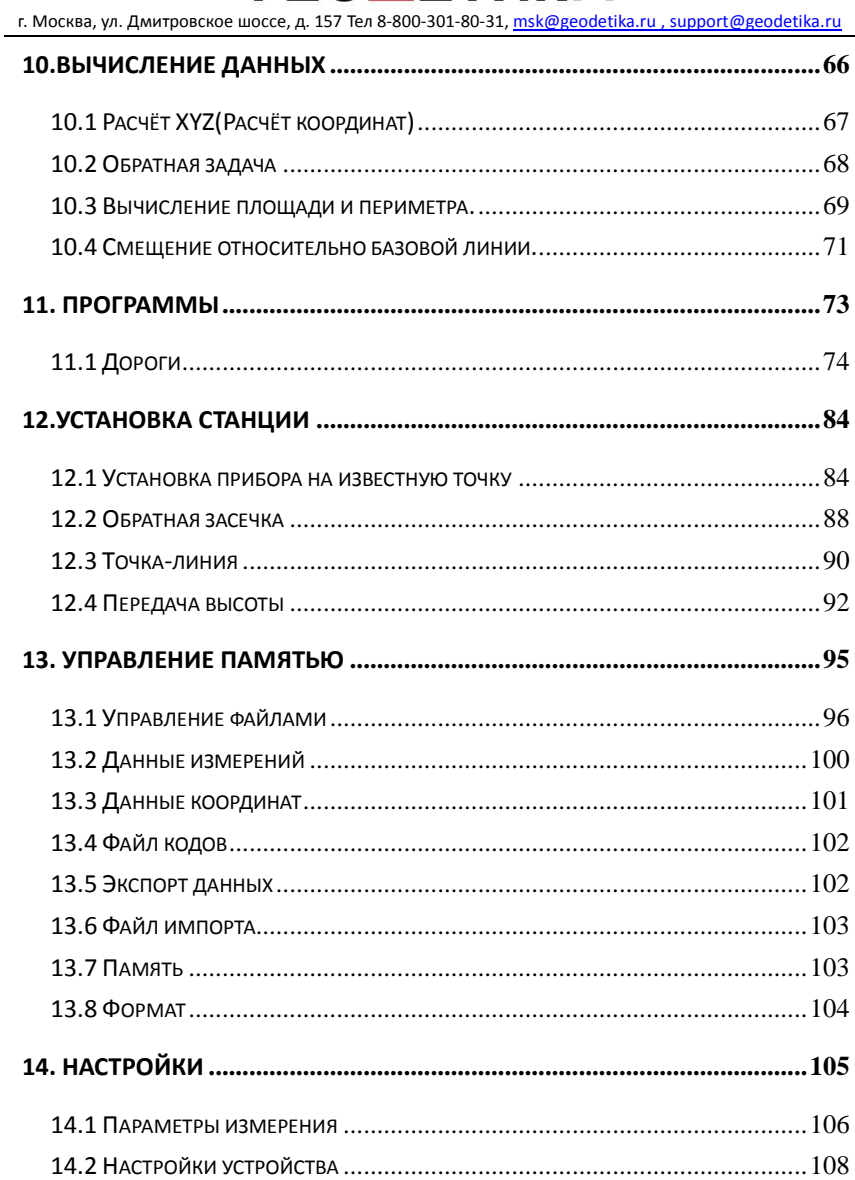

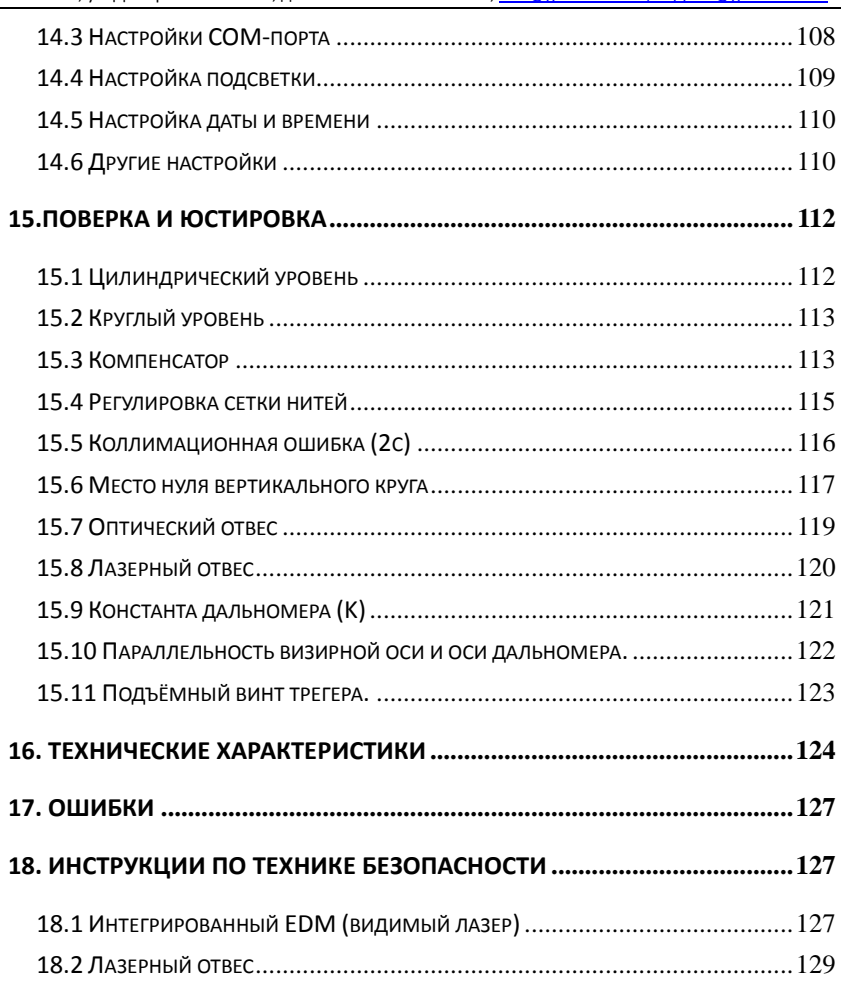

# <span id="page-5-0"></span>**1. Особенности**

1. Широкий функционал

Тахеометры South N3 обладают множеством возможностей и программ для измерения, обработки и передачи данных для удовлетворения любых запросов инженеров-геодезистов.

2. Цветной сенсорный экран

Прибор оснащён цветным сенсорным экраном диагональю 3 дюйма специально для упрощения работы с прибором.

3. Поддержка SD карт

Прибор поддерживает SD карты до 32 гигабайт. Карту памяти удобно использовать для экспорта данных.

4. Высокая степень автоматизации

Прибор способен записывать и рассчитывать данные автоматически, такие как измерения или координаты и передавать их напрямую на компьютер или внешние устройства.

5. Просветлённая оптика

Тахеометр имеет современную конструкцию и решения для достижения максимальной практичности, точности и достоверности измерений.

# **ГЕОАЕТИКА**

г. Москва, ул. Дмитровское шоссе, д. 157 Тел 8-800-301-80-31, msk@geodetika.ru , support@geodetika.ru

# <span id="page-6-0"></span>**2. Подготовка к работе**

## <span id="page-6-1"></span>2.1 Меры предосторожности

1). Никогда не наводитесь на солнце. Если вам необходимо производить измерения на солнце, используйте специальный светофильтр.

2). Не храните прибор при экстремальных температурах и не подвергайте температурному шоку.

3). Когда прибор не используется, храните его в защитном футляре, не допускайте хранения в пыльных помещениях и при высокой влажности.

- 4).Если между местом хранения и эксплуатации большая разница температуры, не вынимайте прибор из футляра пока температура не сравняется.
- 5). Если прибор не используется, следует извлечь аккумулятор и хранить отдельно. Аккумулятор при хранении следует заряжать один раз в месяц.
- 6). При транспортировке прибор должен быть помещён в специальную сумку или футляр. Рекомендуется использовать оригинальный футляр из комплекта с прибором.
- 7). Всегда удерживайте прибор рукой при установке и снятии со штатива.
- 8). Объектив и окуляр следует очищать только мягкой тканью, например хлопком.
- 9). Очищайте от пыли тканью после использования прибора. Если прибор после работы оказался мокрым, очистите его тканью и дождитесь высыхания.
- 10).Перед началом работы проверьте аккумулятор, показания давления и температуры, произведите базовые поверки прибора..
- 11).Не разбирайте прибор самостоятельно, чтобы избежать повреждений.
- 12). Не смотрите на лазерный луч во время работы от прибора.

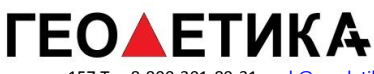

# <span id="page-7-0"></span>2.2 Внешний вид

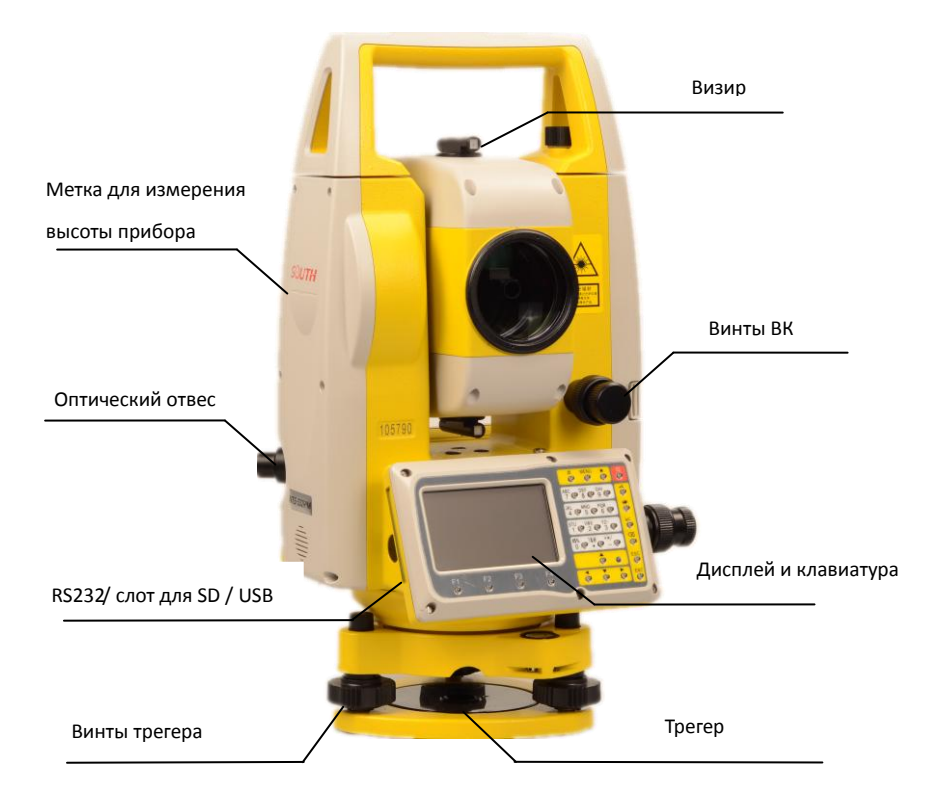

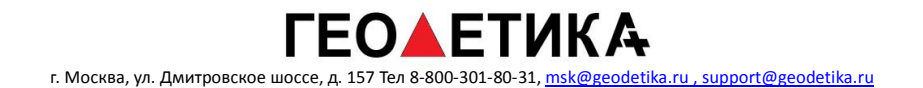

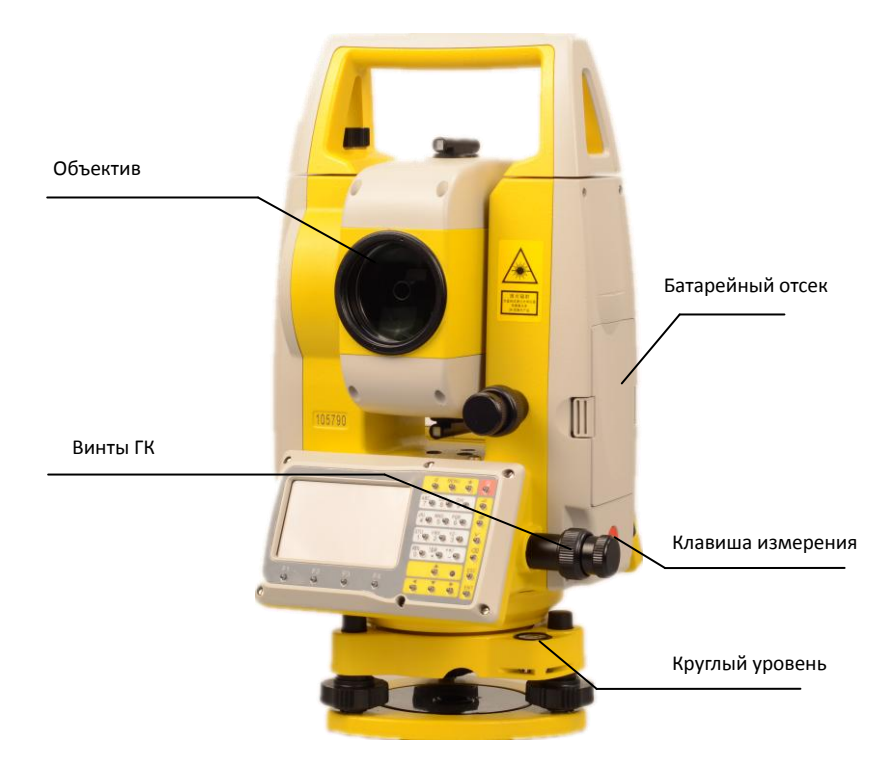

# <span id="page-8-0"></span>2.3 Распаковка и хранение прибора

### **Распаковка**

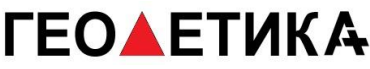

Положите футляр крышкой вверх, откройте и выньте инструмент.

#### **Хранение прибора**

Закройте крышку на объективе, поместите прибор в футляр так, чтобы круглый уровень трегера был направлен вверх, а объектив в сторону трегера. Затяните зажимной винт вертикального круга, закройте крышку и зафиксируйте замки.

#### <span id="page-9-0"></span>2.4 Установка прибора

Установите прибор на штативе и закрепите становым винтом, отгоризонтируйте и отцентрируйте прибор над точной.

#### **1). Установка штатива**

Установите штатив по высоте

#### **2). Установите прибор на штатив**

Установите прибор на штативе, при необходимости сдвиньте его установив над центром точки с помощью отвеса, закрепите становой винт.

#### **3). Отнивелируйте инструмент с помощью круглого уровня.**

Используя винты трегера добейтесь нахождения пузырька круглого уровня в центре, в пределах отмеченного круга.

#### **4). Отнивелируйте инструмент с помощью цилиндрического уровня.**

Поверните прибор так, чтобы цилиндрический уровень был параллелен двум винтам трегера. С помощью винтов трегера установите пузырёк уровня в центр. Поверните прибор на 90 градусов. Воспользовавшись третьим винтом трегера установите пузырёк уровня в центр. При необходимости повторите процедуру.

#### **5). Центрирование с использованием оптического отвеса(or laser plummet)**

Отрегулируйте кремальеру оптического отвеса под ваше зрение. Ослабив становой винт, сдвиньте прибор совместив метку оптического отвеса. Перемещайте инструмент

осторожно, не вращая вокруг своей оси. (Нажмите клавишу ★ после включения,затем **[→]** (LASER) чтобы включить лазерный отвес. Ослабьте становой винт и аккуратно, не вращая прибор вокруг своей оси, сдвиньте прибор так, чтобы точка лазерного отвеса совпала с точкой над которой происходит центрирование. Нажмите **[→]** для отключения лазерного отвеса.)

#### **6). Окончательное нивелирование**

Отнивелируйте инструмент так же, как на шаге 4. Убедитесь, что пузырёк уровня находится в центре независимо от положения прибора. При необходимости повторите горизонтирование и нивелирование. Убедитесь, что становой винт затянут.

# **Нажмите клавишу** ★ **, затем нажмите 2, чтобы зайти в уровень.**

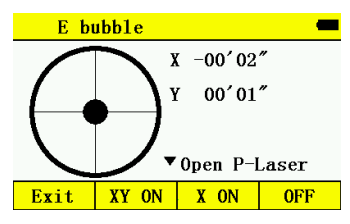

#### <span id="page-10-0"></span>2.5 Снятие и установка батареи, зарядка.

Вставьте аккумулятор в отсек аккумулятора до щелчка.

Нажмите две кнопки на батарейном отсеке, чтобы извлечь аккумулятор.

#### **Информация об аккумуляторах**

Прекратите работу, когда батарея разряжена и замените перезаряженным аккумулятором.

#### **Заметка:**

1) Время работы зависит от условий окружающей среды, например: температура, время зарядки, частота подзарядки аккумулятора. Перед работой заранее зарядите аккумулятор и подготовьте запасную батарею.

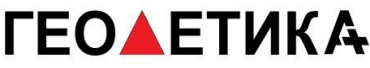

2) Уровень отображения оставшейся ёмкости аккумулятора зависит от модели поведения, малого заряда может хватать для измерения углов, но не хватать для работы в режиме измерения расстояний, так как в данном режиме выше потребление энергии. Если заряд аккумулятора будет недостаточен для работы в текущем режиме прибор выключиться.

#### **Зарядка аккумулятора :**

Аккумулятор можно заряжать только от оригинального зарядного устройства.

Для зарядки извлеките аккумулятор из прибора, подключите его к зарядному устройству и вставьте вилку зарядного устройства в розетку с напряжением 220 вольт.

#### **Снятие аккумулятора:**

▲ Перед тем, как вынуть батареею из прибора, убедитесь, что питание выключено. В противном случае прибор будет повреждён.

#### **Предупреждения по зарядке аккумулятора:**

 ▲ Зарядное устройство имеет встроенную защиту от перезарядки, однако нельзя его уставлять в розетке после окончания зарядки в целях безопасности.

 ▲Зарядка должна осуществляться в температурном диапазоне 0C~45C, вне этого диапазона зарядка может происходить некорректно.

 ▲ Если после подключения зарядного устройства в сеть с подключённым аккумулятором не загорается индикация, следует прекратить зарядку, так как возможно зарядное устройство неисправно и эксплуатация может быть опасной.

#### **Хранение аккумулятора:**

▲ Полная разрядка батареи может сократить её срок службы.

7

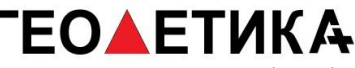

 ▲ Для продления срок службы аккумулятора заряжайте его не менее одного раза в месяц.

### <span id="page-12-0"></span>2.6 Снятие и установка прибора на трегер

#### **Снятие**

При необходимости вы можете снять трегер. Ослабьте стопорный винт трегера в рукоятке с помощью отвёртки. Повертите рукоятку на 180 градусов против часовой стрелки и извлеките инструмент из трегера.

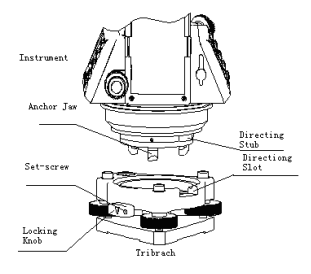

#### **Установка**

Вставьте прибор в трегер совместив с направляющей. Поверните ручку на 180 градусов и затяните стопорный винт.

## <span id="page-12-1"></span>2.7 Регулировка сетки нитей и фокуса объектива

- 1) Наведитесь на небо и отрегулируйте фокус сетки нитей, чтобы она стала чёткой.
- 2) Наведитесь на цель
- 3) Сфокусируйте изображение.

Если при движении глаза вверх и вниз, влево и право имеется параллакс, фокусировка осуществлена неточно. Добейтесь точной фокусировки и отсутствия параллакса.

#### <span id="page-13-0"></span>2.8 Включение и выключение питания

#### **Включение**

- 1) Убедитесь, что прибор отгоризонтирован.
- 2) Нажмите и удерживайте кнопку питания (POWER).
- 3) Поверните трубу вверх для инициализации.
- 4) Для выключения нажмите и удерживайте кнопку питания, пока прибор не выключится

Убедитесь, что для работы достаточно заряда аккумулятора. Если на дисплее отображается «Аккумулятор разряжен», аккумулятор следует зарядить или заменить.

\*\*\* Не извлекайте аккумулятор во время измерения, чтобы не потерять данные и не повредить прибор!!\*\*\*

#### <span id="page-13-1"></span>2.9 Ввод букв и цифр в прибор

В этом разделе поясняется как вводить данные, такие как высота прибора, высота призмы, номера точек и другие.

[Пример 1+ Выберите I.HT (высота прибора) из раздела установка станции (Чтобы попасть в это меню нажмите Menu, затем 5 (установка станции), далее F4, нажмите 1 (известная точка).

Стрелка (→) указывается на строку в которую осуществляется ввод. Используйте клавиши [▲] [▼] для перемещения стрелки вверх и вниз.

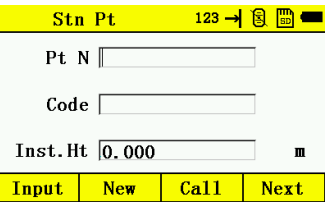

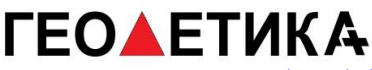

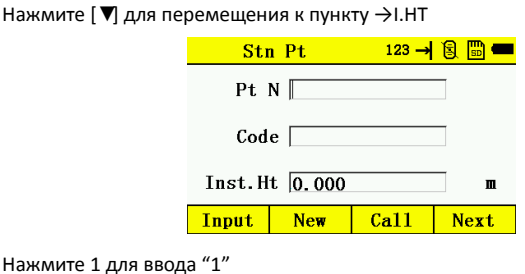

Нажмите . для ввода ". "

Нажмите 5 для ввода "5 "

Теперь высота инструмента I. HT =1.5 m

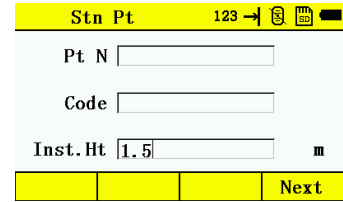

\*как переключиться на буквы

[Пример 2] Введите код "ABCDE" измеренной точки в режиме установки станции.

1.Используйте [▼] [▲] чтоб выбрать поле Код, нажмите клавишу α для смены

раскладки на буквенную.

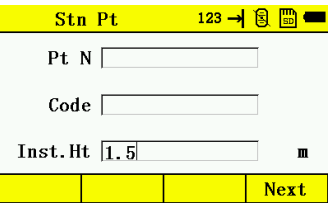

2. Нажмите клавишу[7] для ввода "А"

Нажмите клавишу [7] дважды для ввода "B"

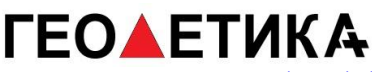

Нажмите клавишу [7] трижды для ввода "C"

Нажмите клавишу [8] для ввода "D"

Нажмите [8] дважды для ввода "E"

Нажмите enter для завершения ввода

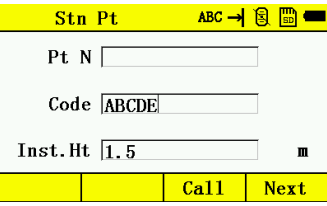

# <span id="page-15-0"></span>**3. Функциональные клавиши и дисплей**

## <span id="page-15-1"></span>3.1 Клавиши на панели

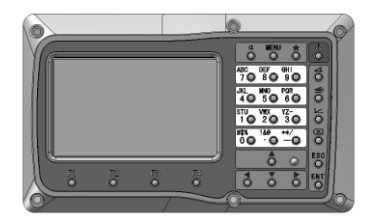

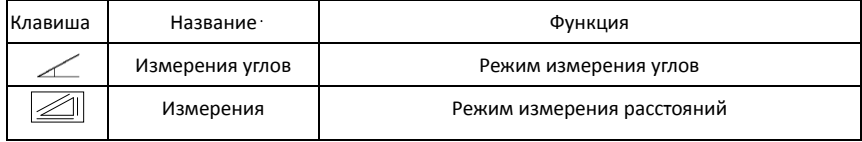

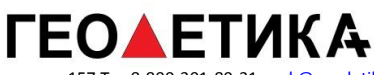

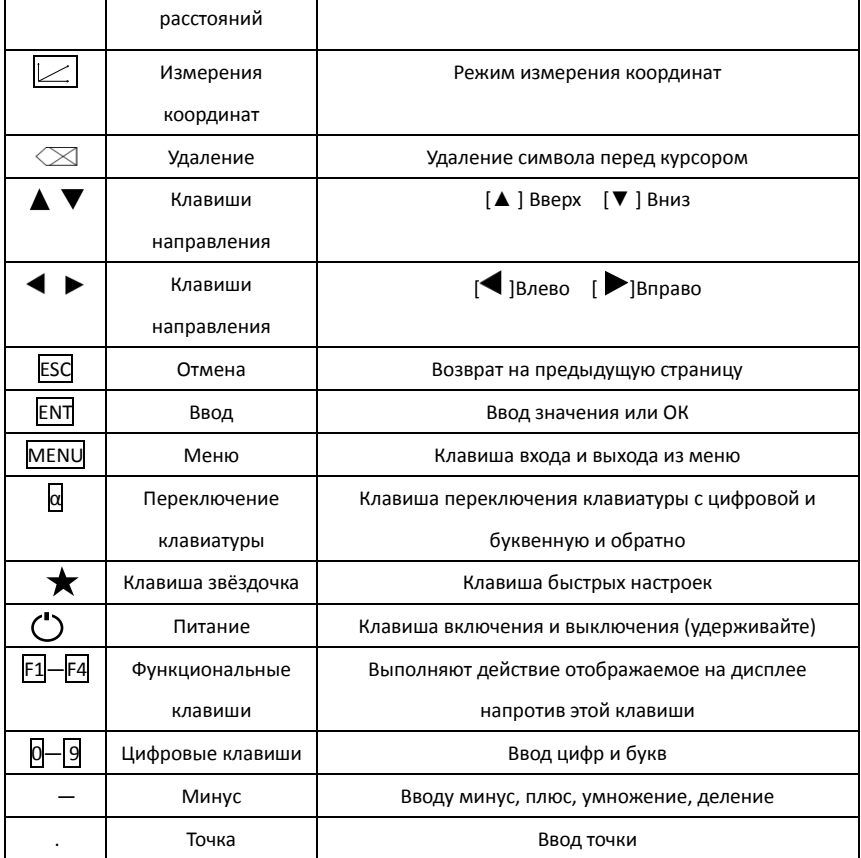

Обозначения на дисплее:

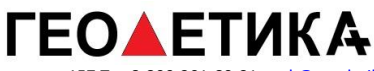

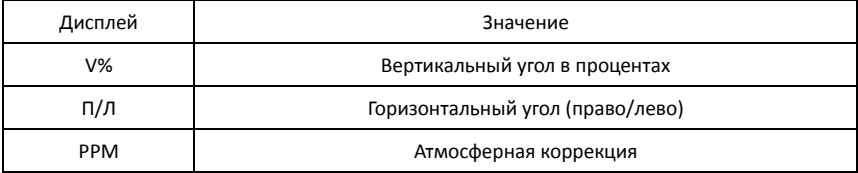

# <span id="page-17-0"></span>3.2 Функциональные клавишы

Режим измерения углов

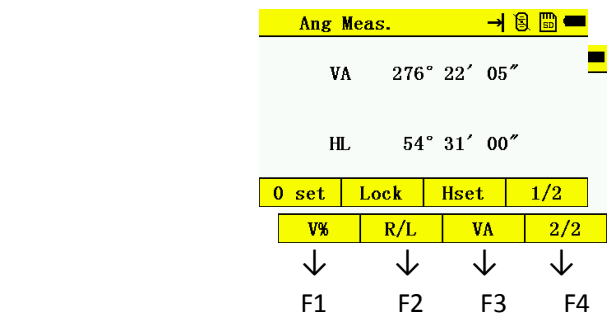

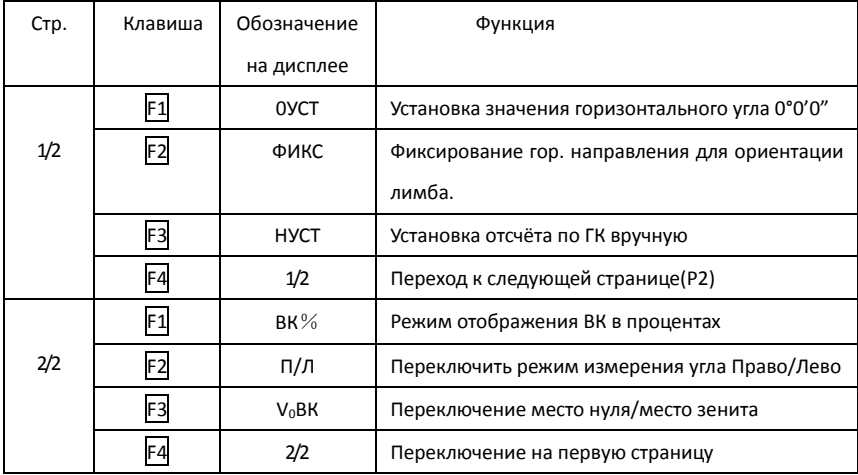

# **ГЕО▲ЕТИКА**

г. Москва, ул. Дмитровское шоссе, д. 157 Тел 8-800-301-80-31, msk@geodetika.ru , support@geodetika.ru

## Режим измерения расстояний

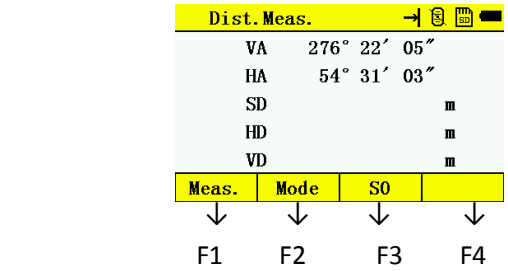

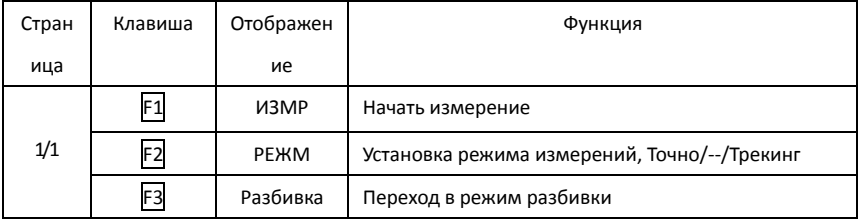

Режим измерения координат

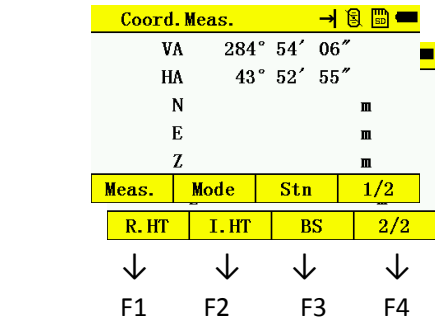

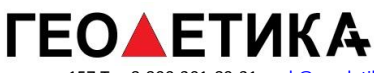

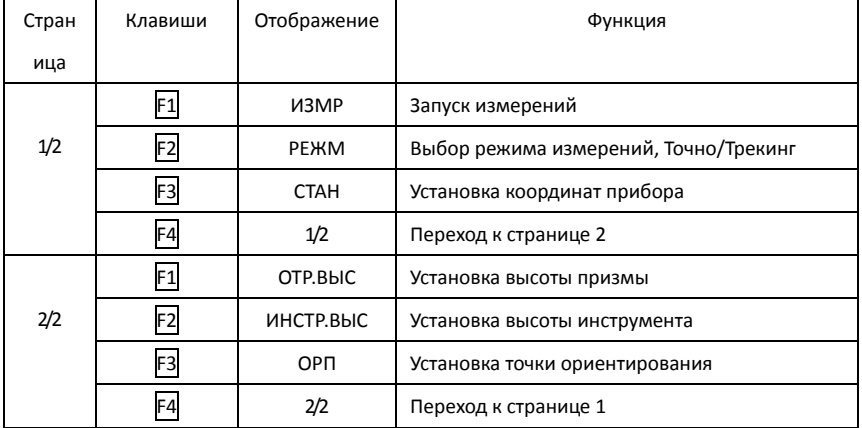

# <span id="page-19-0"></span>3.3 Клавиша звёздочка ( ★)

Нажмите клавишу звёдочка, перед вами отобразится меню такого вида:

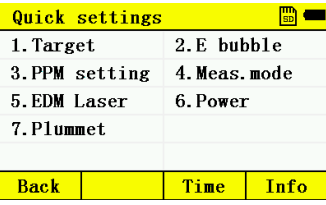

1. Цель (Target):

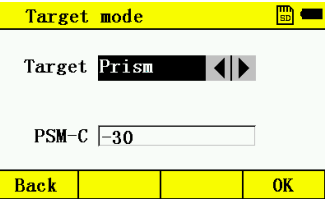

В этом разделе устанавливается режим: Без призмы, Призма или плёнка, выберите режим и нажмите ОК.

Примечание: В режиме на призму вы можете установить константу призмы. По умолчанию она стоит "-30".

2. Эл Уровень. (E bubble): настройки компенсатора.

3. Темп-Давление (PPM Setting). Вы можете ввести значение PPM вручную, либо ввести температуру окружающей среды и давление, на основе которых будет рассчитано PPM. Доступно автоматическое измерение температуры и давления, для этого поставьте соответствующее значение переключателя внизу.

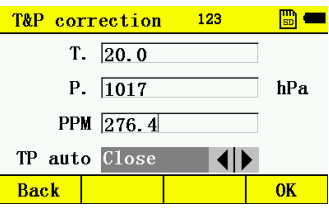

4. Режим измерения (Meas mode): Нажмите[ | или [  $\blacktriangleright$ ] для переключения

между режимами точно, повтор, трекинг, для подтверждения нажмите ОК.

Примечание: Вы можете бывать количество измерений точном режиме:

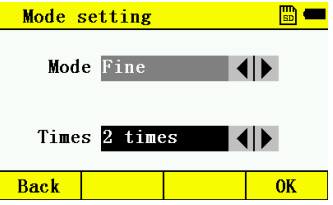

5. Целеуказатель (EDM Laser): Включение и отключение лазерного

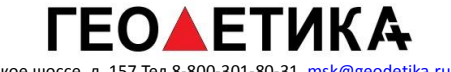

целеуказателя.

- 6. Питание (Power) : управление питание, включение подсветки клавиатуры и сетки нитей.
- 7. Лазерный отвес (Laser plummet)(при наличии): Включение и выключение,

ввод высоты прибора:

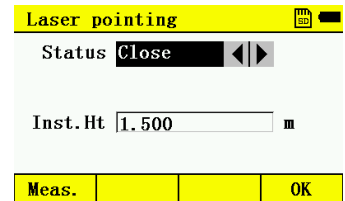

### <span id="page-21-0"></span>4. Начальная установка

### <span id="page-21-1"></span>4.1 Настройка температуры и атмосферного давления

Если коррекция за температуру и давления отключена, пройдите по шагам далее, если коррекция включена, данный пункт не обязателен, прибор всё сделает автоматически. Измерьте температуру и давление воздуха. Например: Температура +25С, давление воздуха 1017.5 hPa.

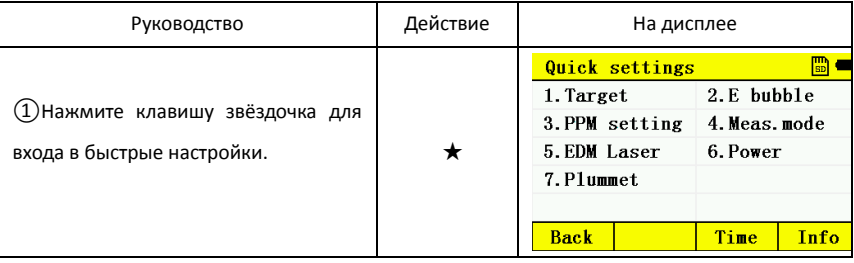

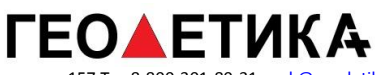

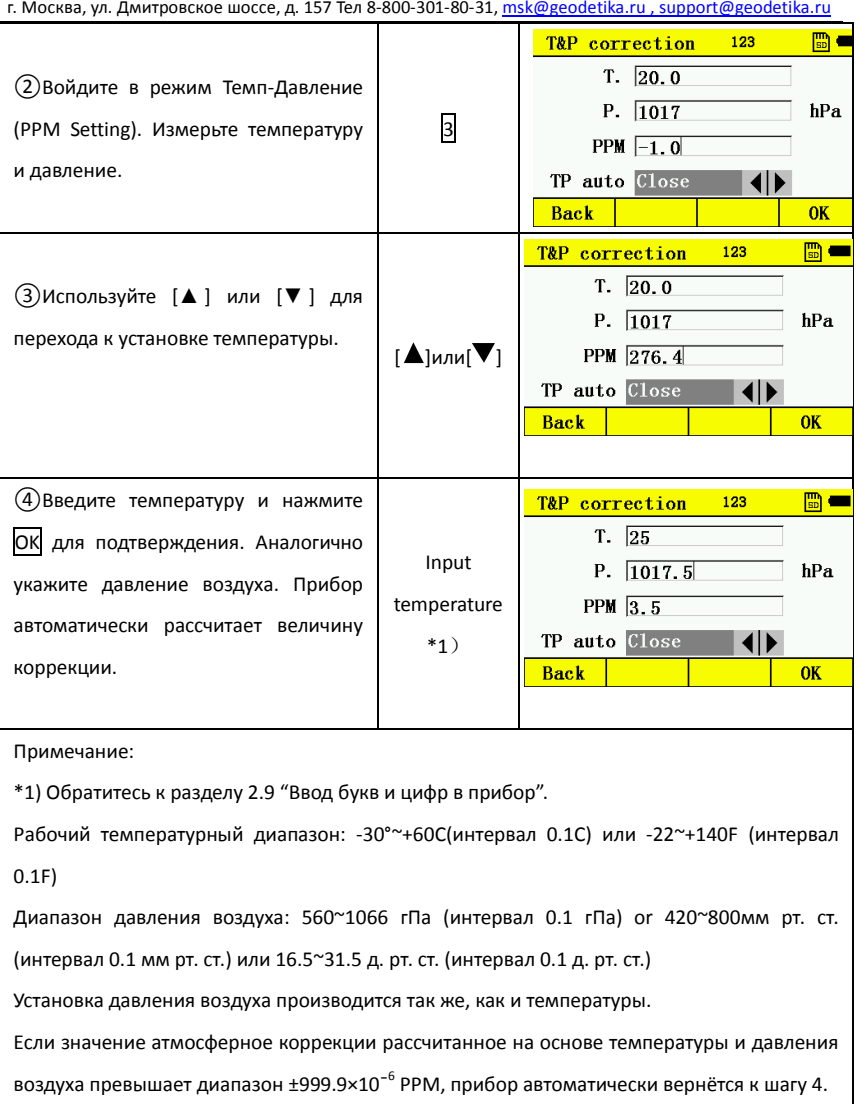

# <span id="page-23-0"></span>4.2 Настройка атмосферной коррекции

При установке значения атмосферное коррекции, прибор сам будет учитывать

поправку в измерения автоматически.

Давление воздуха: 1013гПа Температура: 20С Вычисление атмосферное коррекции :  $\Delta S = 273.8 - 0.2900 \text{ P}$  / (  $1 + 0.00366 \text{ T}$  ) (ppm)  $ΔS:$  Поправочный коэффициент (Единица измерения ppm) P: Давление воздуха (Единица измерения : гПа, если у ваши данные в мм. рт. ст.

преобразуйте их в гПа.

1гПа = 0.75 мм. рт. ст. 1 мм. рт. ст. = 1.333 гПа

T: температура ( Единица °)

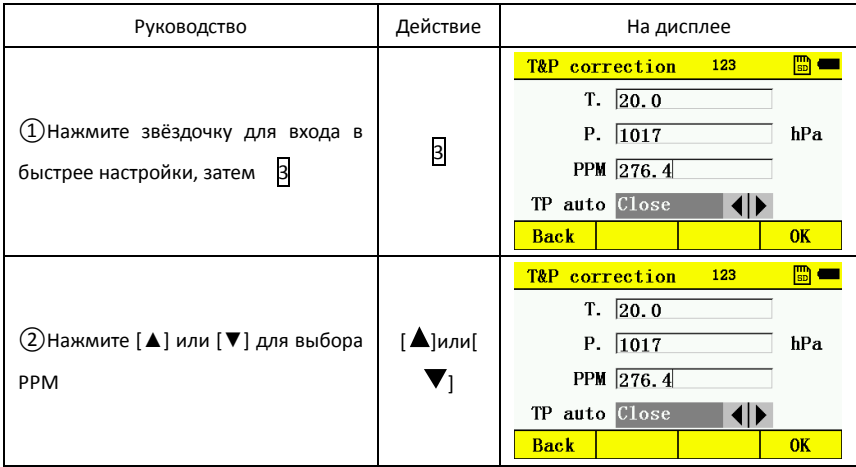

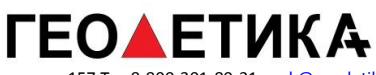

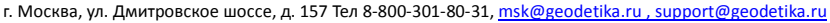

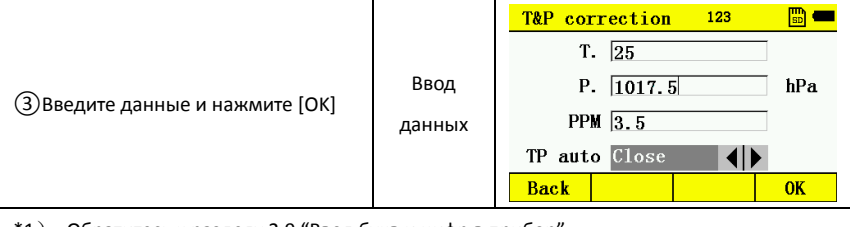

\*1) Обратитесь к разделу 2.9 "Ввод букв и цифр в прибор".

Диапазон ввода:-99. 9PPM - +99. 9 Интервал: 0 .1PPM

\*2)Если температура или давление будут переустановлены, PPM будет перевычислен автоматически.

# <span id="page-24-0"></span>4.3 Установка константы призмы

Значение константы призмы по умолчанию -30мм. Если константа призмы не

-30mm, установите необходимое значение.

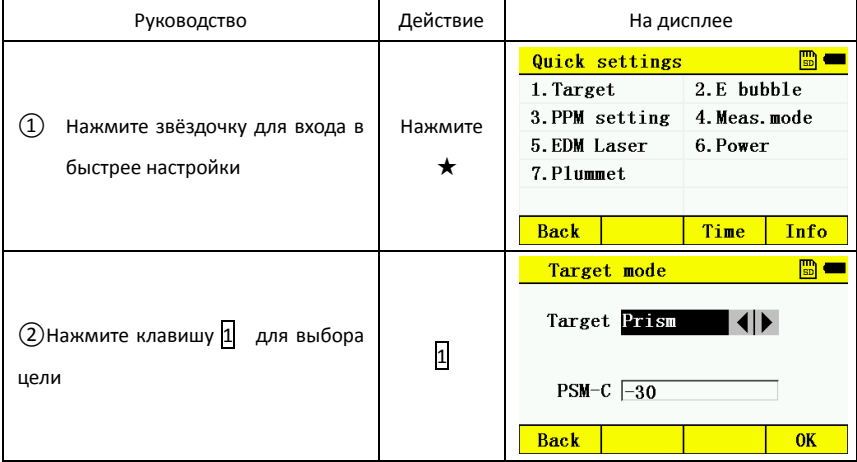

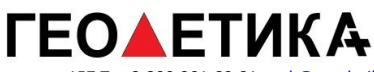

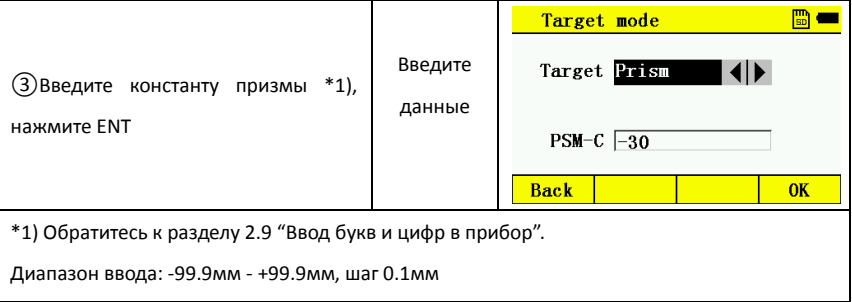

\*В без отражательном режиме константа призмы автоматически устанавливается 0.

# <span id="page-26-0"></span>**5. Измерения углов**

# <span id="page-26-1"></span>5.1 Измерение горизонтальных и вертикальных углов

Убедитесь, что выбран режим измерения углов

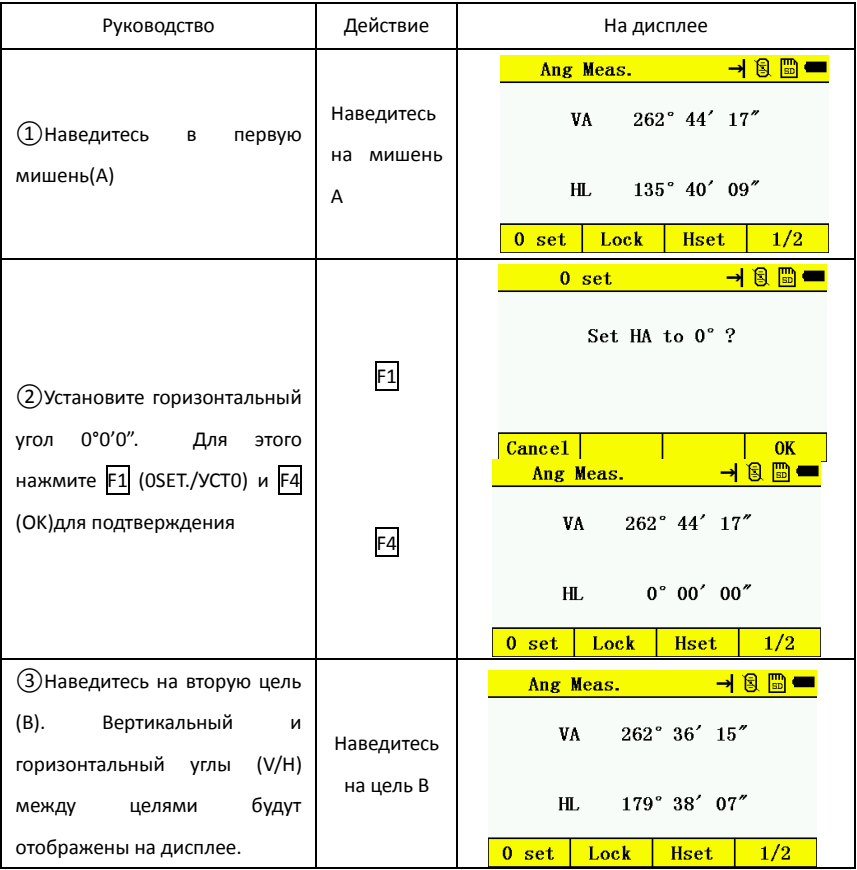

Примечание : горизонтальный угол будет сохранён при выключении прибора и снова

отобразится при включении.

Справка: Как навестись на цель

# **ЕОАЕТИКА**

г. Москва, ул. Дмитровское шоссе, д. 157 Тел 8-800-301-80-31, msk@geodetika.ru , support@geodetika.ru

①Направьте прибор на светлую поверхность или небо. Поверните фокусировочное кольцо так, чтобы перекрестье было чётким.

②Наведитесь на цель с помощью визира.

③Сфокусируйте изображение на цели с помощью фокусировочного кольца и

наведитесь точно на цель через объектив.

Если при перемещении глаза вверх и вниз, влево и вправо наблюдается параллакс, фокусировка недостаточно точная. Это может негативно сказаться на точности измерений, сфокусируйте точнее.

# <span id="page-27-0"></span>5.2 Переключение горизонтального угла (Право/Лево)

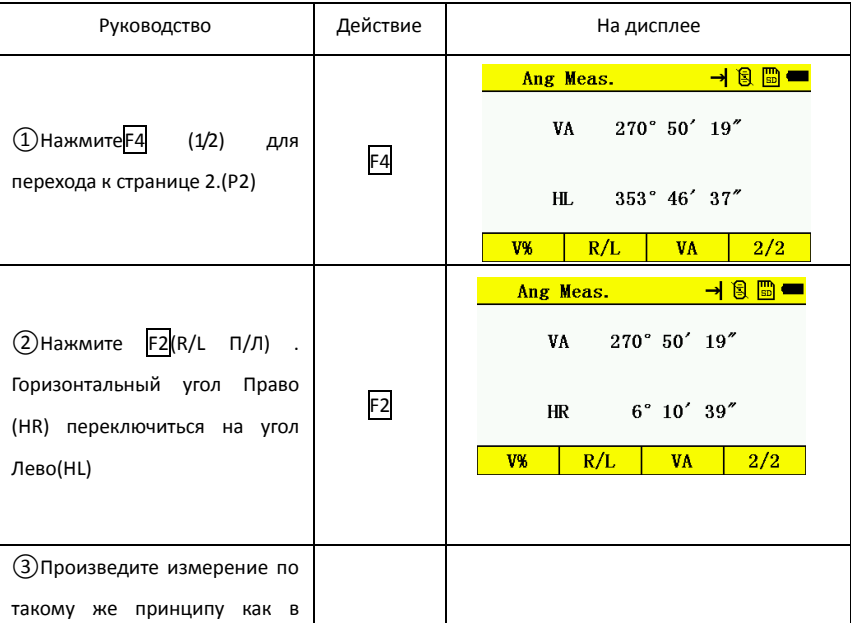

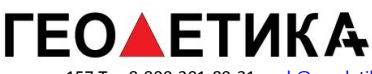

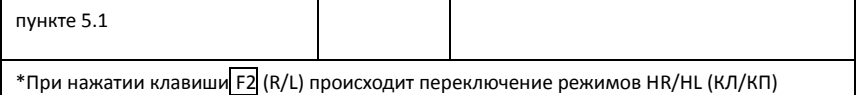

## <span id="page-28-0"></span>5.3 Установка горизонтального угла

#### 5.3.1 Установка путём удержания угла

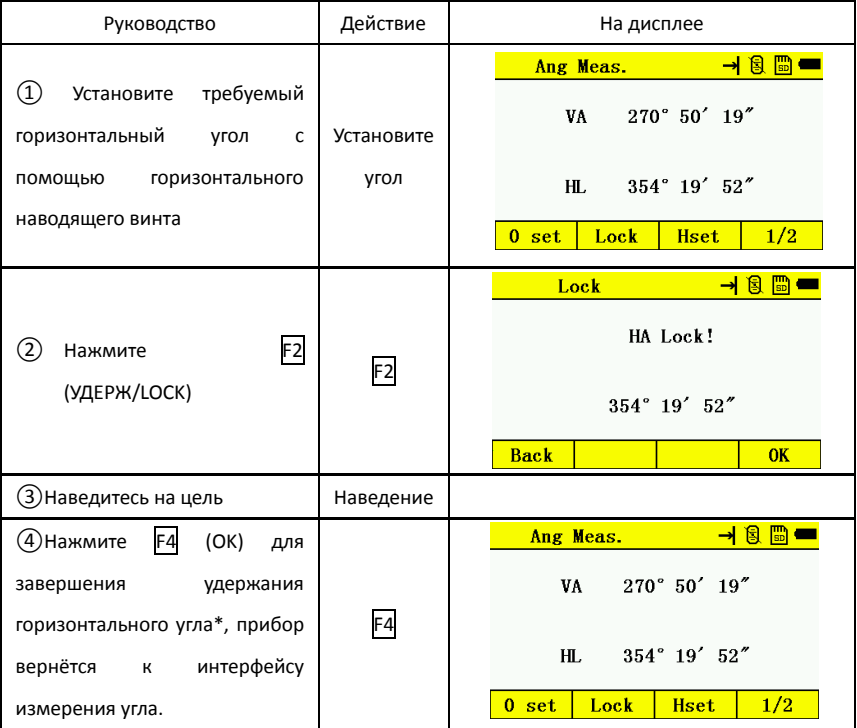

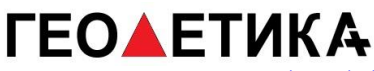

#### 5.3.2 Установка горизонтального угла вручную

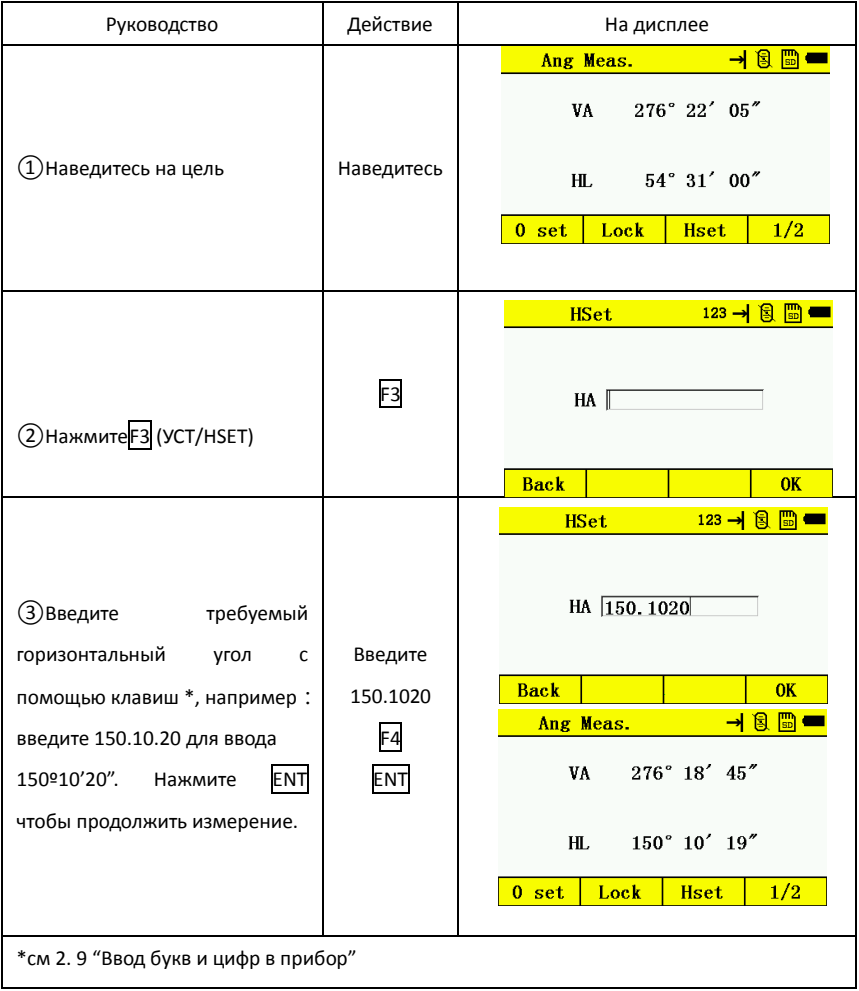

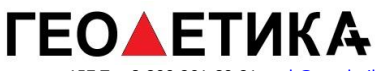

# <span id="page-30-0"></span>5.4 Режим отображения вертикального угла в процентах (%)

Убедитесь, что выбран режим измерения угла

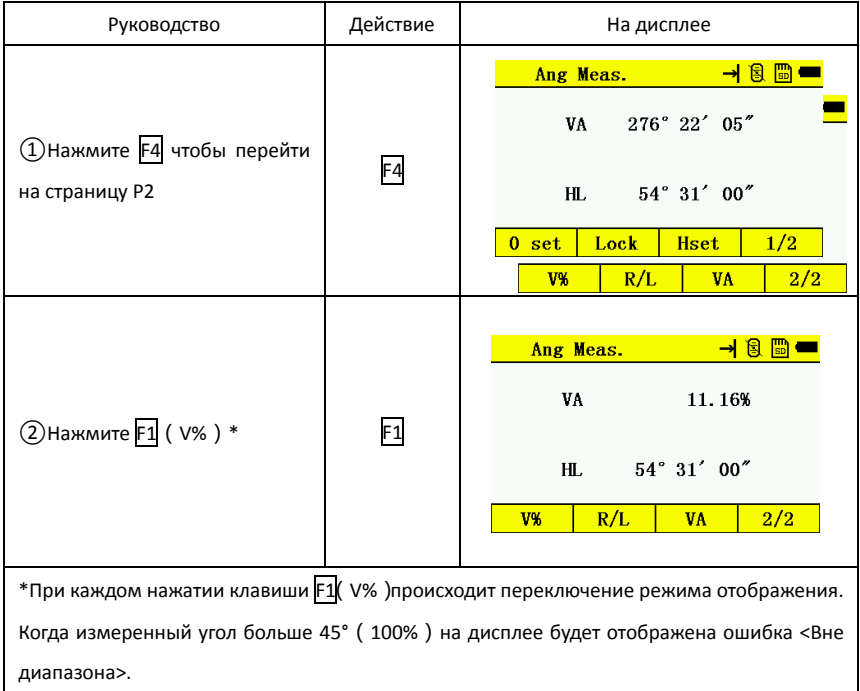

# <span id="page-30-1"></span>5.5 Установка режима место нуля/место зенита

Вертикальный угол может отображаться как показано на иллюстрации ниже:

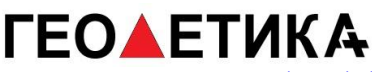

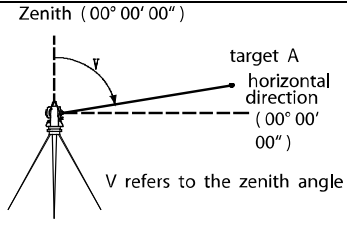

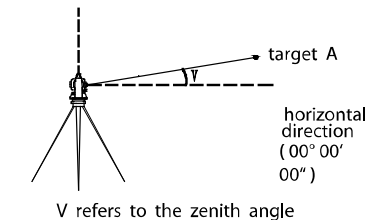

Zenith (00° 00' 00")

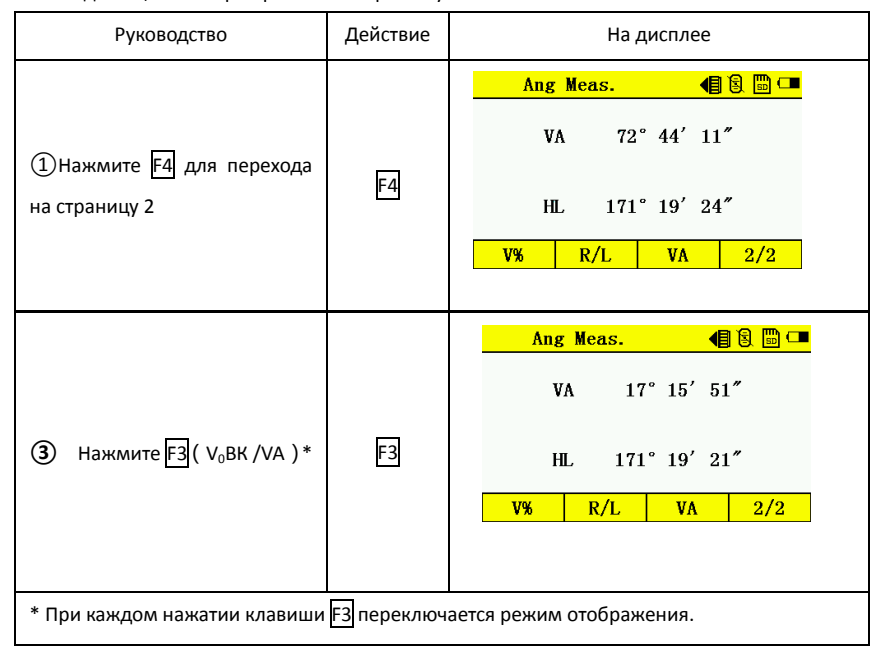

# **ГЕОДЕТИКА**

г. Москва, ул. Дмитровское шоссе, д. 157 Тел 8-800-301-80-31, msk@geodetika.ru , support@geodetika.ru

### <span id="page-32-0"></span>**6.Измерение расстояний**

Перед имерением расстояний, необходимо установить параметры атмосферной коррекции константу призмы, проверить место нуля прибора . Вы можете обратиться к соответствующему разделу данного руководства в главе поверки и юстировка.

Тахеометры N3 имеет три режима измерений: 1)На призму. 2).На отражающую плёнку. 3).Без отражательный режим.

## <span id="page-32-1"></span>6.1 Установка атмосферной коррекции

Значения атмосферной коррекции влияют на измеренные расстояния. Обратитесь к разделу 4.1 и 4.2 **«**Настройка температуры и атмосферного давления», «Настройка атмосферное коррекции»

### <span id="page-32-2"></span>6.2 Установка постоянной призмы

Значение постоянной призмы по умолчанию -30мм. Если вам необходимо установить другое значение константы призмы, установите необходимое значение перед работой. Обратитесь к разделу 4.3 "Установка константы призмы". Новое значение будет сохранено в памяти даже после выключения прибора.

# <span id="page-32-3"></span>6.3 Измерение расстояний

Из режима измерения углов:

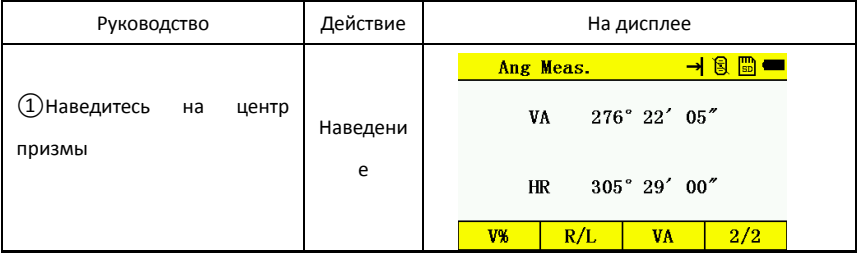

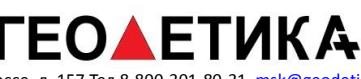

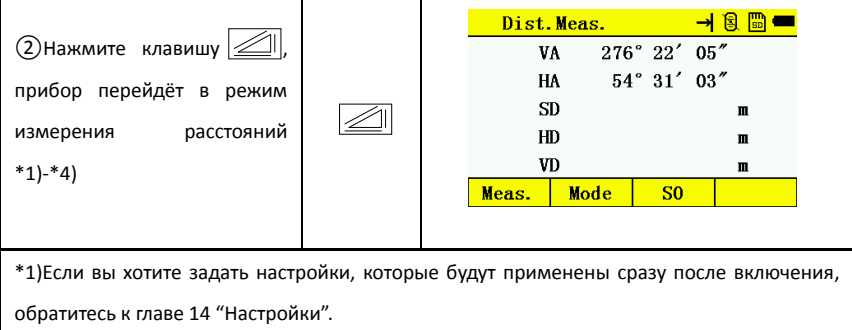

\*2)По умолчанию единица измерения расстояний "м" (метр) , данные будут обновляться после каждого измерения.

\*3)Если что то помещало прибор произвести корректное измерение, произойдёт повторное измерение.

\*4)Если вы хотетите вернуться в режим измерения угла из режима измерения расстояний, нажмите клавишу ANG .

<span id="page-33-0"></span>6.4 Изменение режима измерений (Повторные / Однократные / Трекинг)

Из режима измерения углов:

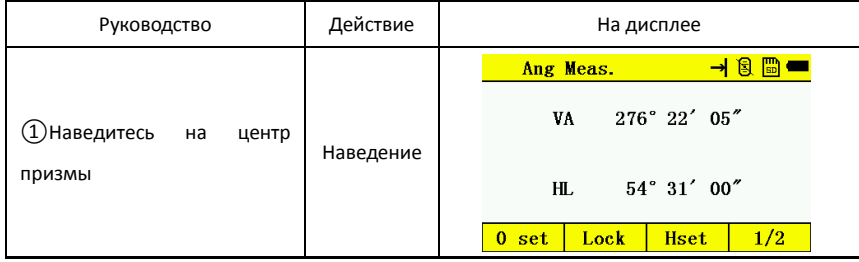

# **ГЕОАЕТИКА**

г. Москва, ул. Дмитровское шоссе, д. 157 Тел 8-800-301-80-31, msk@geodetika.ru , support@geodetika.ru

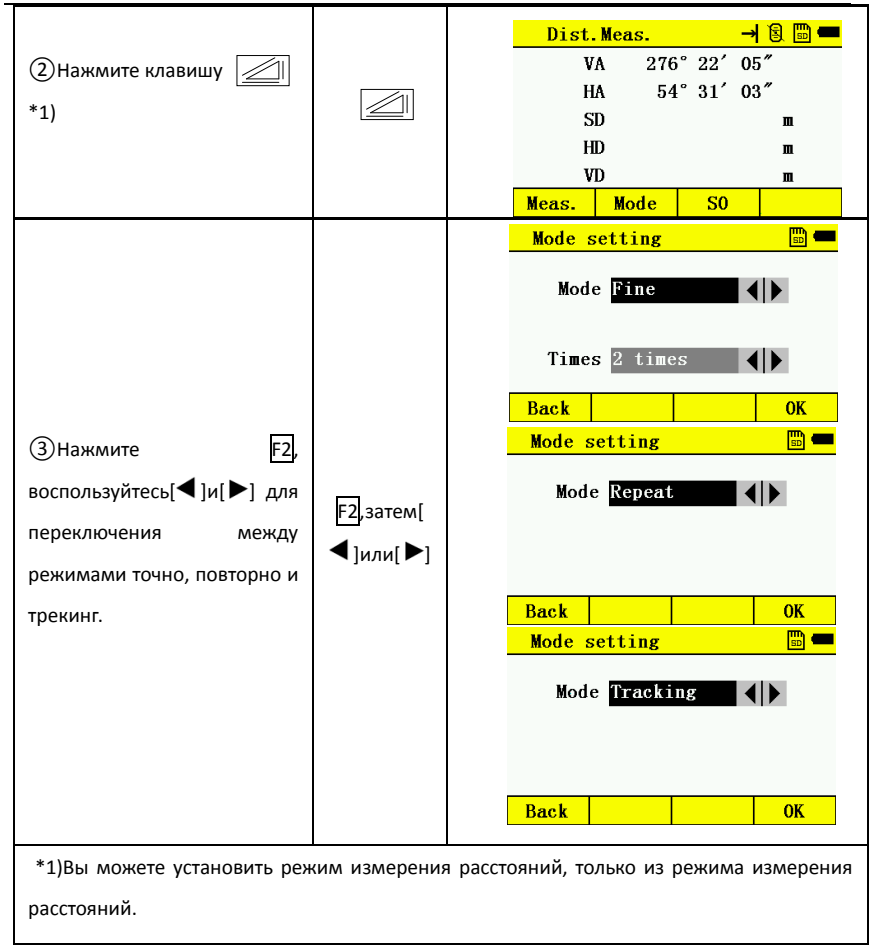

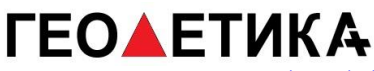

# <span id="page-35-0"></span>6.5 Разбивка(S.O.)

Данная функция показывает разницу между измеренным расстояние и введённым.

Измеренное расстояние – Введённое значение = Отображаемое значение.

В режиме разбивки можно выбрать горизонтальное проложение (HD), превышение (VD)

и наклонную высоту (SD.)

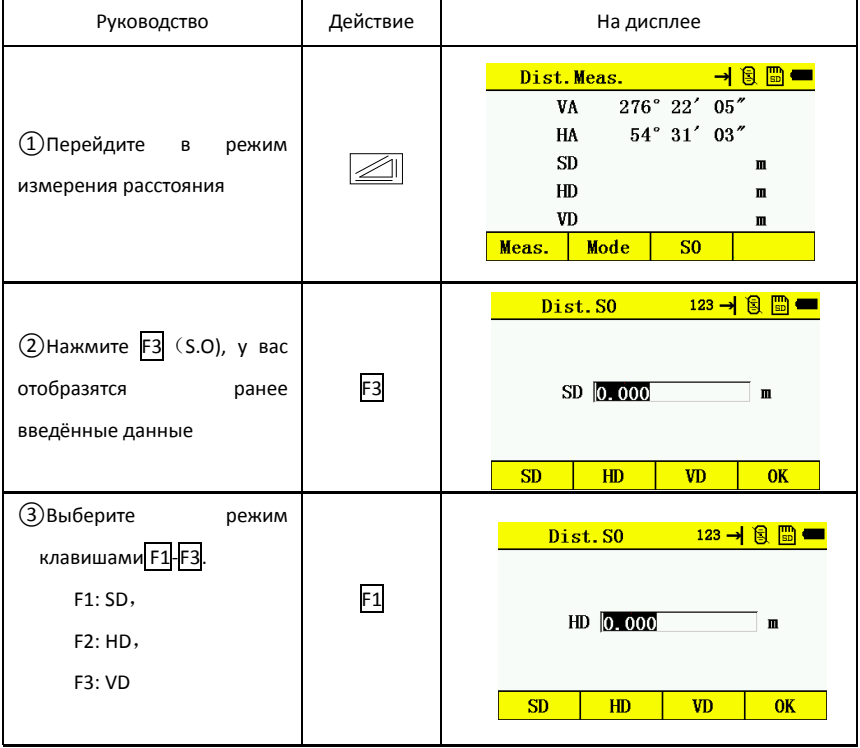
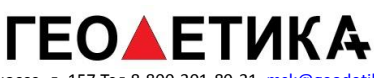

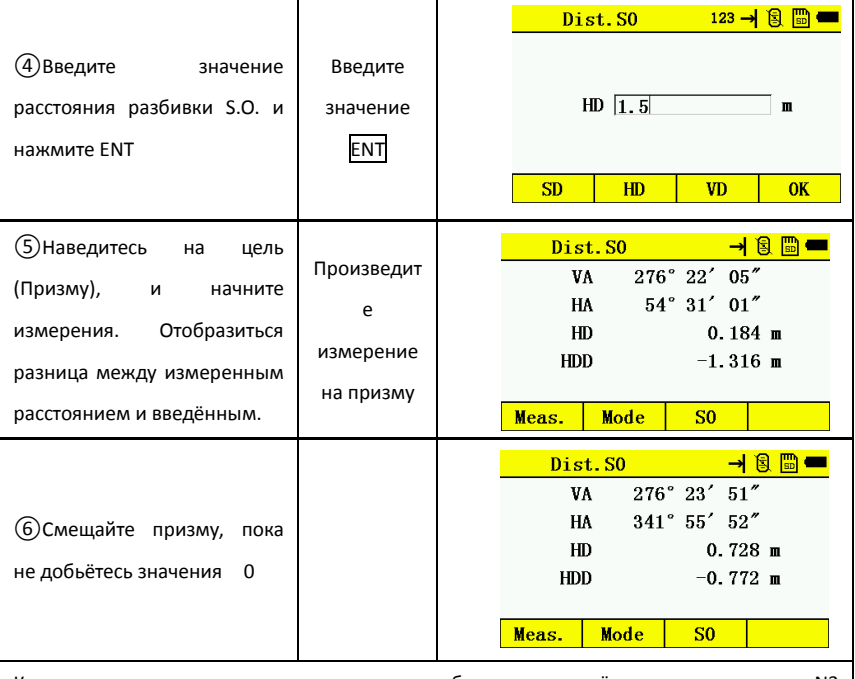

Как только значение станет равным нуля или будет переключён режим измерения, N3 вернётся в нормальный режим измерений.

# **ГЕОДЕТИКА**

г. Москва, ул. Дмитровское шоссе, д. 157 Тел 8-800-301-80-31, msk@geodetika.ru , support@geodetika.ru

#### **7.Измерения в координах**

Перед измерениями необходимо задать координаты точки стояния, высоты прибора, высоты призмы, направление на пункт визирования (либо координаты пункта визирования).

#### 7.1 Измерение координат

Координаты вычисляются автоматически при произведении измерений в соответствующем режиме.

 \* Установите координаты прибора и точки ориентации с помощью главы 7.2 "Установка координат прибора и точки ориентации".

 \* Установите высоту прибора и призмы с помощью главы 7.3 "Установка высоты инструмента" and 7.4 "Установка высоты призмы".

Координаты неизвестных точек вычисляются по принципу приведённому ниже:

Координаты точки стояния:(N0,E0,Z0)

Координаты призмы:(n,e,z)

Высота инструента :INS.HT Координаты неизвестной точки:(N1,E1,Z1)

Высота призмы: R.HT Превышение: Z (VD)

 $N1=N0+n$ 

 $F1 = F0 + e$ 

Z1=Z0+INS.HT+Z-R.HT

Координаты точки инструмента (N0, E0, Z0+Inst.Ht)

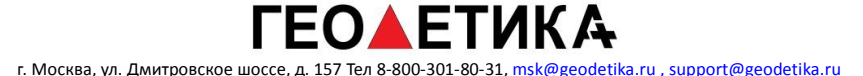

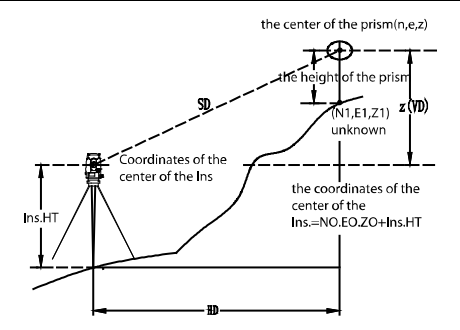

При измерении координат сначала необходимо задать координаты точки стояния, высоты инструмента, призмы и дирекционный угол на точку ориентирования, либо её координаты.

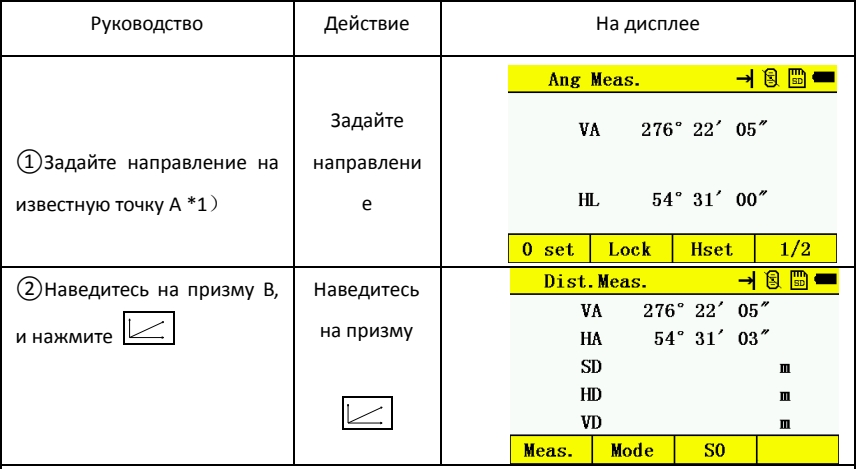

\*1)см 5.3 "Установка горизонтального угла".

Если вы не ввели координаты точки стояния, будут использоваться (0,0,0) или координаты

прошлой точки стояния.

Если высота призмы не установлена, будет использовано значение 0.

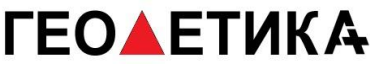

#### 7.2 Установка координат точки стояния

Установка координат точки стояния необходима для вычисления координат

#### неизвестных точек.

Прибор сохранит эти координаты и они будут применены даже после выключения.

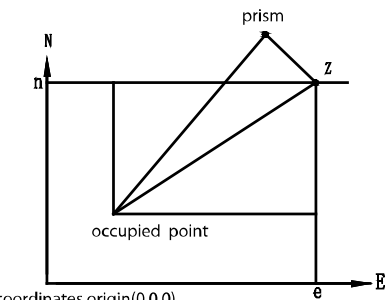

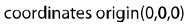

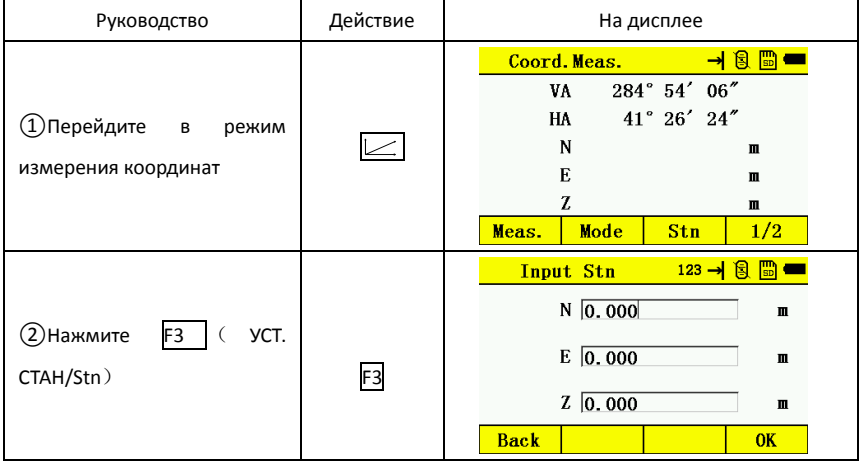

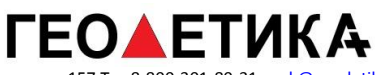

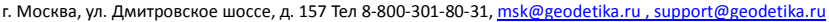

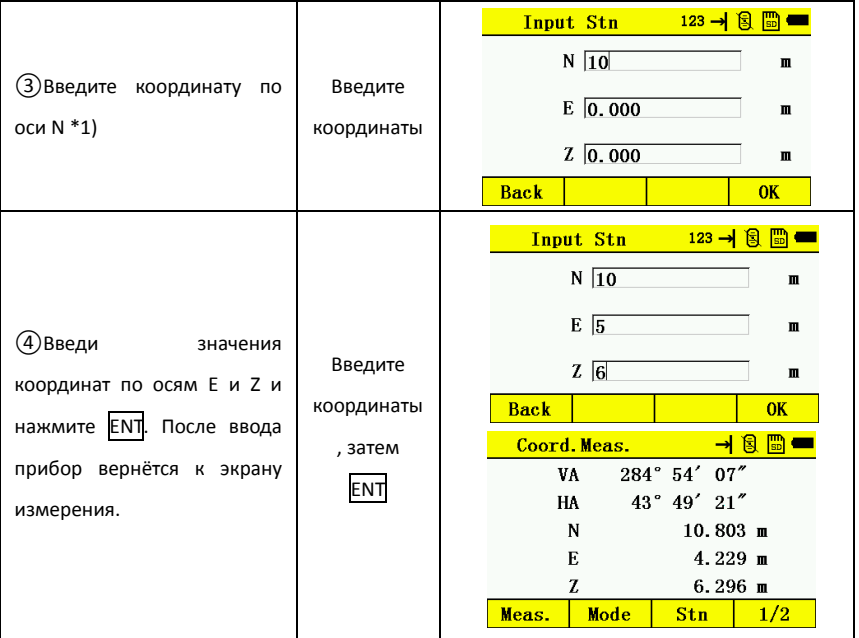

# 7.3 Установка высоты прибора

Значение высоты прибора будет сохранено после выключения.

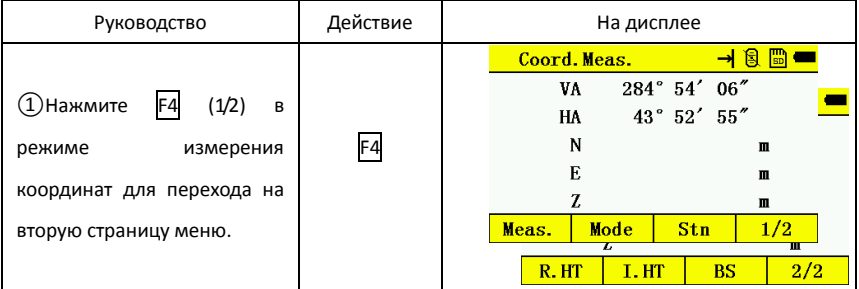

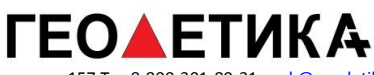

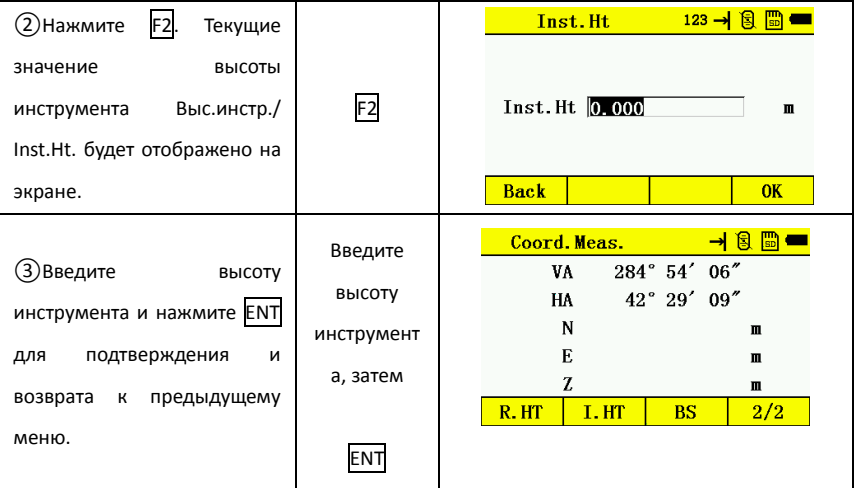

## 7.4 Установка высоты призмы

Установка высоты призмы необходима для корректного вычисления высот снимаемых точек. Значение высоты призмы сохраняется на выключённом приборе.

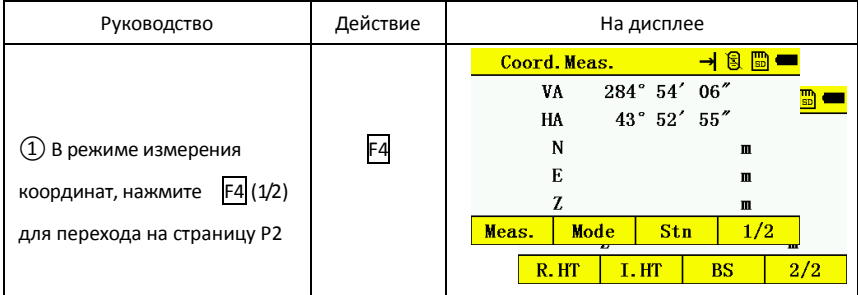

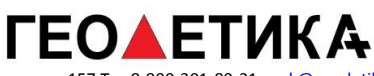

ī

г. Москва, ул. Дмитровское шоссе, д. 157 Тел 8-800-301-80-31, msk@geodetika.ru , support@geodetika.ru

Т

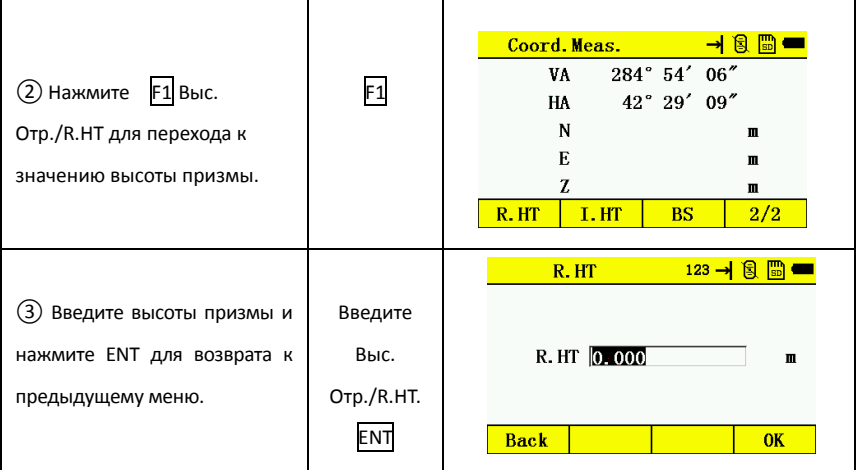

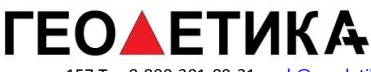

# **8.Сбор данных (съёмка с сохранением)**

Меню сбора данных

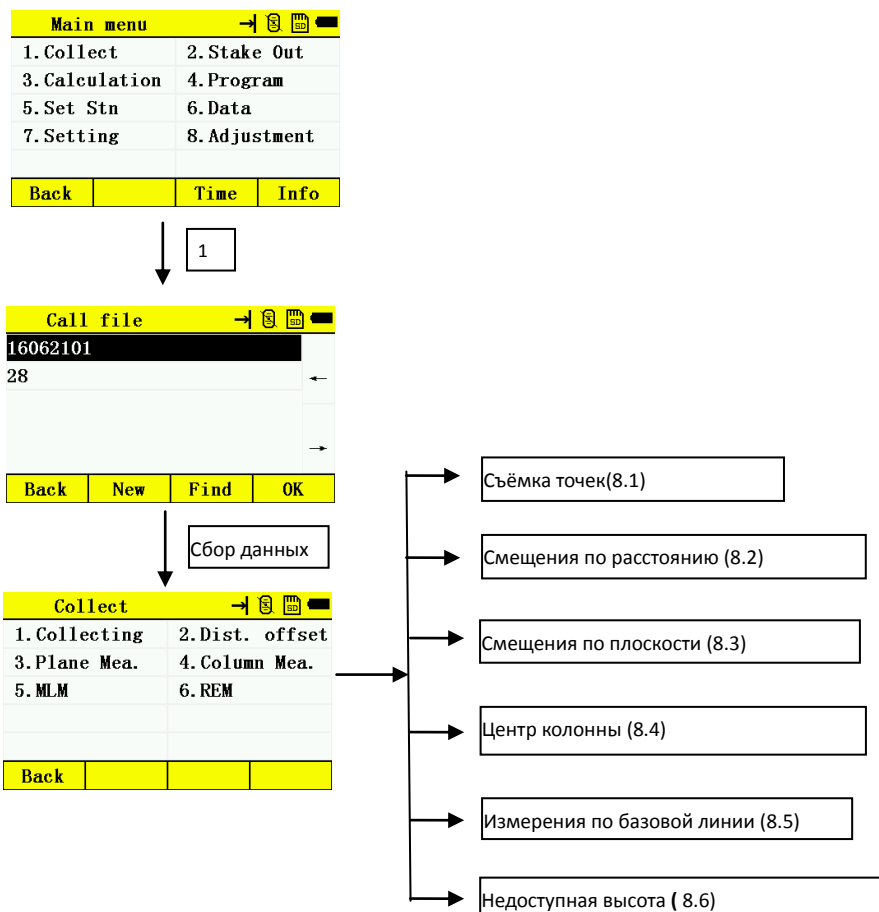

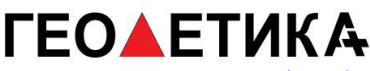

#### 8.1 Съёмка точек

Съёмка точек имеет два режима $(1)$ : Сначала измерения  $(2)$ Сначала ввод. Отличаются необходимостю указания наименования точки и кода перед измерением или после измерения.

Установите режим сохранения «Авто», чтобы сохранение точки происходило автоматически, в противном случае «Вручную».

Измерение координат, углов и расстояний можно переключать в любое время.

Установите режим [Сначала ввод] для примера. Нажмите α для переключения типа клавиатуры для ввода имени точек.

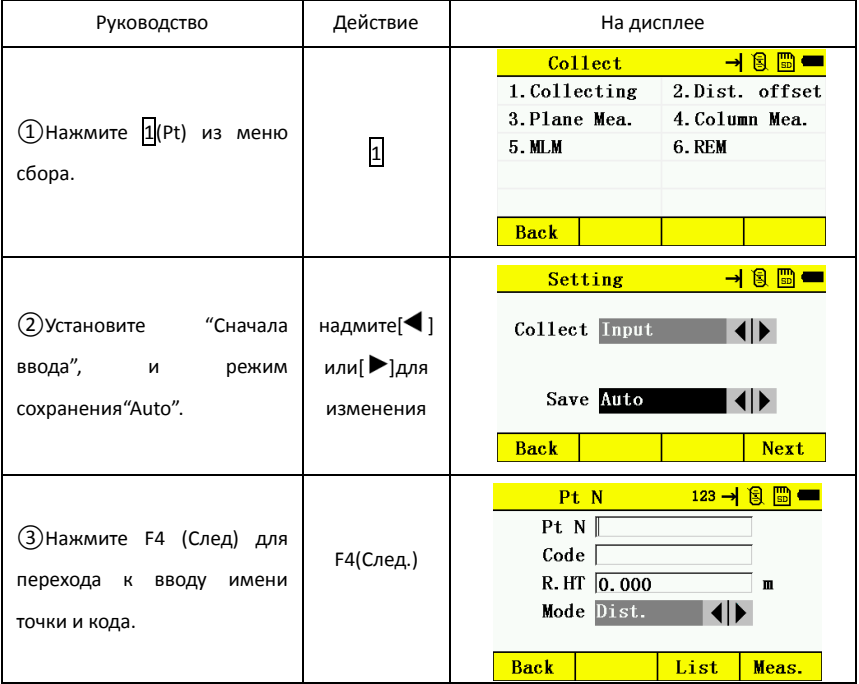

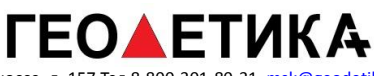

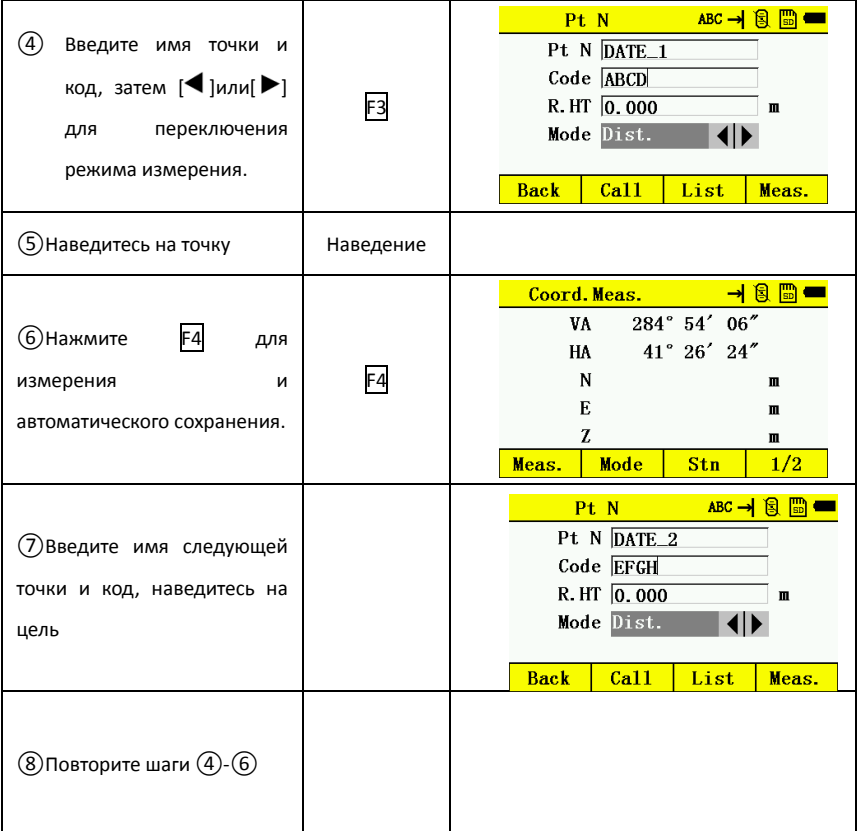

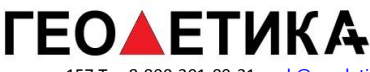

# 8.2 Смещение по расстоянию

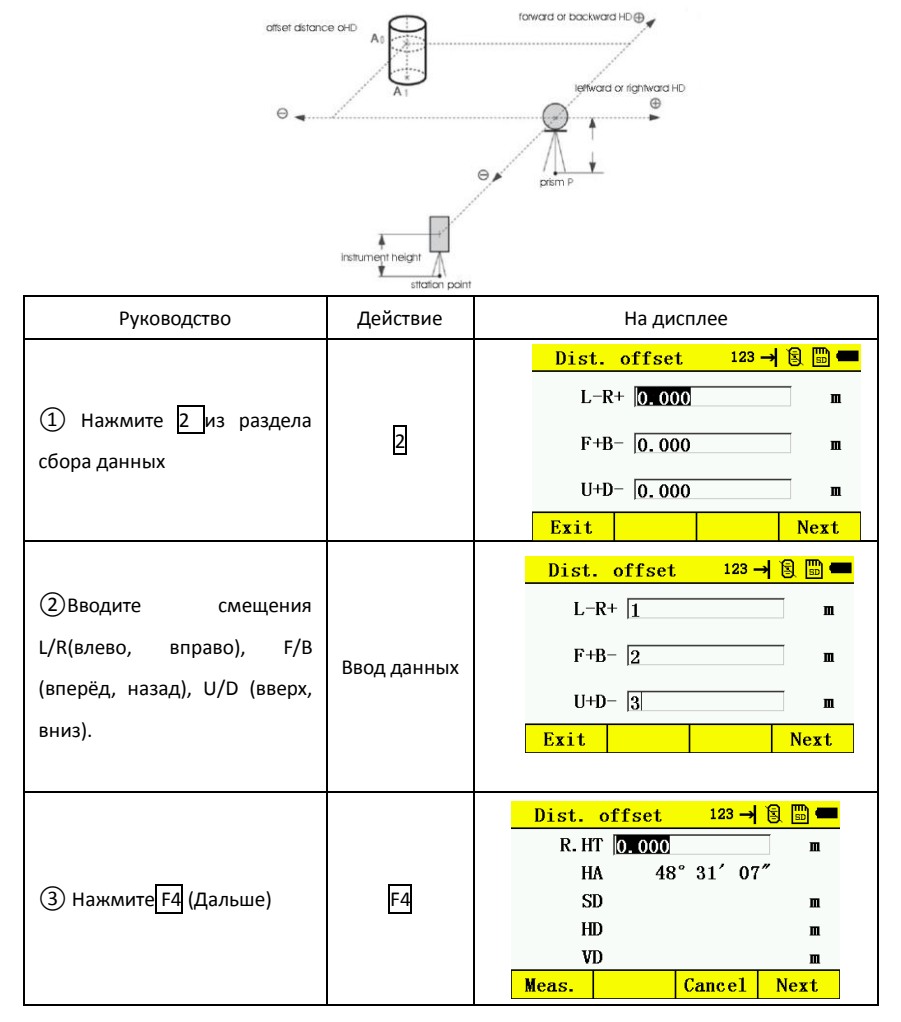

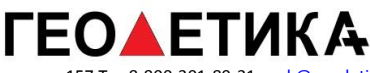

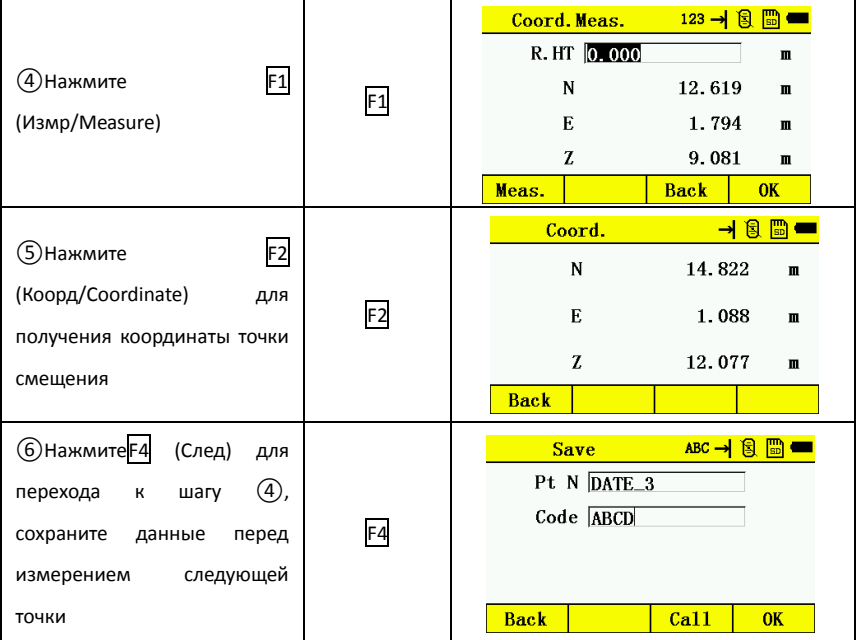

#### 8.3 Смещение по плоскости.

Эта функция используется когда нет возможности непосредственно измерить необходимые точки.

Для определения плоскости необходимо задать её тремя известными точками на этой плоскости. При наведении на эту плоскость, прибор будет вычислять координаты точки на плоскости, на которую наведён прибор.

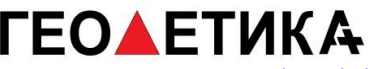

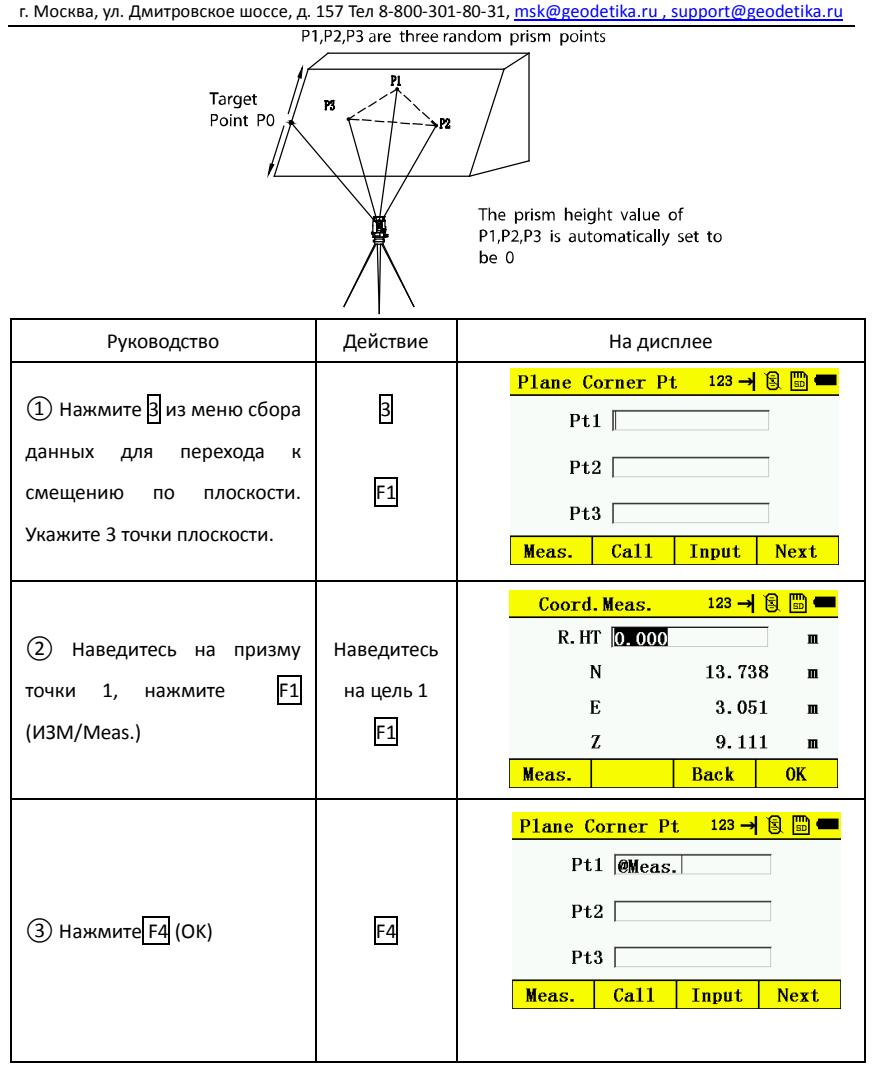

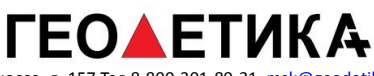

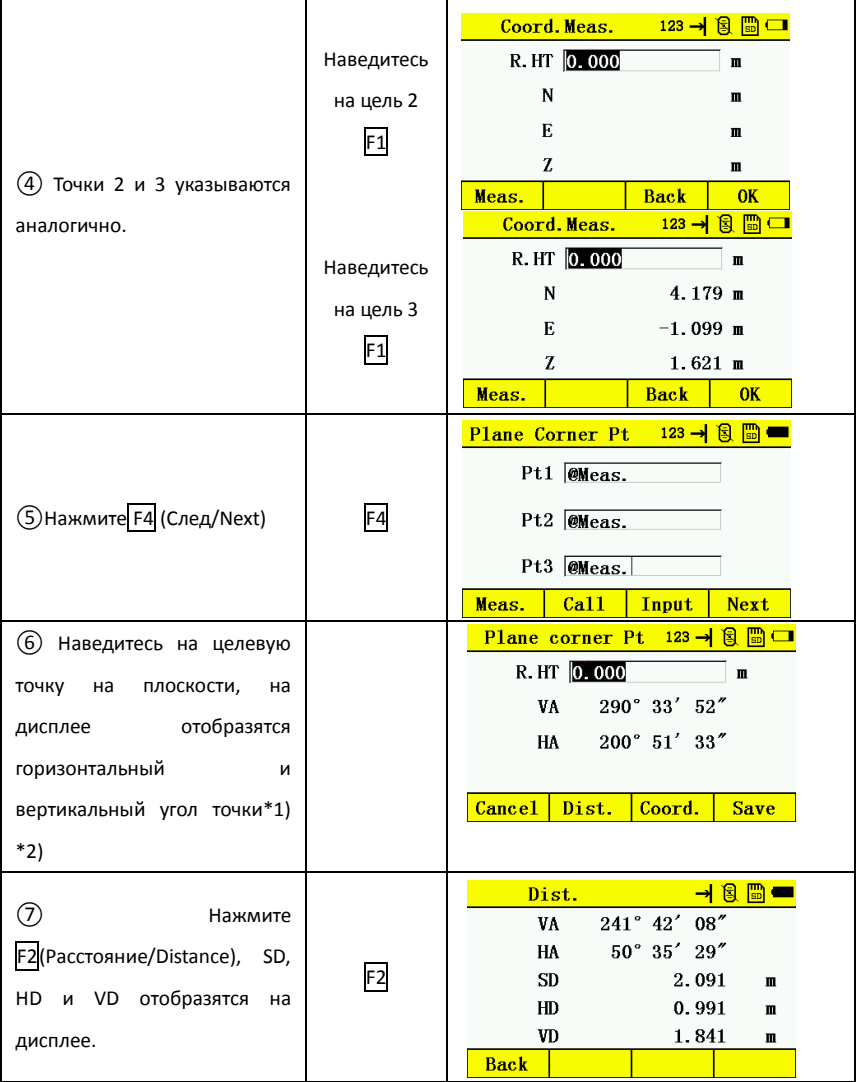

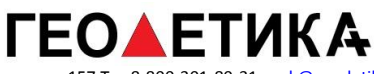

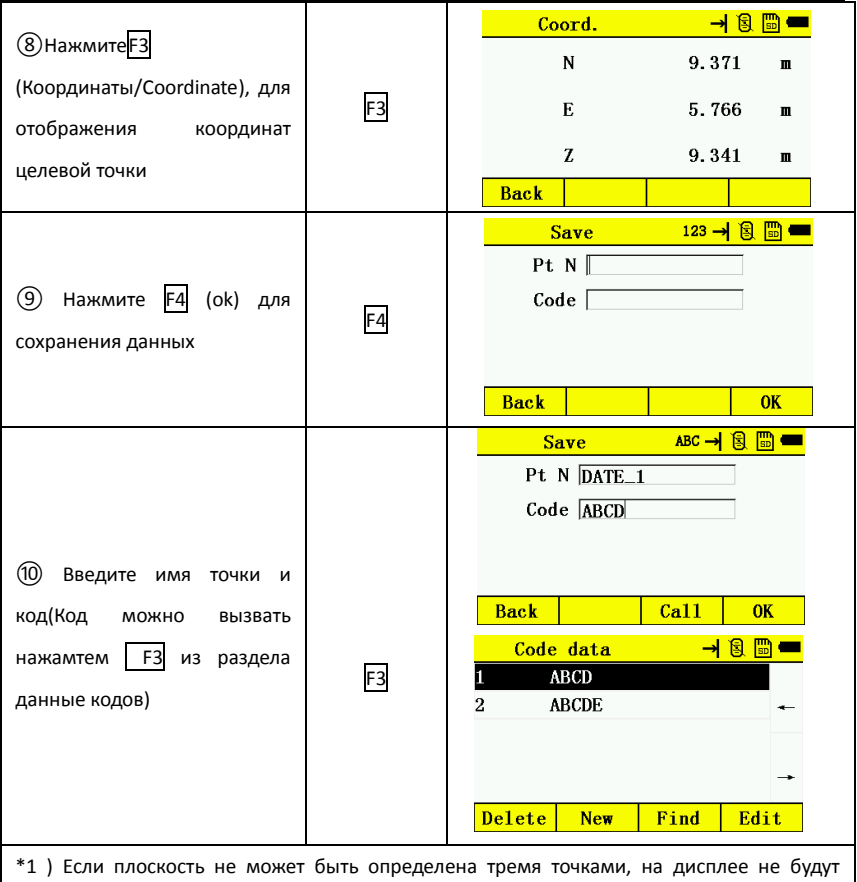

отображаться данные по пересечению, в этом случае начните измерение снова с первой точки.

\*2) Пересечение не будет отображаться, если целевая точка и плоскость не имеет пересечений.

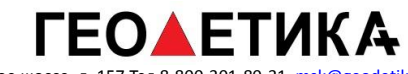

# 8.4 Центр колонны

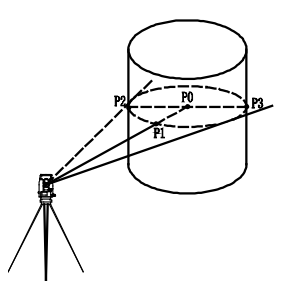

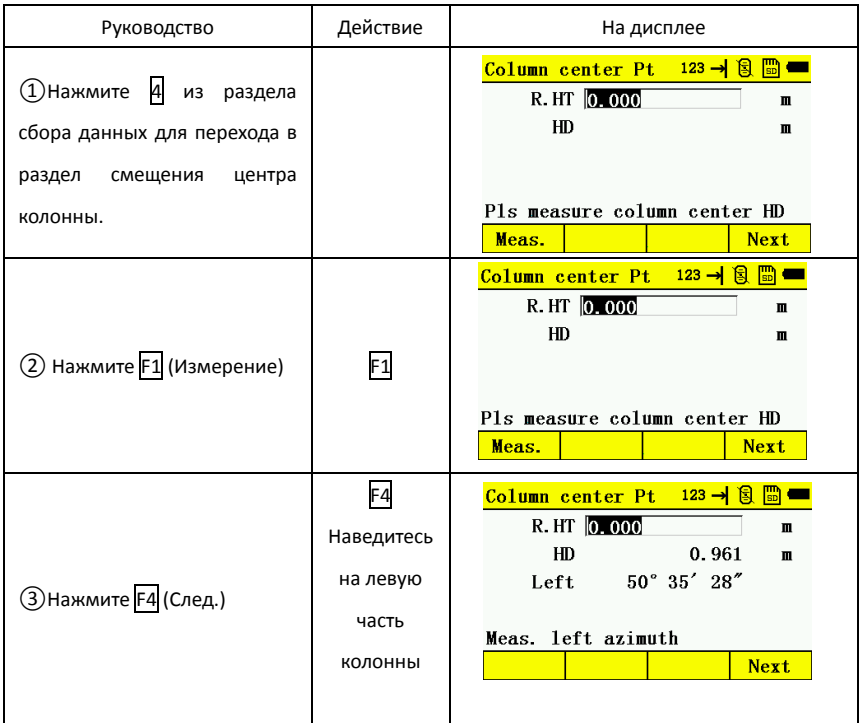

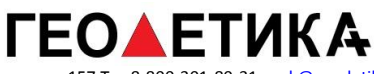

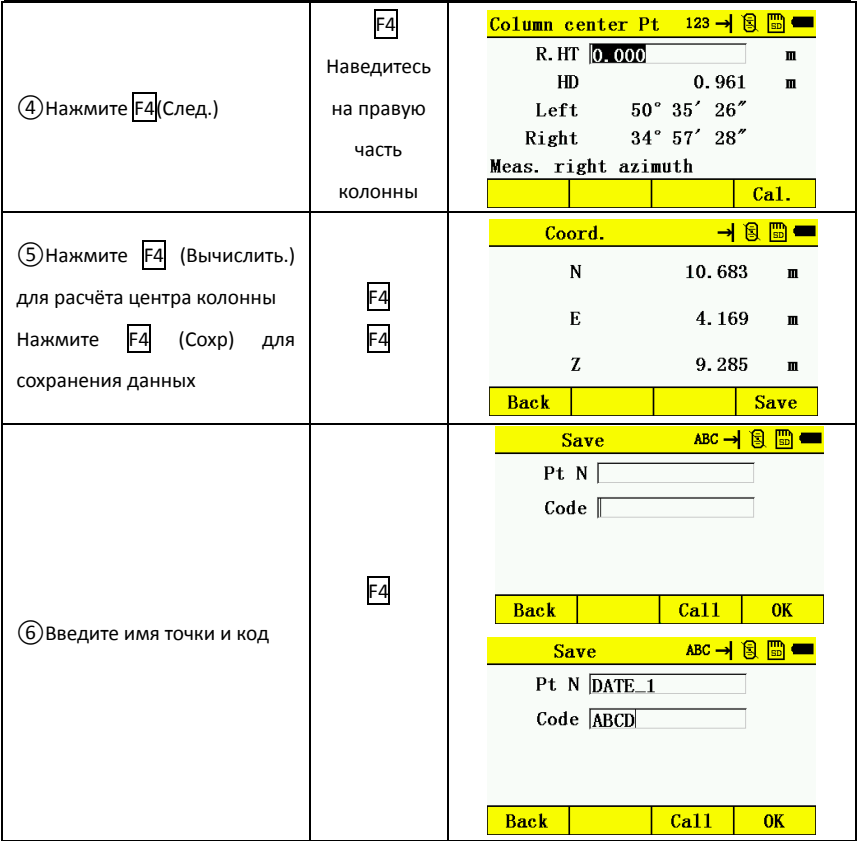

### 8.5 Измерения относительно заданной линии (MLM)

Вы можете определить горизонтальное проложение (dHD), наклонное расстояние (dVD), превышение (dVR) и направление (HR) между двумя точками.

Это можно сделать, введя значения координат непосредственно или получив их из координатного файла.

Измерения относительно заданной линии могут быть выполнены в двух режимах:

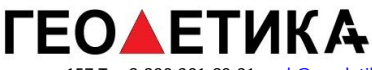

1. MLM-1 (A-B, A-C): Измерение A-B, A-C, A-D

2. MLM-2 (A-B, B-C): Измерение A-B, B-C, C-D

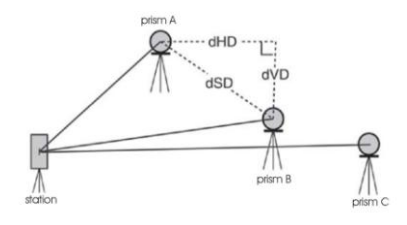

[На иллюстрации] MLM-1 (A-B, A-C)

Порядок действий в MLM-2 (A-B, B-C) такой же как и в MLM-1.

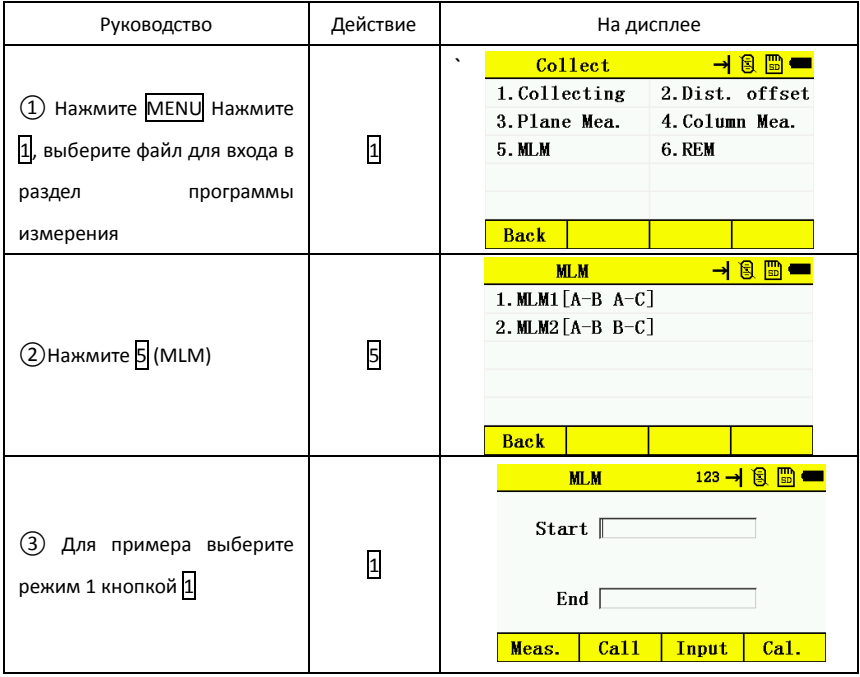

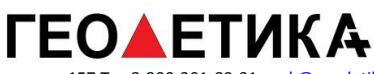

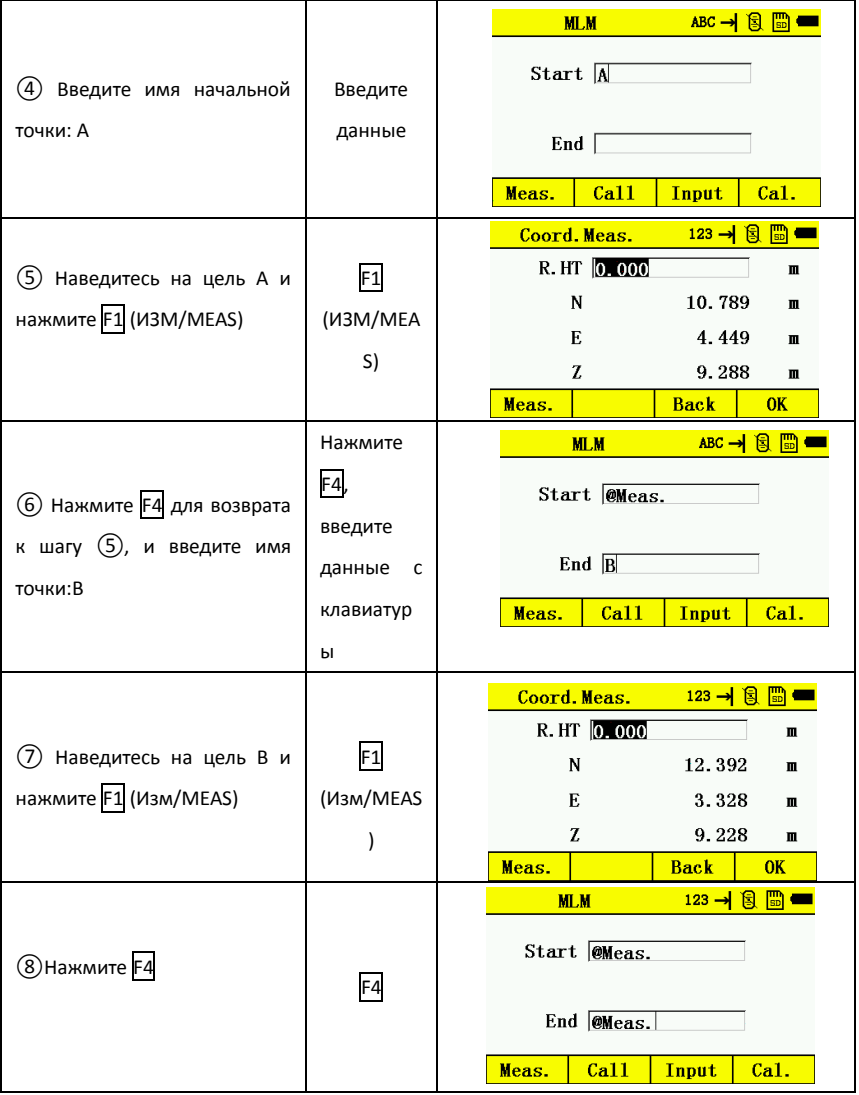

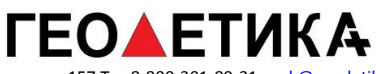

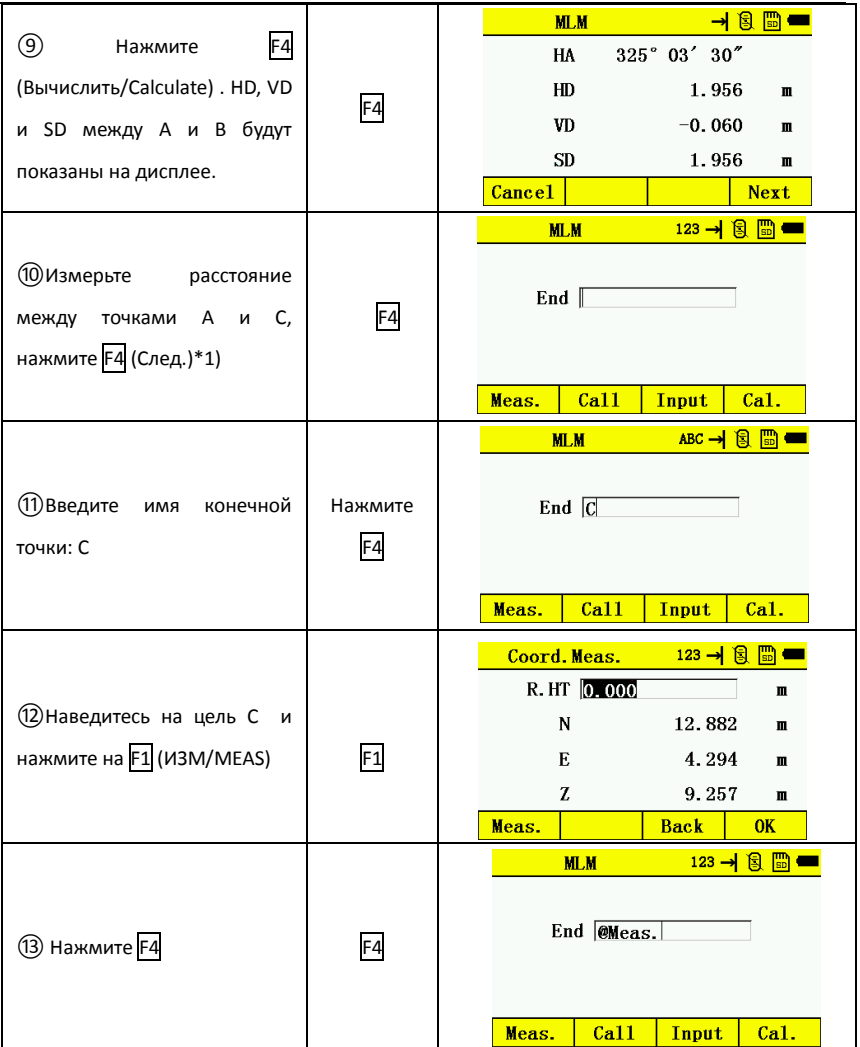

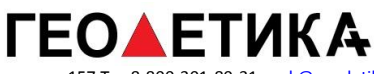

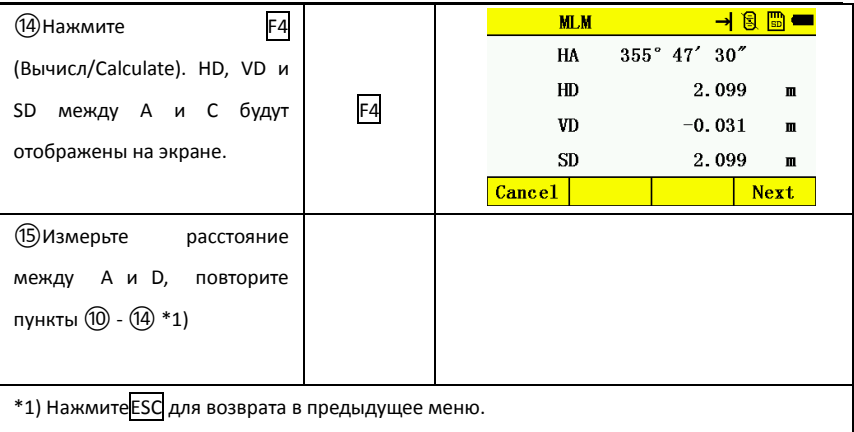

#### Как использовать данные координат

Координаты можно вводить с клавиатуры или использовать файл данных.

[Пример] Ввод данных(NEZ) вручную:

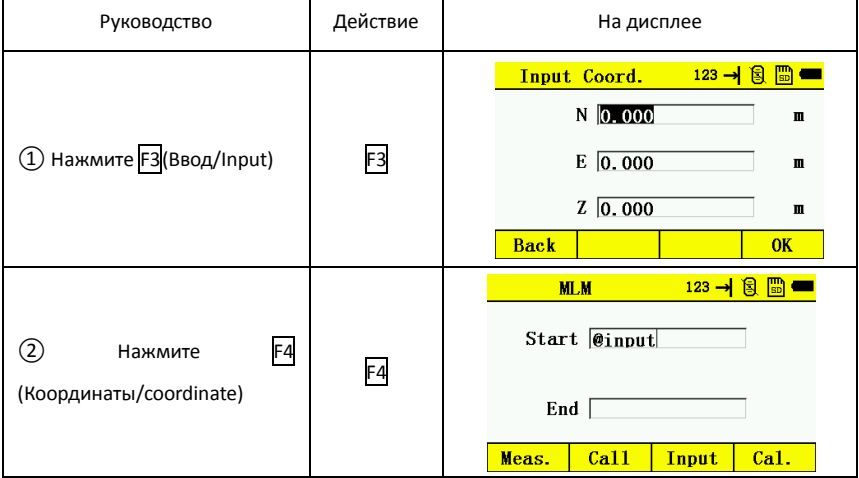

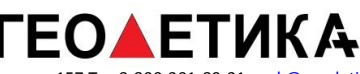

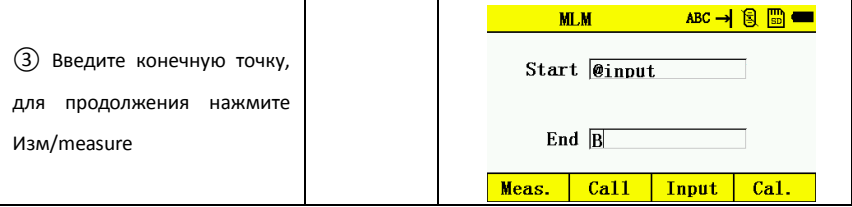

\*Чтобы вернуться в меню, нажмите клавишу ESC.

## 8.6 Измерение недоступной высоты (REM)

Если невозможно установить призму на необходимую точку, однако есть возможность установить призму под необходимой точкой, высоту недоступной точки можно вычислить.

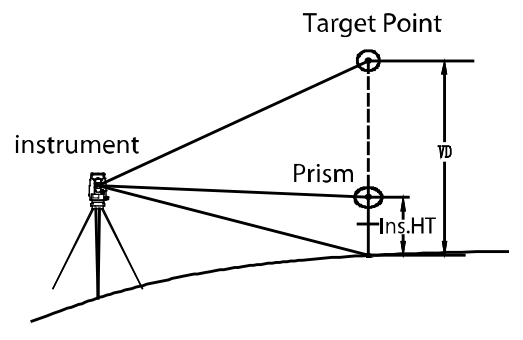

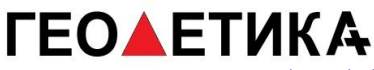

### 1)С высотой призмы (h)

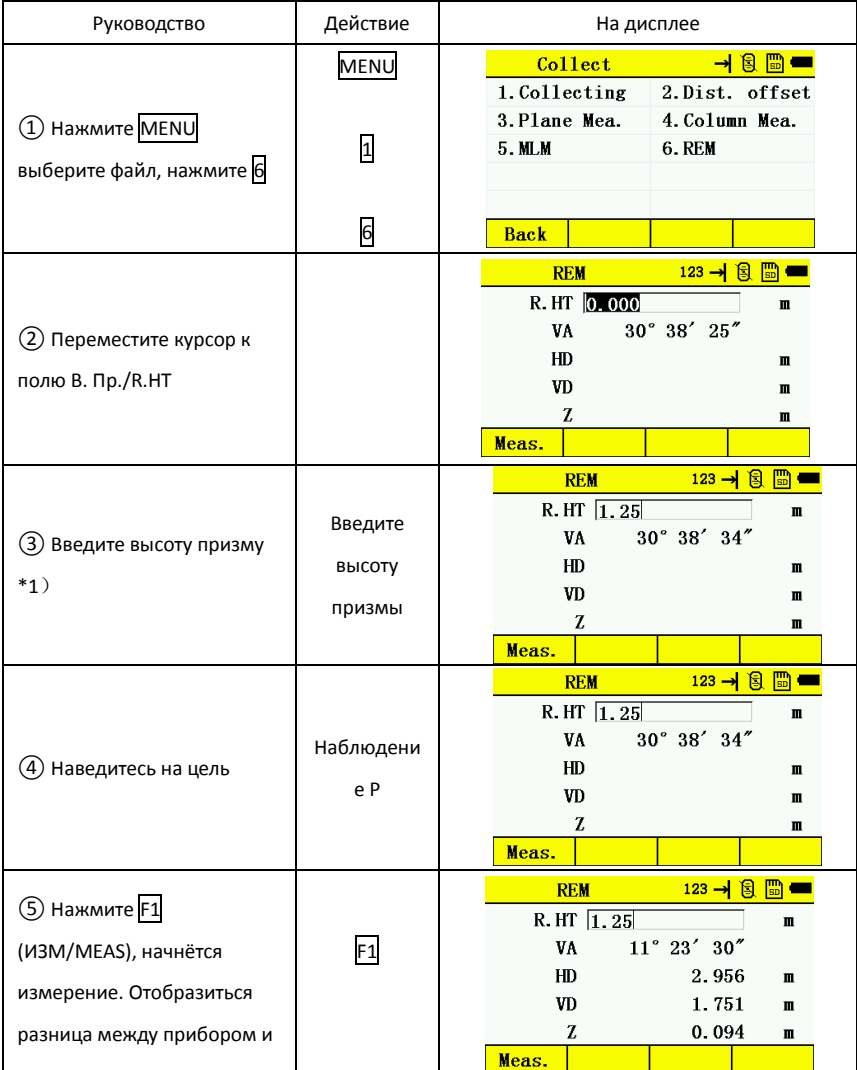

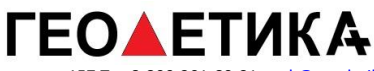

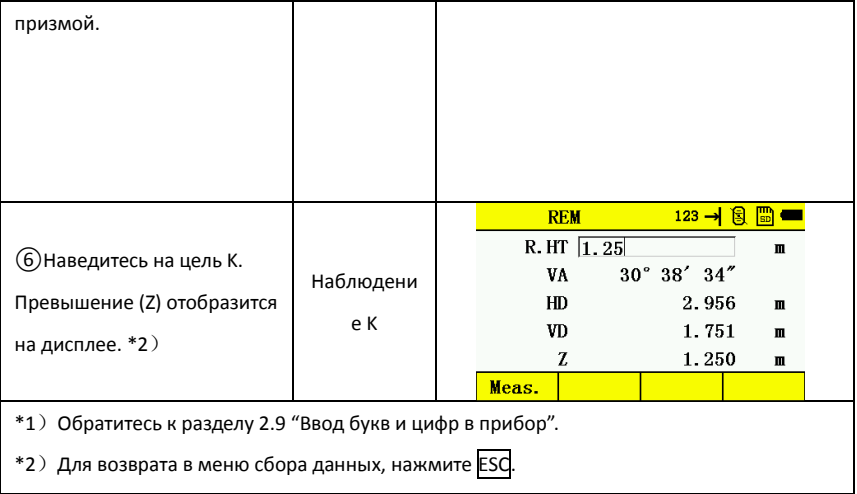

## 2)Без ввода высоты призмы

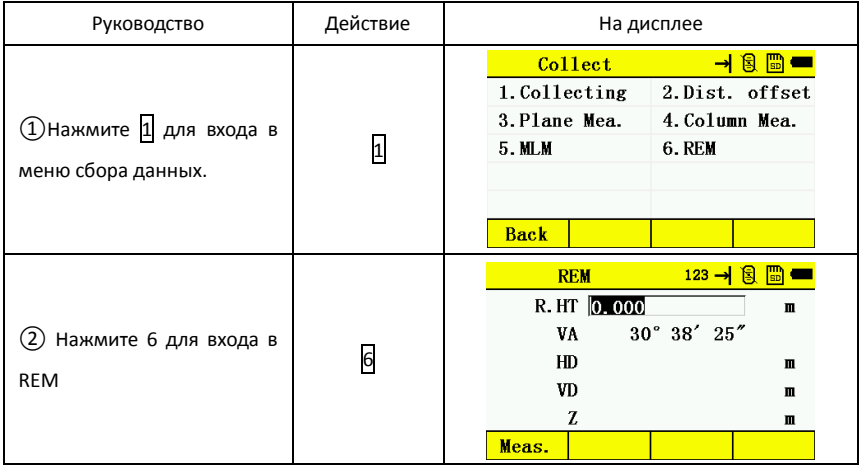

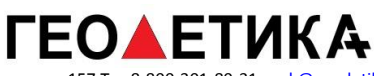

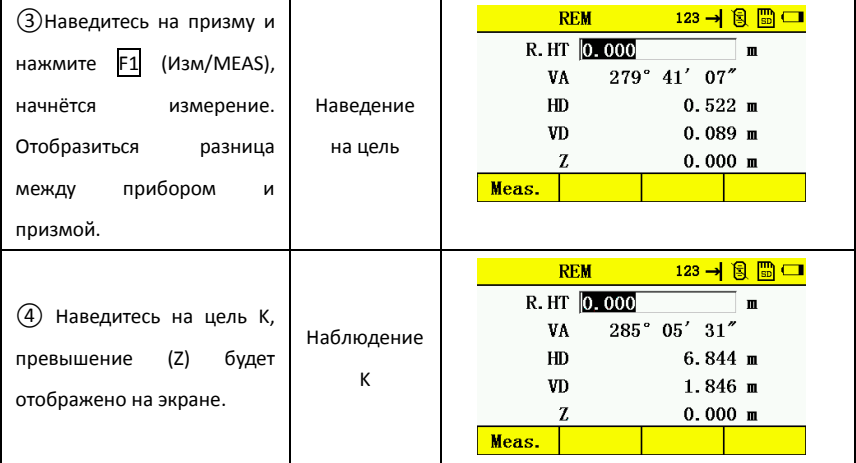

# **EOAETUKA**

г. Москва, ул. Дмитровское шоссе, д. 157 Тел 8-800-301-80-31, msk@geodetika.ru , support@geodetika.ru

# **9.Разбивка**

Режим разбивки имеет две функции: разбивка по углу и расстоянию и разбивка по известной координате из внутренней памяти.

Данные координат хранятся в файле данных координат. Подробнее см в главе "Данные"

\*1 ) При выключении прибора убедитесь, что находитесь в меню измерения угла или в главном меню. Это позволит избежать потери данных.

\*2 ) Для избежания потери данных рекомендуется убедится, что аккумулятор заряжен.

\*3 ) Убедитесь, что для записи новых точек достаточно памяти.

План разбивки:

- 1. Выберите файл данных
- 2. Установите точку стояния и ориентирования
- 3. Введите или вызовите из памяти координату и начните разбивку.

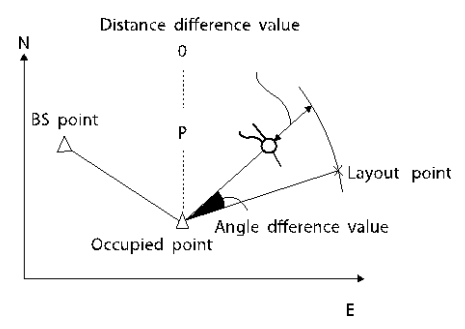

## 9.1 Выберите файл данных

В режиме разбивки, вы должны сначала выбрать файл данных, из которого будут вызываться координаты точек стояния и разбивки. Новые измерения также будут записаны в этот файл.

Выбор осуществляет по инструкции ниже:

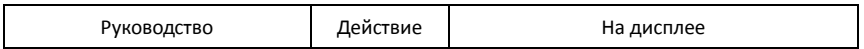

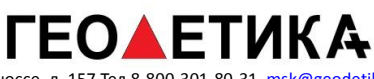

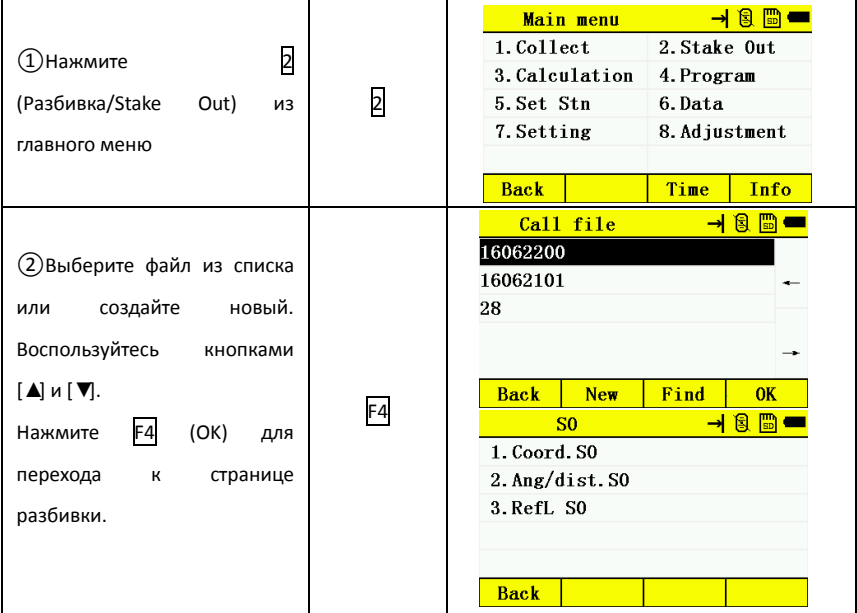

# 9.2 Разбивка в координатах.

Координаты точки для разбивки можно ввести следующими способами:

- 1. Создать новую точку и ввести её координаты с клавиатуры.
- 2. Вызвать данные из памяти прибора.

Например: Вызов координат из памяти прибора.

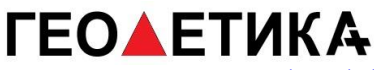

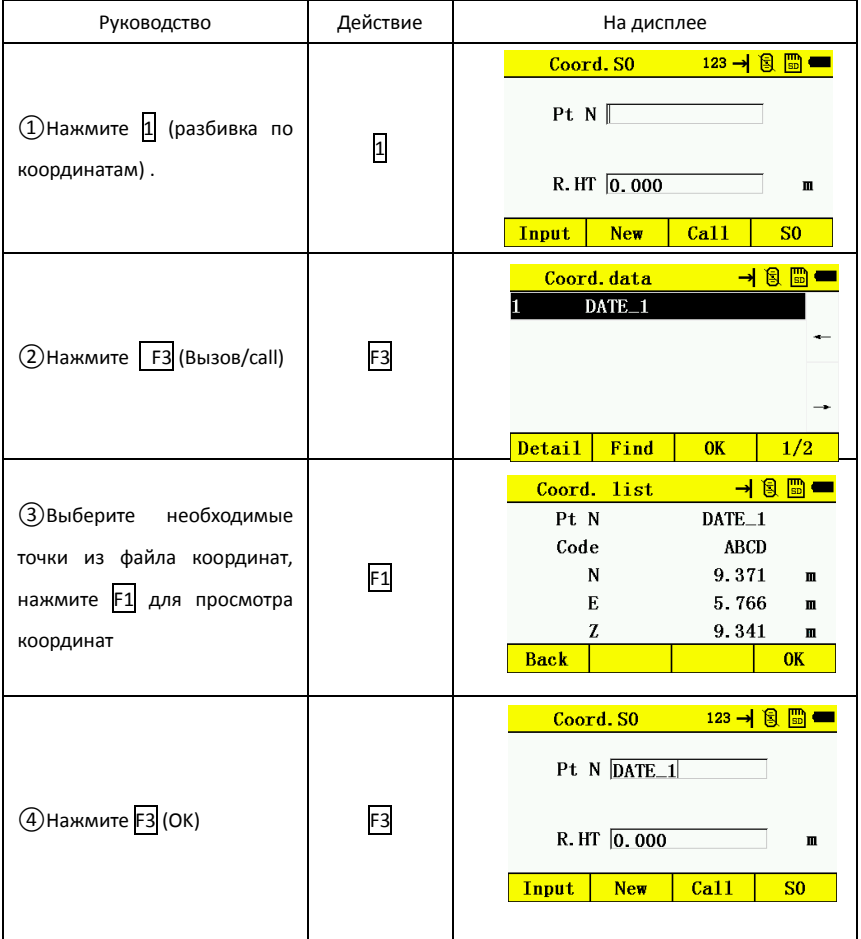

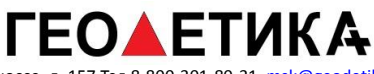

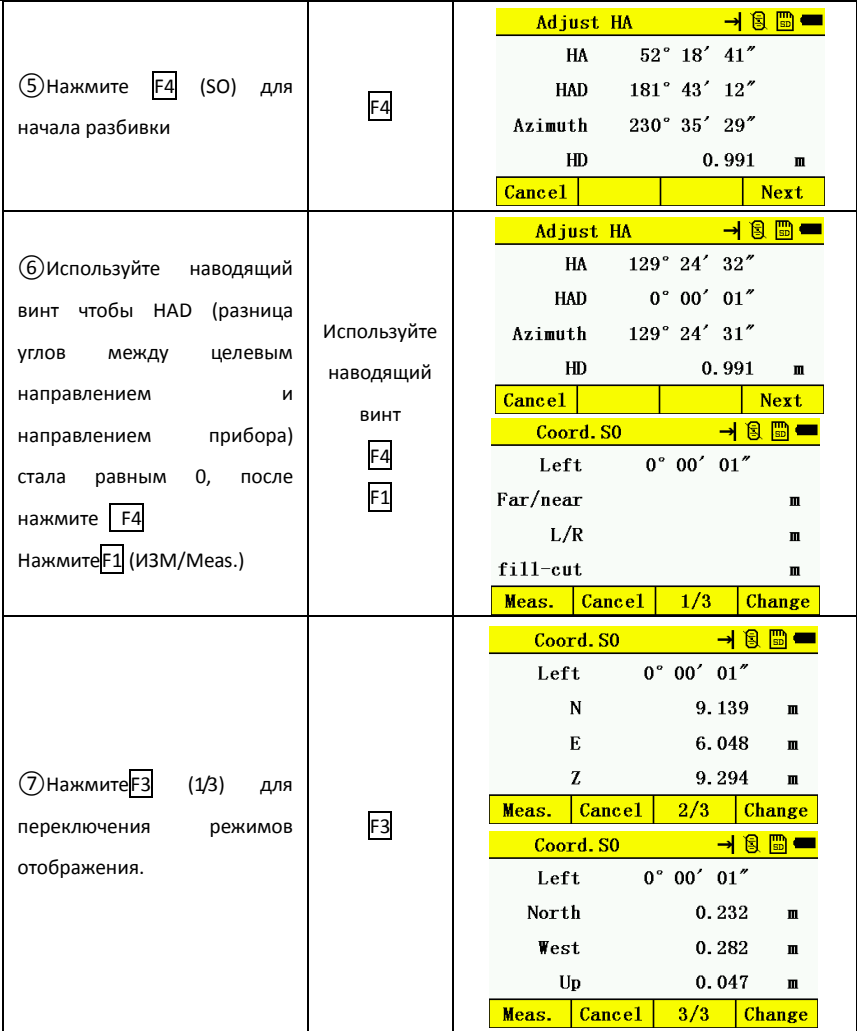

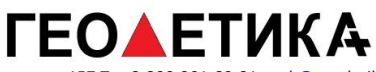

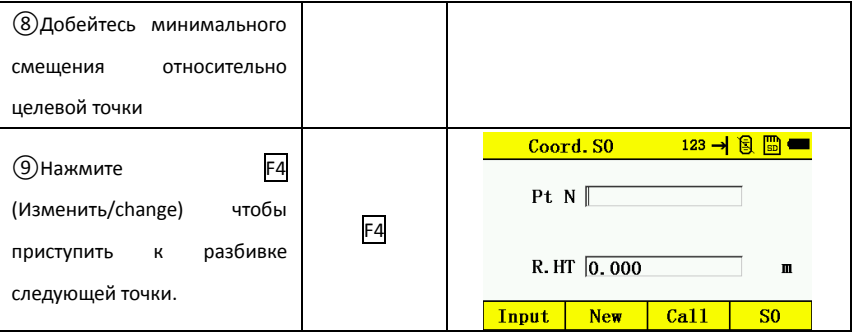

9.3 Разбивка по углу и расстоянию.

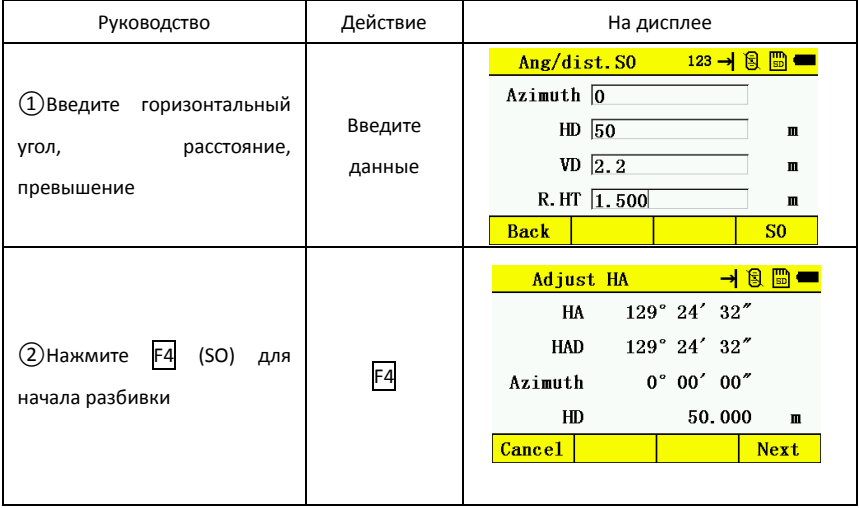

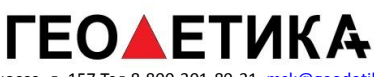

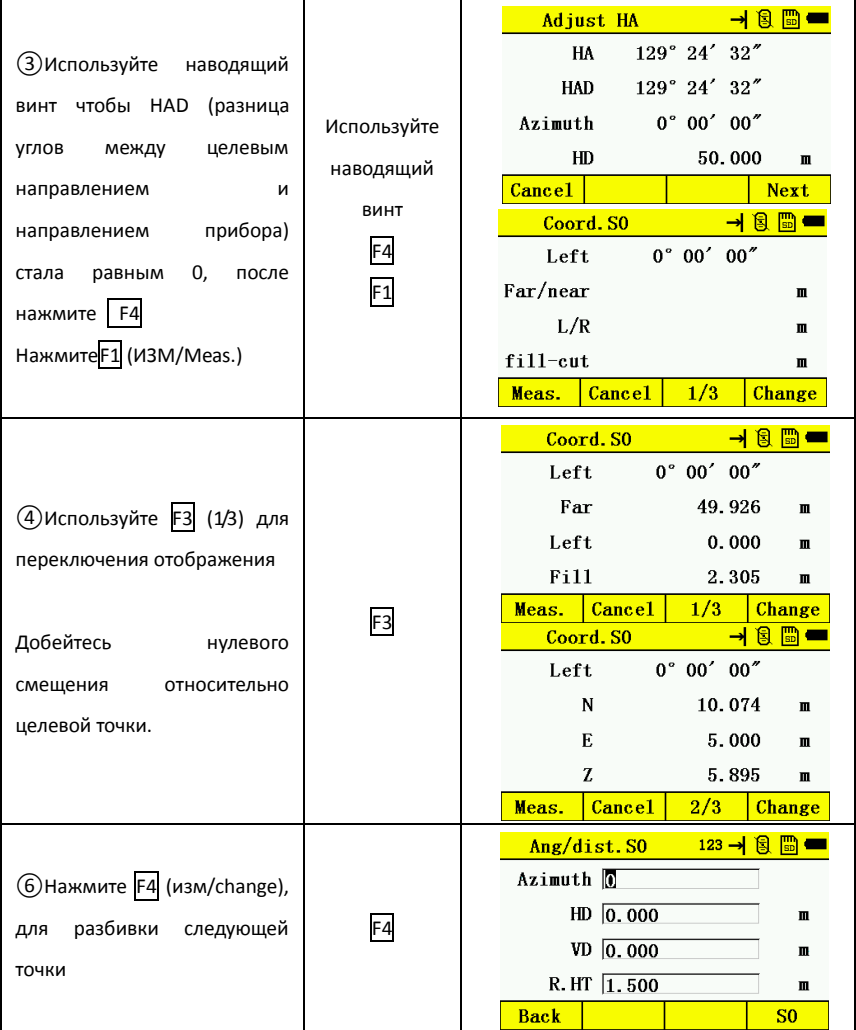

9.4 Разбивка относительно базовой линии.

Суть метода заключается в задании положения выносимой точки относительно линии

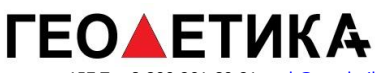

#### заданной двумя точками.

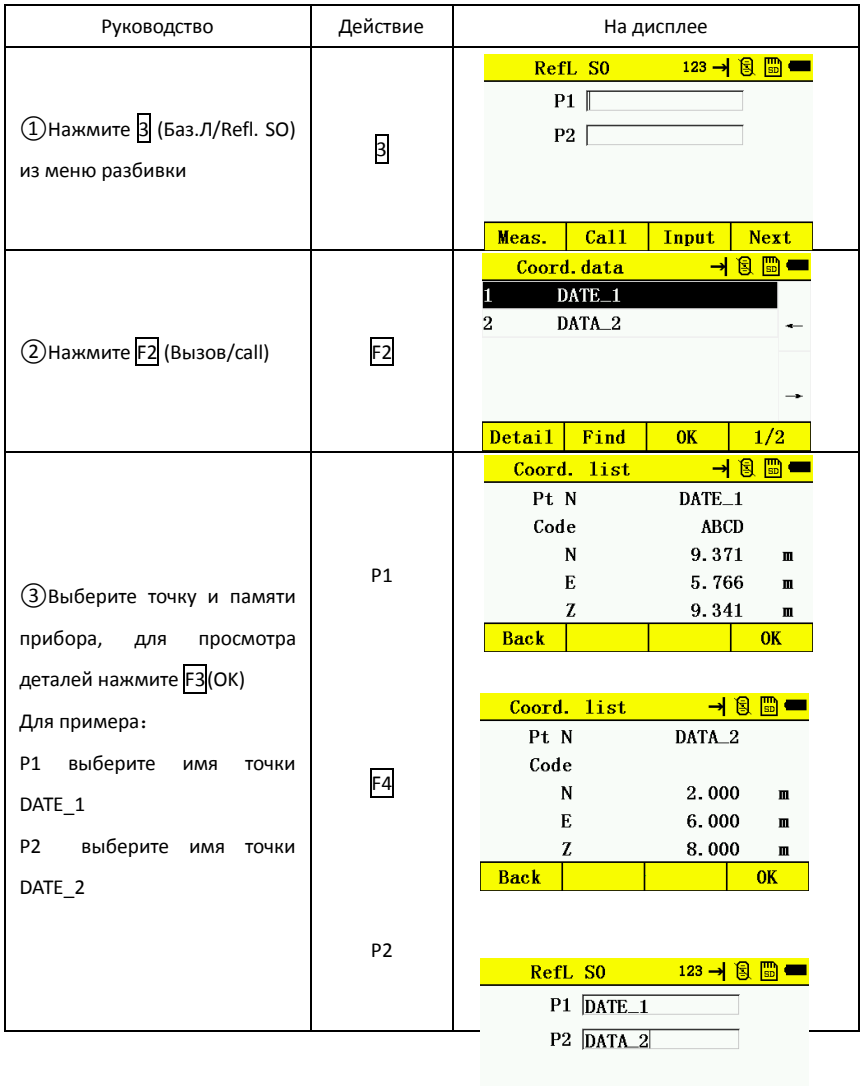

Input **Next** Meas.  $Call$ 

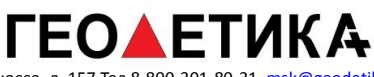

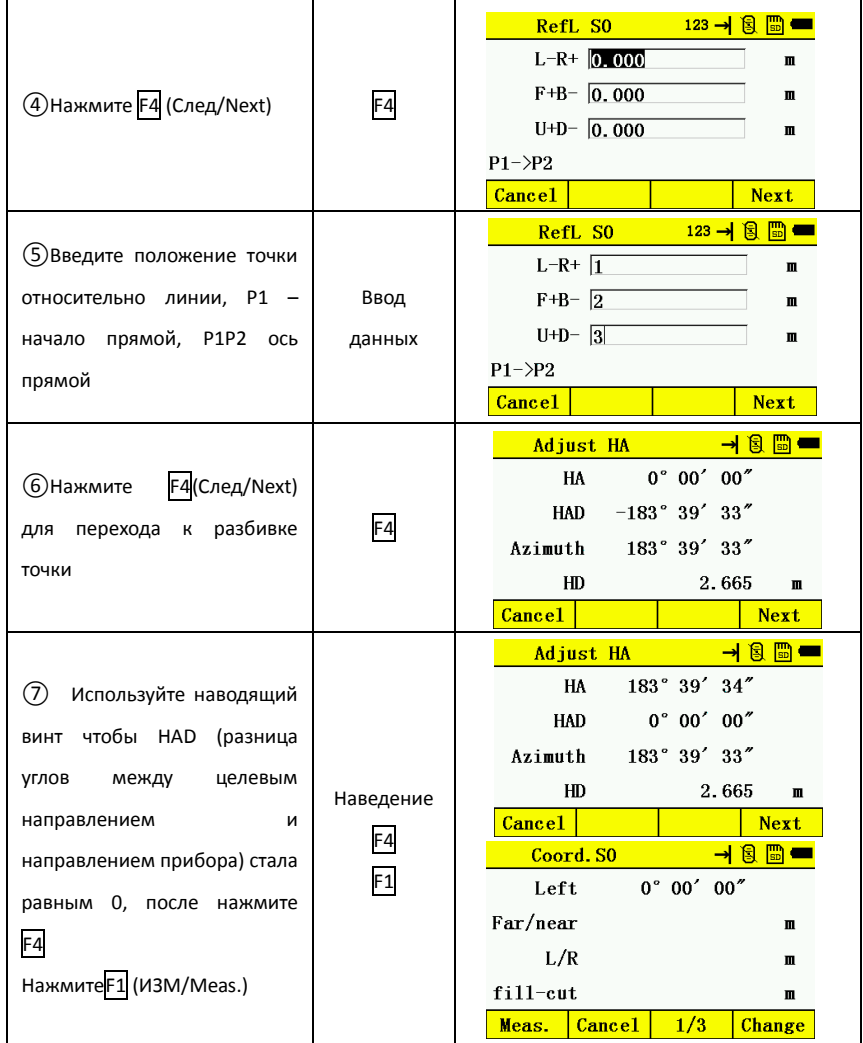

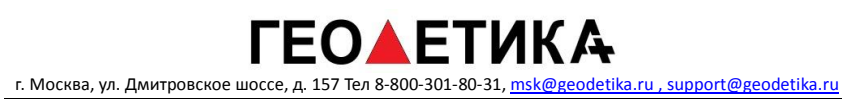

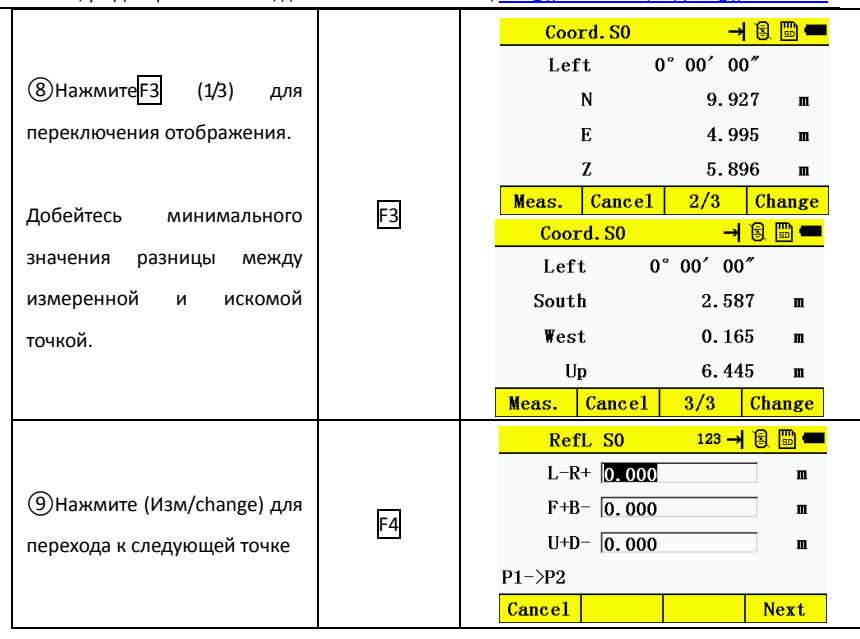

# **10.Вычисление данных**

Порядок работы меню расчёта

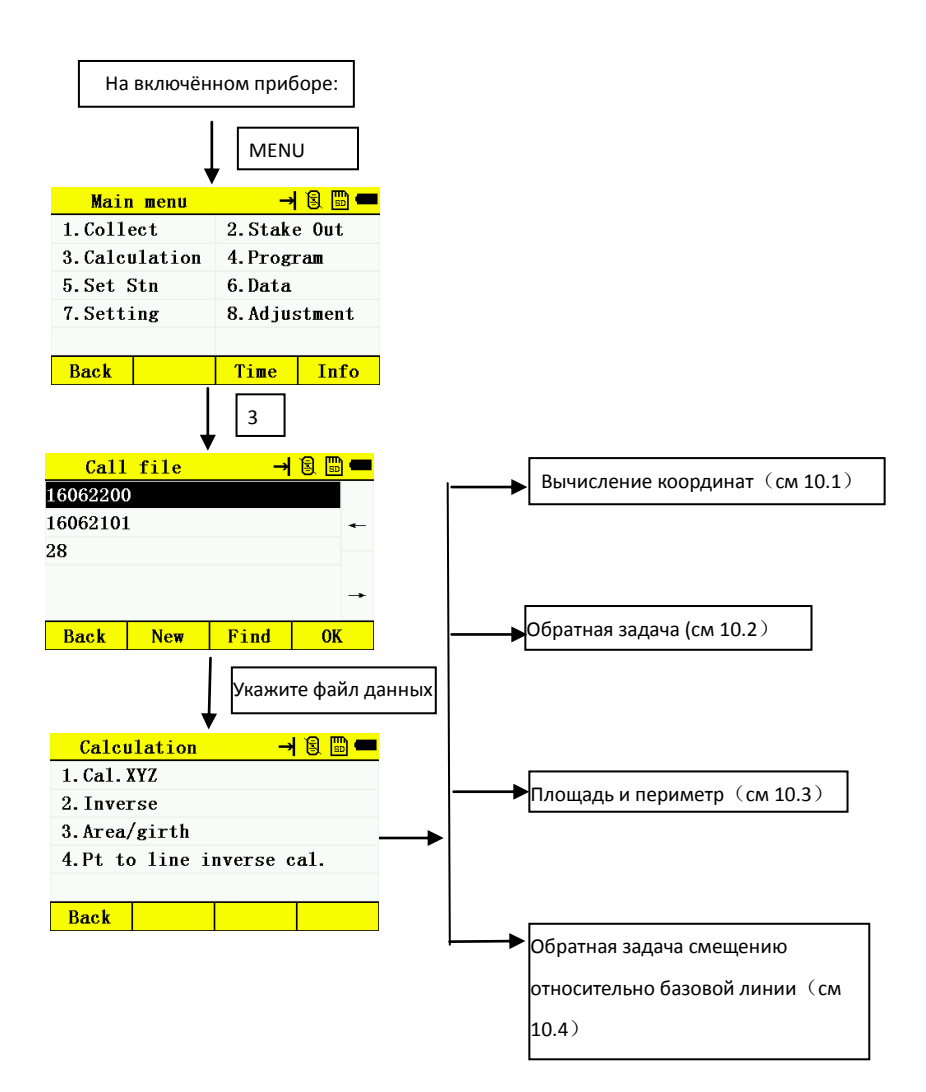

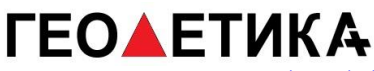

## 10.1 Расчёт XYZ(Расчёт координат)

Введите и измерьте начальную точку, затем получите координату целевой точки, измерив азимут, горизонтальное расстояние и превышение. Координату начальной точно можно указать:

1.Создав новую точку и введя координаты вручную

2. Вызвать из памяти прибора

Для примера:

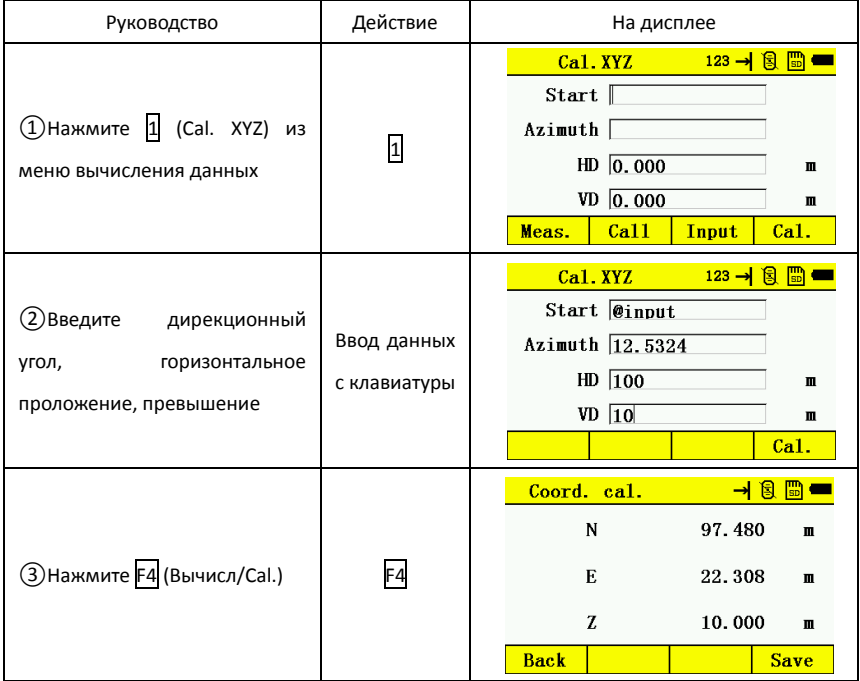
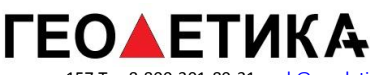

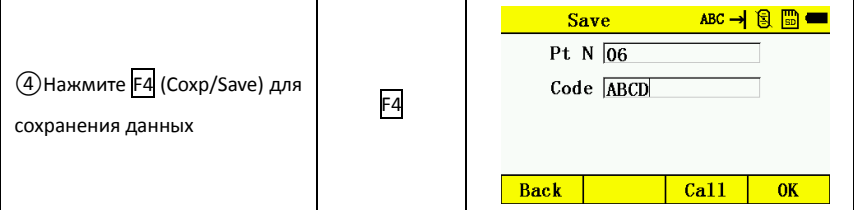

#### 10.2 Обратная задача

Введите или измерьте начальную и конечную точку, для вычисления HD(горизонтальное проложение), SD(наклонное расстояние), VD(превышение) и дирекционного угла между точками.

Координаты начальной и конечной точек можно ввести двумя способами:

- 1. Введите координаты вручную
- 2. Вызовите данные из памяти
	- Для примера:

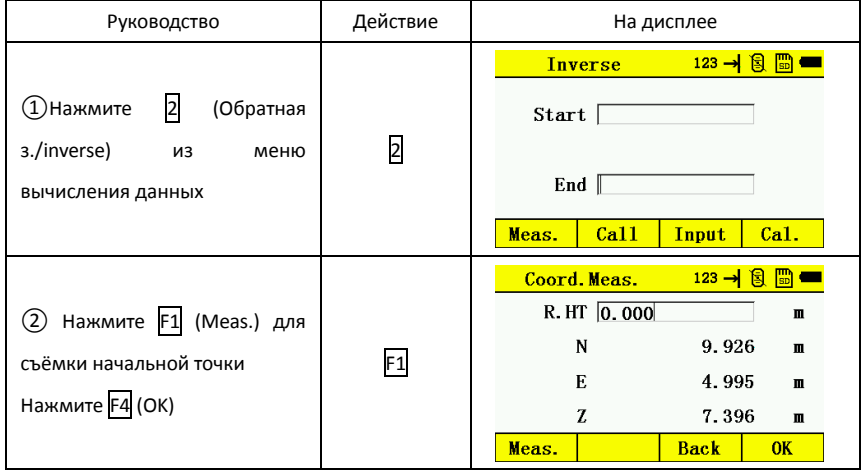

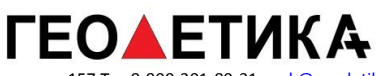

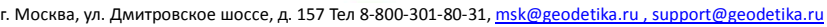

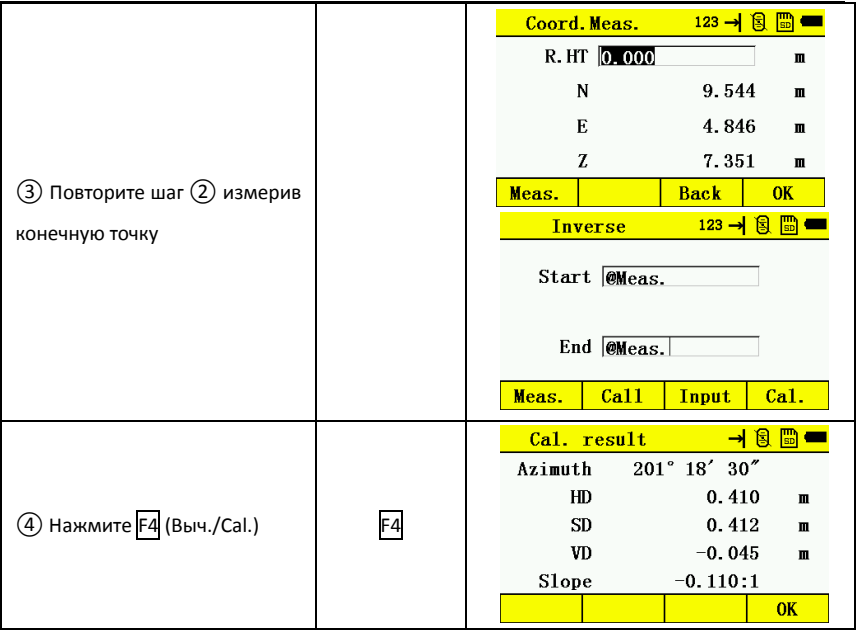

#### 10.3 Вычисление площади и периметра.

Для вычисления площади и периметра необходимо 3 или более точек.

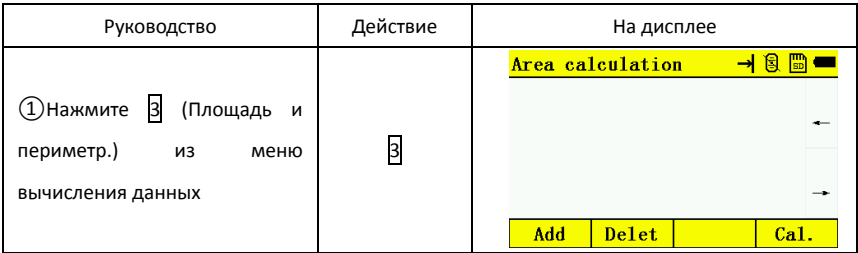

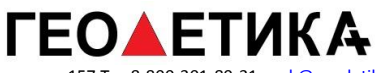

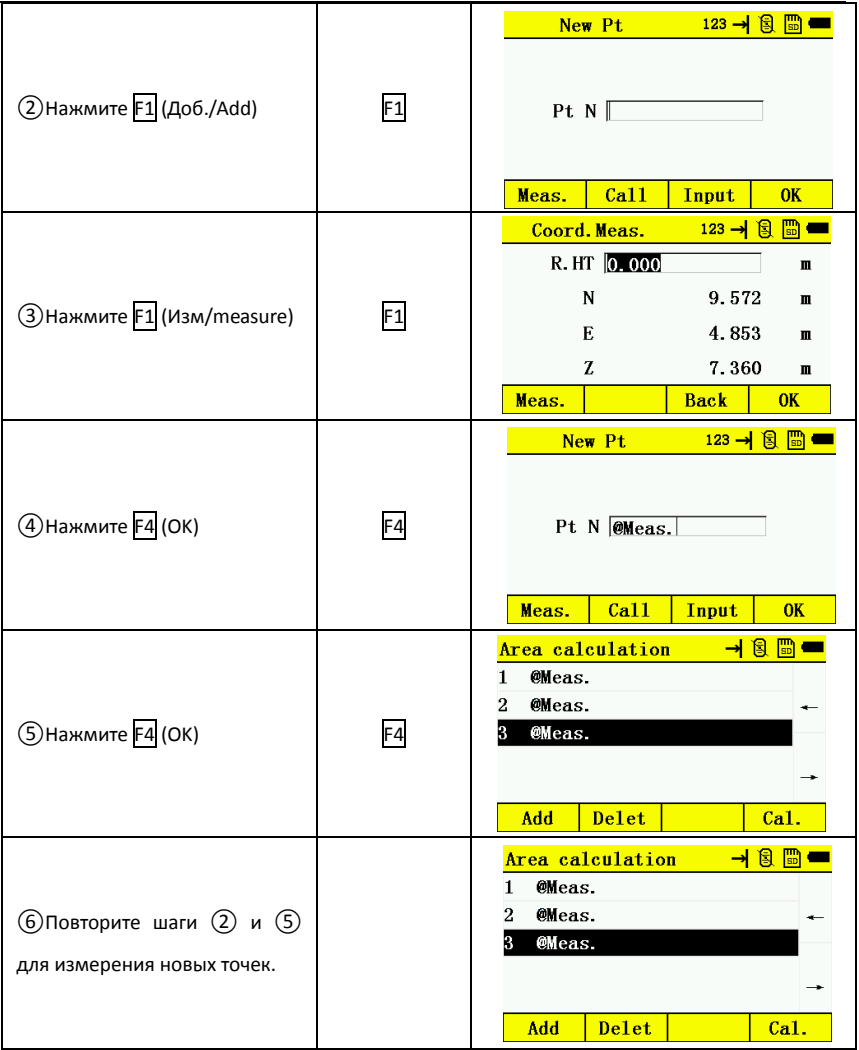

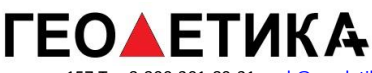

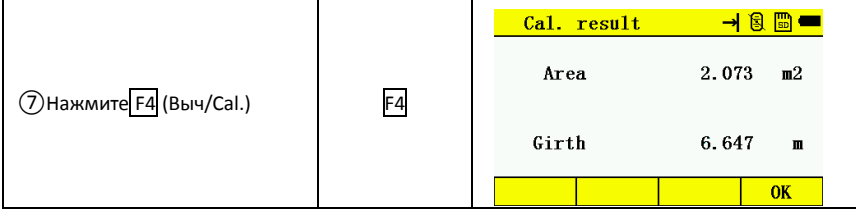

# 10.4 Смещение относительно базовой линии.

Измерьте точки начала P1 и конца прямой P2, а затем конечную точку P3. Теперь может быть вычислена нормаль к точке P3 от базовой линии.

Координату можно ввести двумя способами:

- 1. Введите координаты вручную
- 2. Вызовите данные из памяти

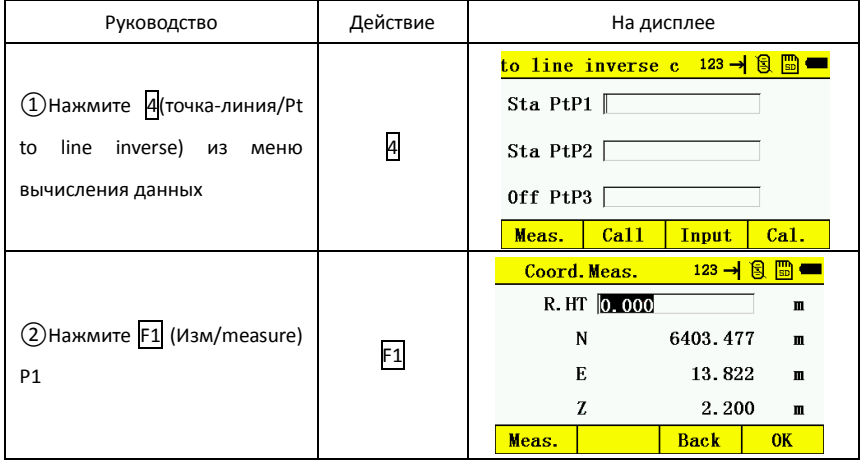

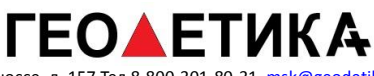

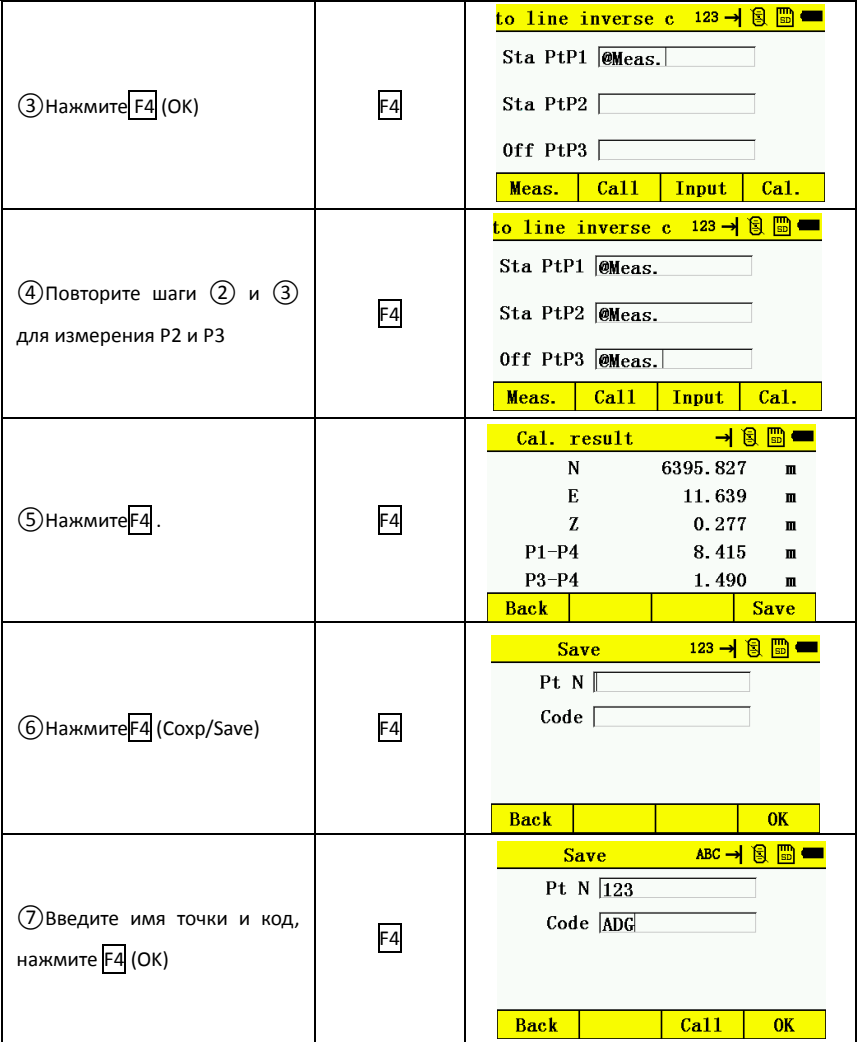

# **ГЕО▲ЕТИКА**

г. Москва, ул. Дмитровское шоссе, д. 157 Тел 8-800-301-80-31, msk@geodetika.ru , support@geodetika.ru

# **11. Программы**

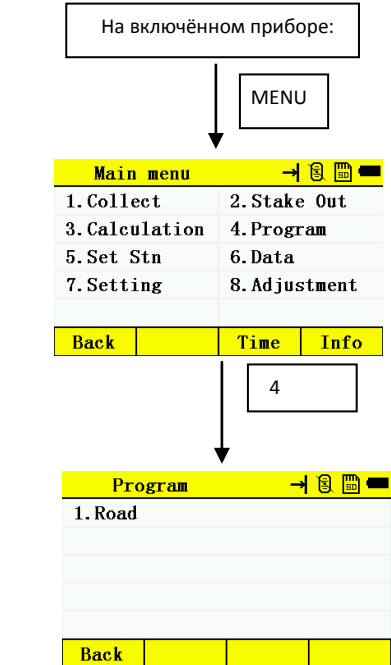

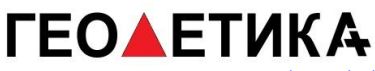

### 11.1 Дороги

Модуль «Дороги» предназначен для разбивки дорог. Перед трассированием и разбивкой дорог следует установить проект, точку стояния и ориентирования.

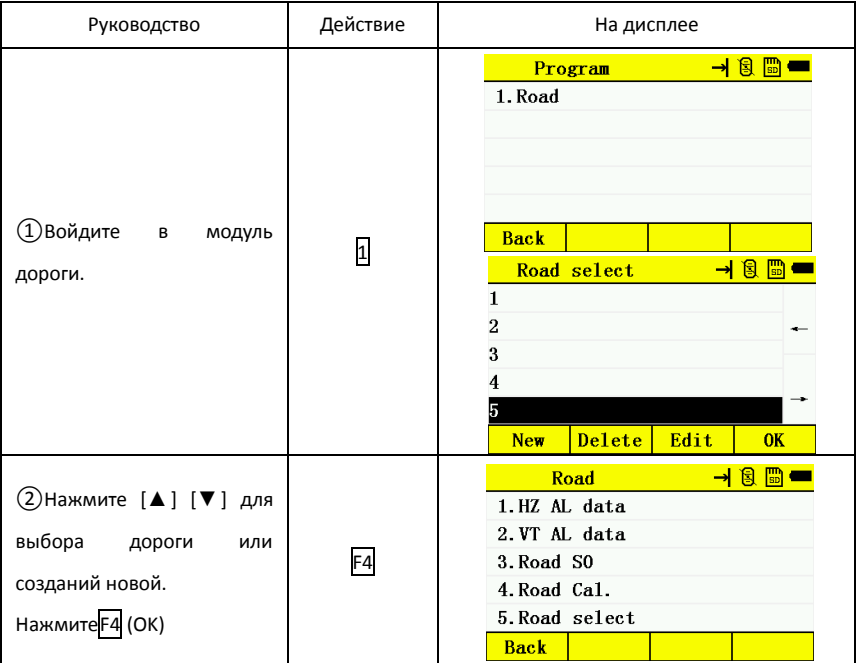

#### 11.1.1Трассирование

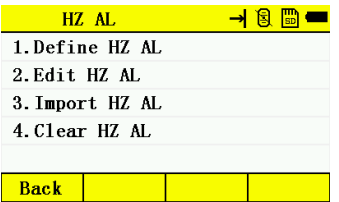

 Трасса состоит из эллементов: начальная точка, прямая линия, кривая, переходная кривая.

#### **Прямая линия**

Параметров прямой линии является длинна, её значение должно быть больше нуля.

imput parameter: length length straight line

#### **Кривая (C-curve)**

Нажмите F2 (ARC) чтобы задать параметры кривой. Параметрами кривой являются длинна дуги и радиус. При повороте кривой вправо по ходу движения значение радиуса положительно, влево отрицательно.

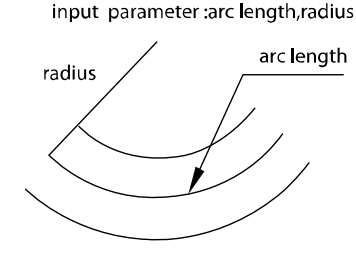

circular ares

#### **Переходная кривая (T-curve)**

Нажмите F3 из меню трассирования. Параметрами являются параметро кривой перехода «Para», начальный и конечный радиус. Если значение начального радиуса ∞, вы может установить значение 0.

При повороте кривой вправо по ходу движения значение радиуса положительно, влево отрицательно.

input, parameter: radius R1, radius R2, parmeter of a curve(A)

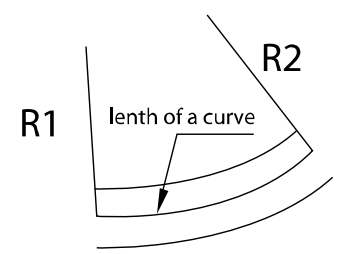

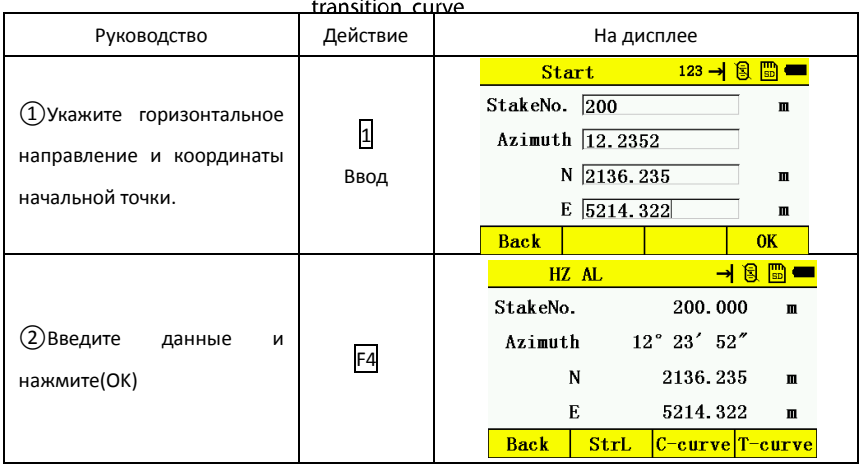

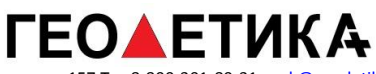

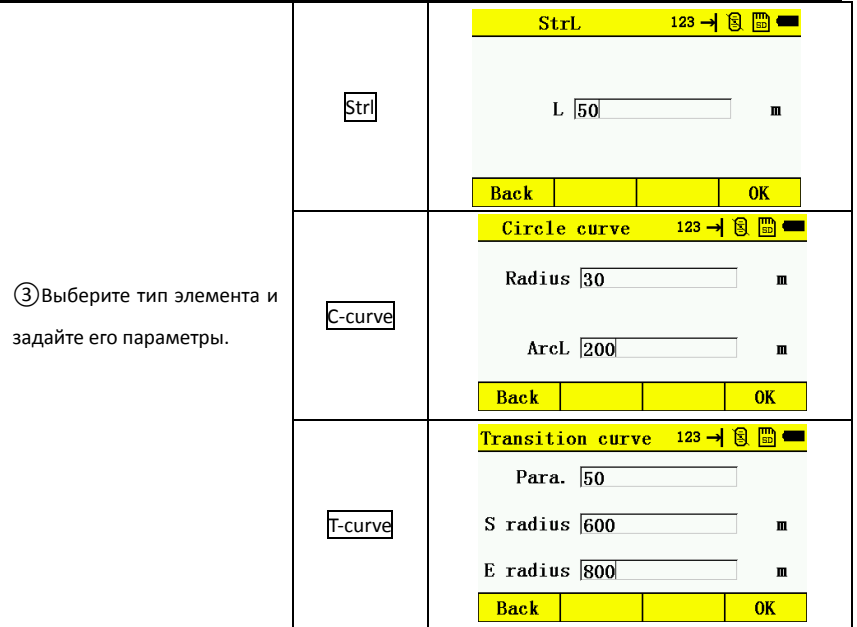

#### Редактирование трассы

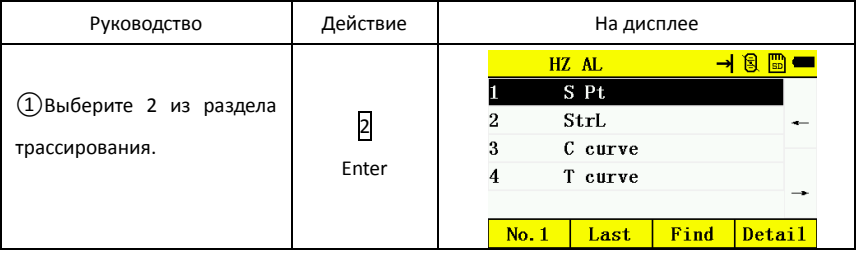

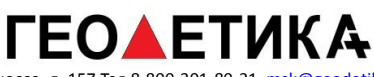

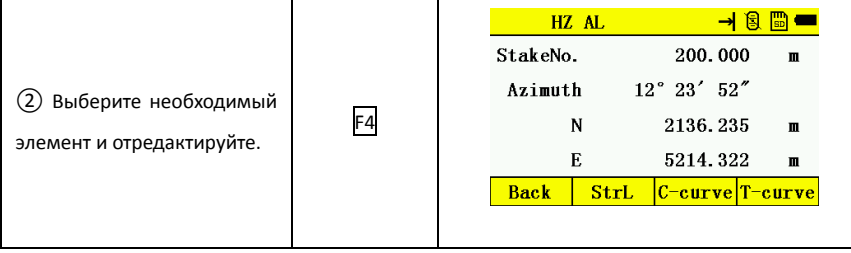

#### Импорт элементов трассы

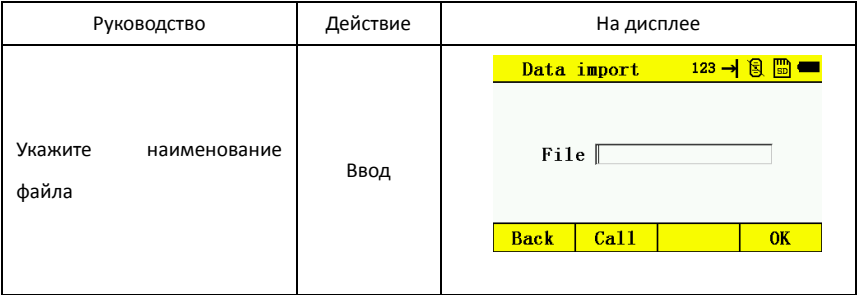

Удаление элементов трассы

Нажмите чтобы удалить данные трассы.

#### 11.1.2 Вертикальный продольный профиль трассы

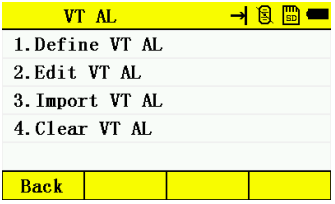

Вертикальный профиль состоит из пикета, высоты и длинны.

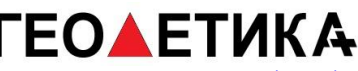

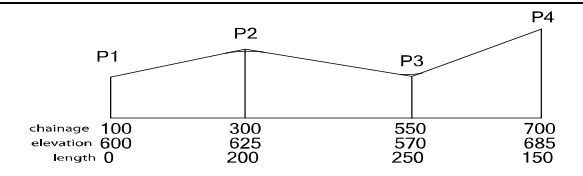

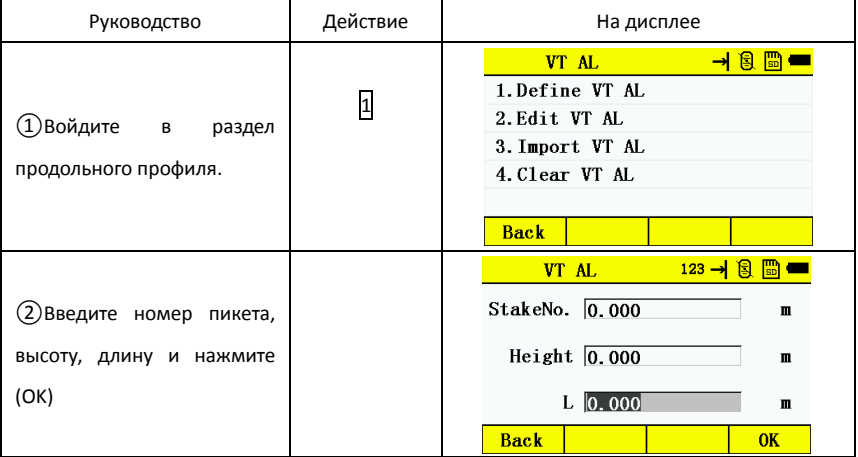

Редактирование вертикального профиля

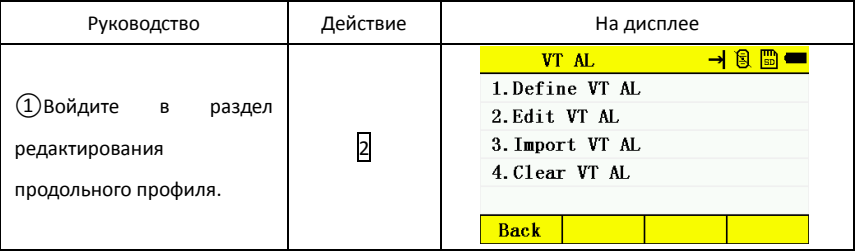

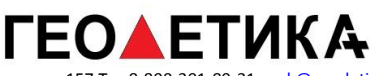

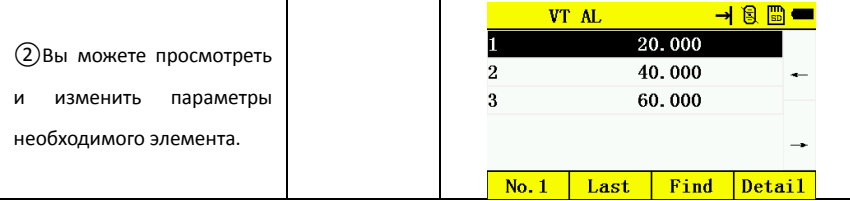

Импорт вертикального профиля

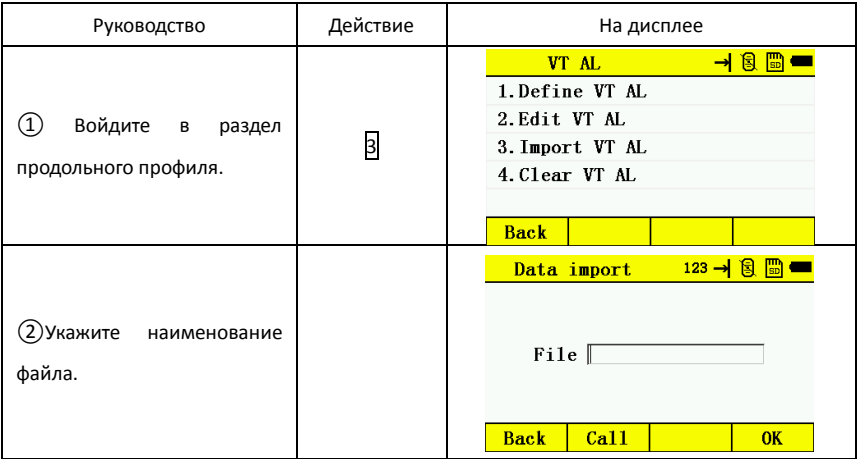

Удаление данных вертикального профиля.

Используйте этот раздел для удаления данных о вертикальном профиле дороги.

#### 11.1.3 Разбивка дороги

Offset Left (смещение влево): смещения относительно трассы

Offset Right (смещение вправо): смещения относительно трассы

VD Left (превышение влево): превышения относительно трассы

VD Right (превышение вправо) : превышения относительно трассы

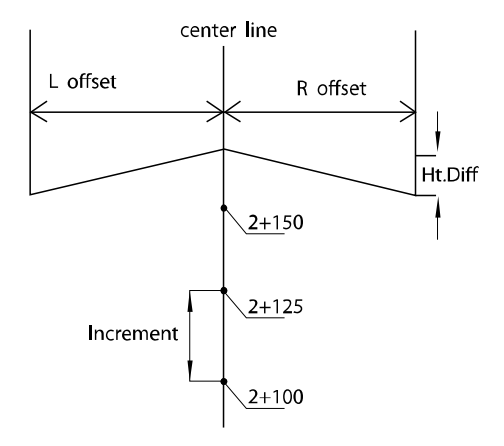

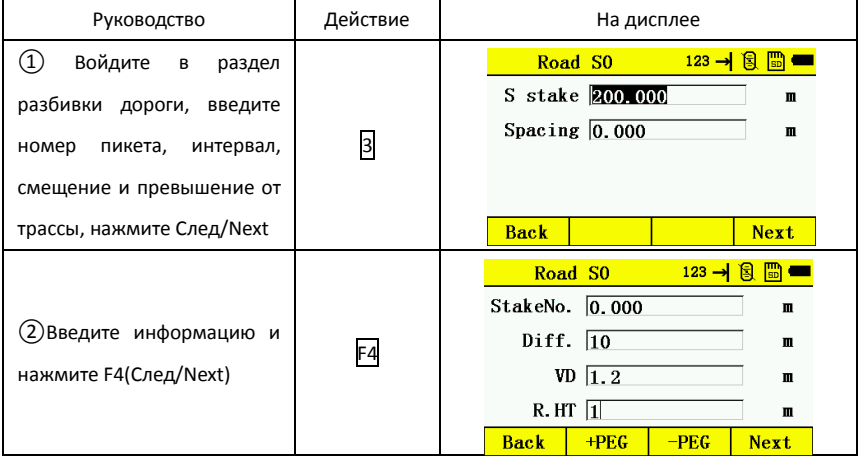

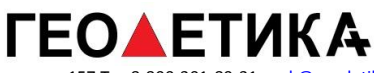

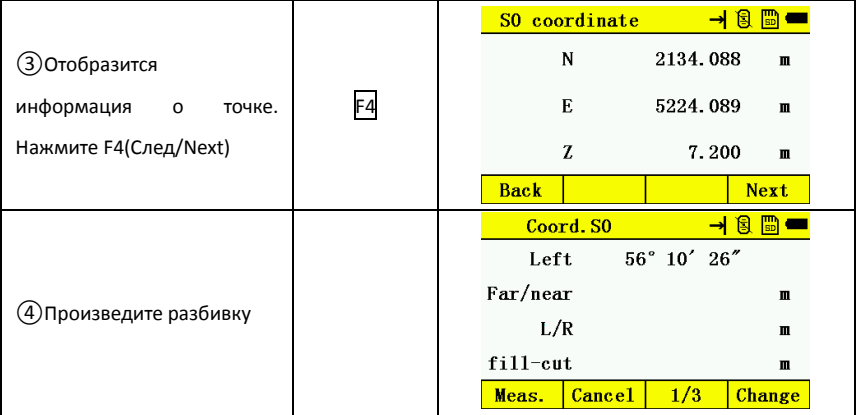

#### 11.1.4 Вычисления

Расчёт точки

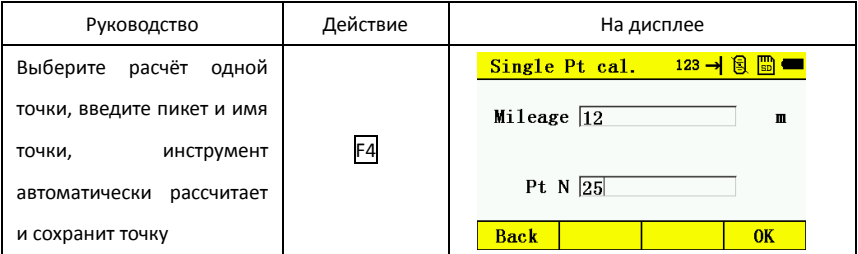

Пакетный расчёт точек

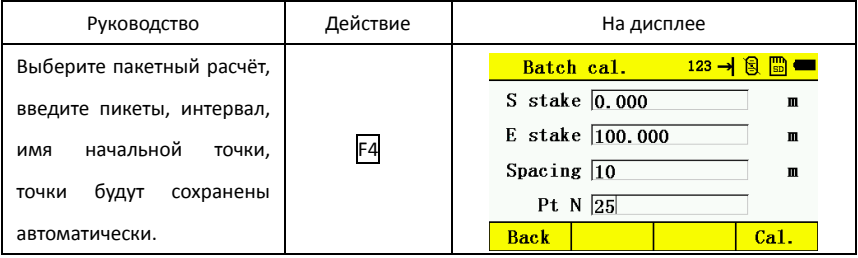

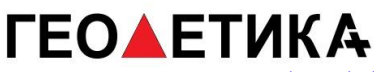

# 11.1.5 Выбор дороги

В этом разделе осуществляется выбор файла дороги.

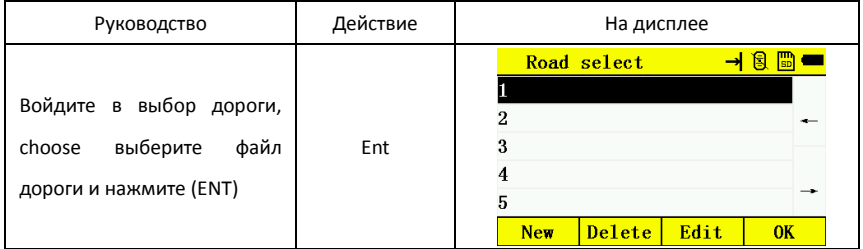

# **12.Установка станции**

Выберите файл координат. В этом проекте в дальнейшем будут сохраняться точки.

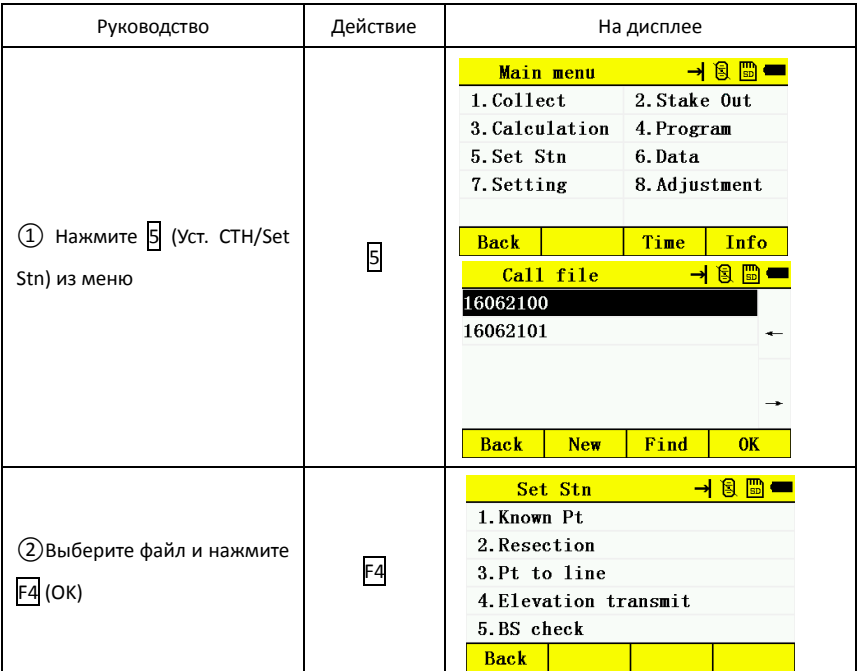

# 12.1 Установка прибора на известную точку

Точка стояния и ориентирования могут быть установлены двумя способами:

- 1) Вызов координат из памяти
- 2) Ввод с клавиатуры
- \*Координаты станции будут сохранены в текущем файле данных.

Установка станции из памяти прибора

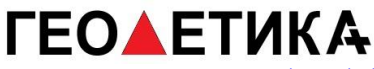

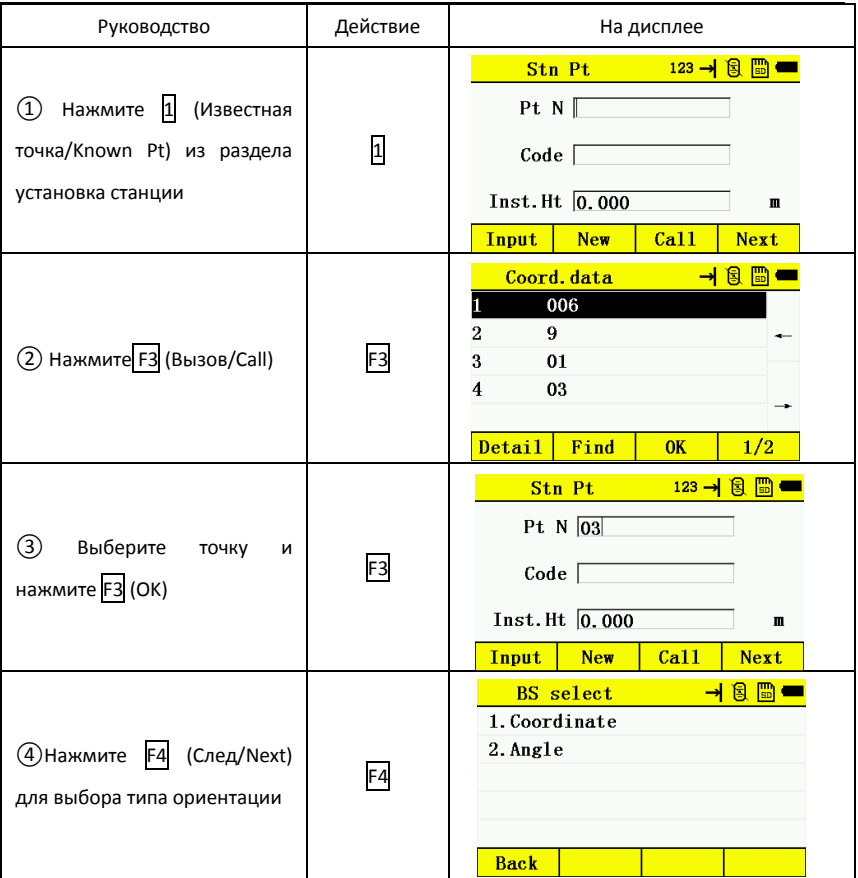

\*Вам доступно два вида ориентации

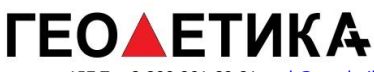

#### 1) Координаты

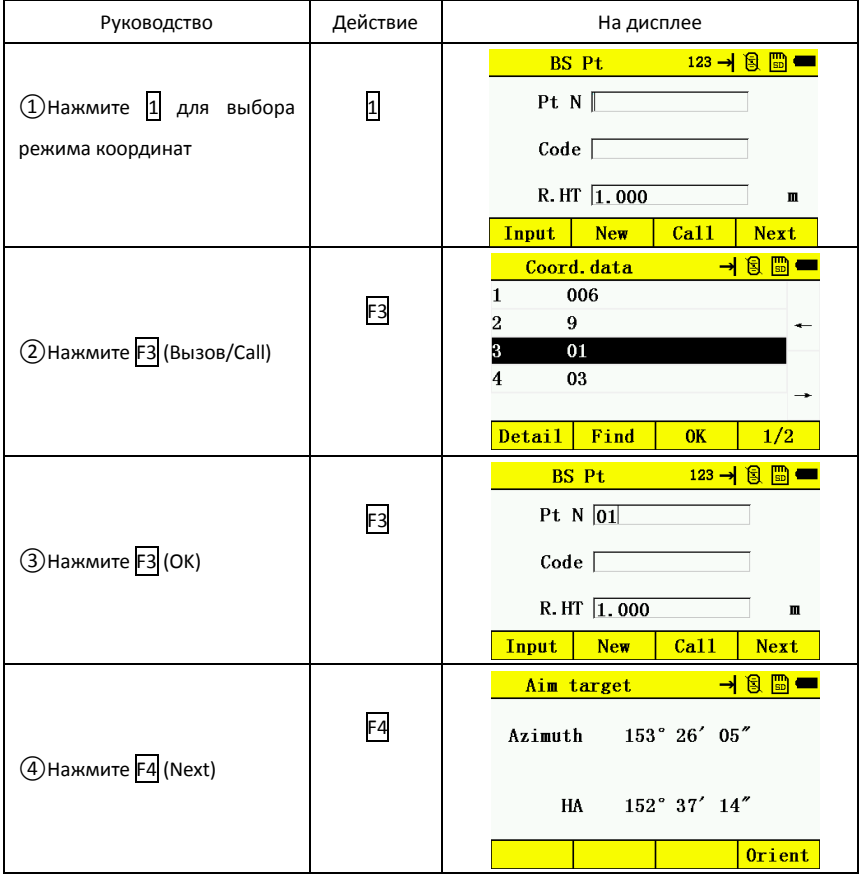

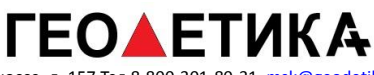

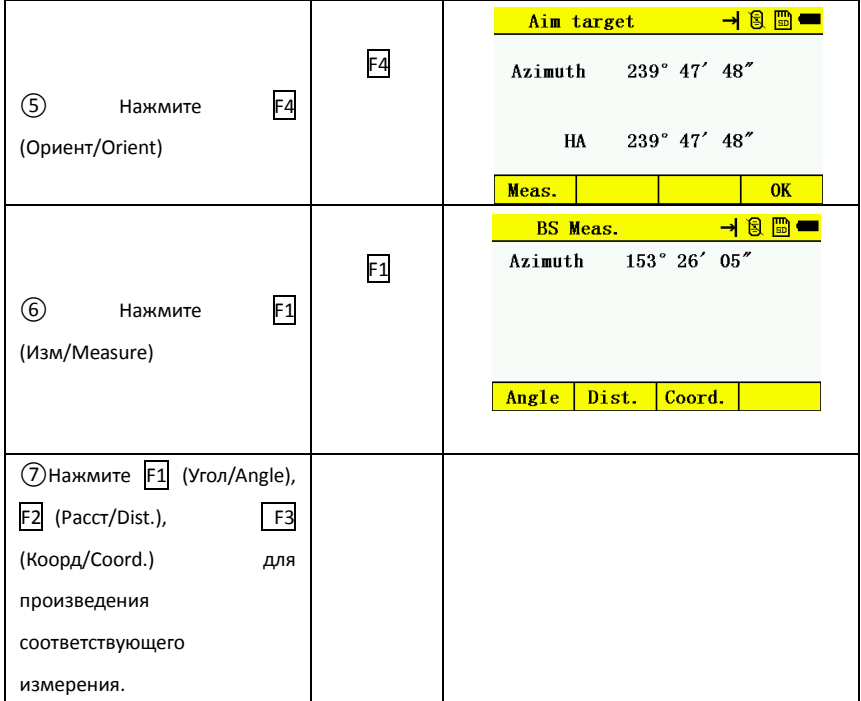

#### 2) По дирекционному углу

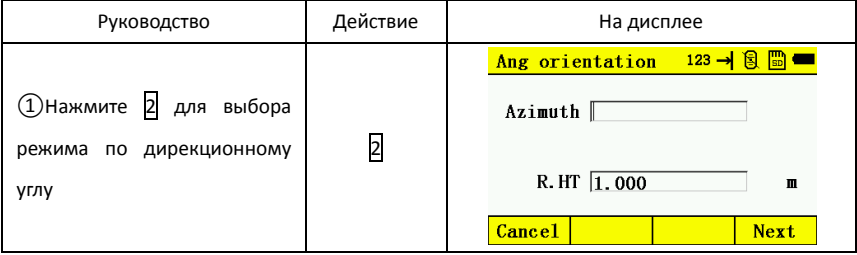

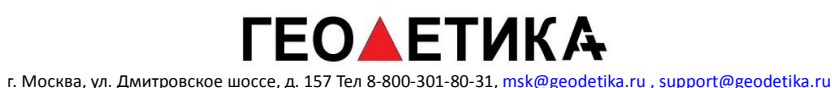

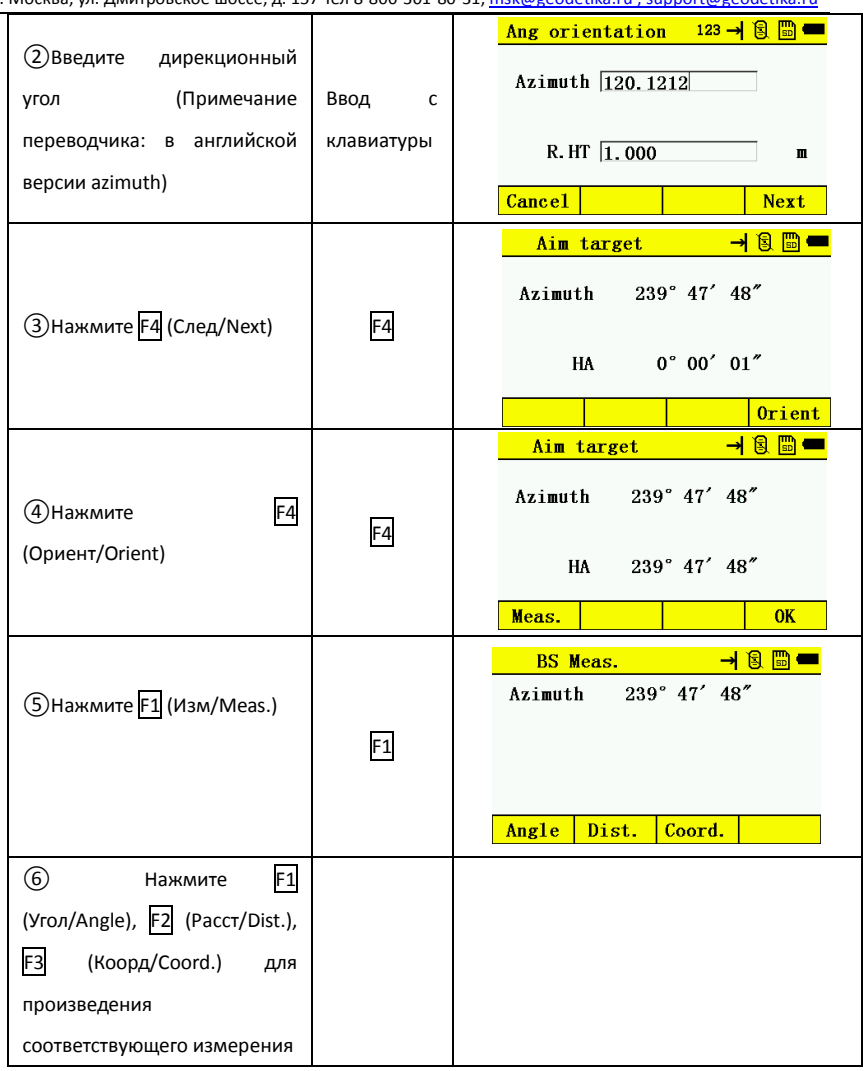

12.2 Обратная засечка

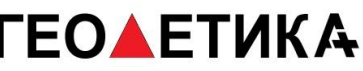

Положение прибора может определено методом обратной засечки с использованием до 7 известных точек.

\*При засечке с зайдействованием дальномера: необходимы две или более известные точки, the все точки должны быть в пределах угла 180°.

Положение прибора будет вычислено методом наименьших квадратов.The station point coordinate value will be calculated using the least squares method. (за исключением случае когда измерением происходит только по углам на 3 точки).

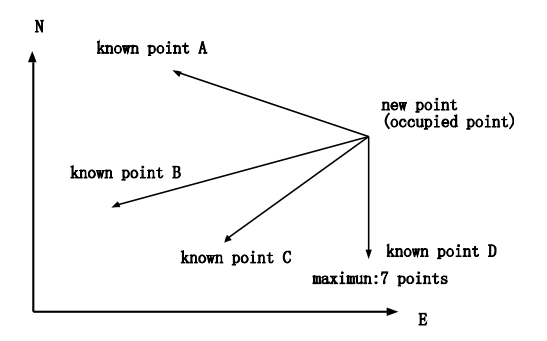

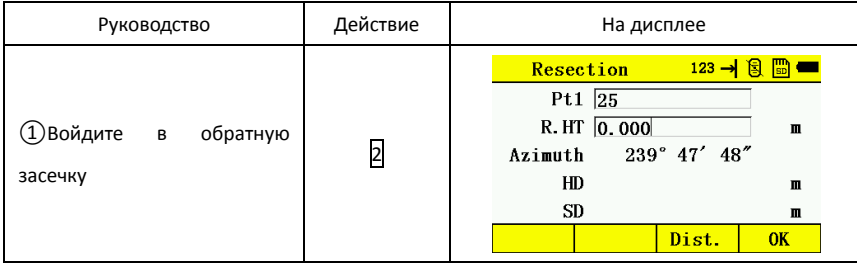

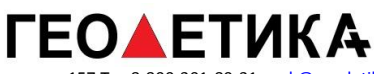

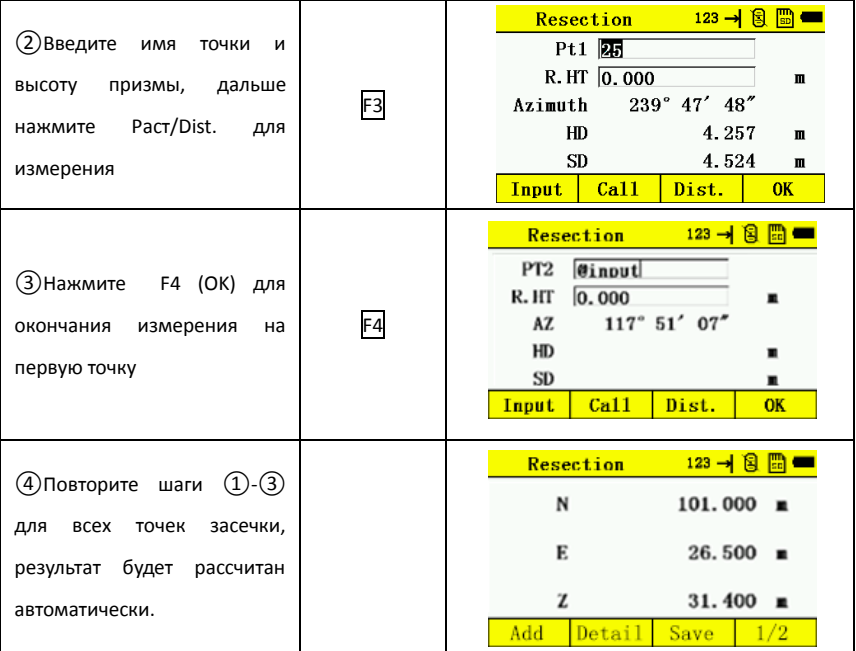

#### 12.3 Точка-линия

Этот режим используется для получения координат неизвестной точки стояния от известной точки и линии. Необходимо будет провести наблюдение в известной точке A (0,0,0) и вдоль линии N, обозначенной для примера как B. после измерения двух точек будет рассчитана и записана координата и угол направления прибора.

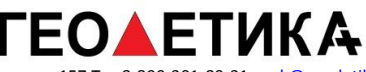

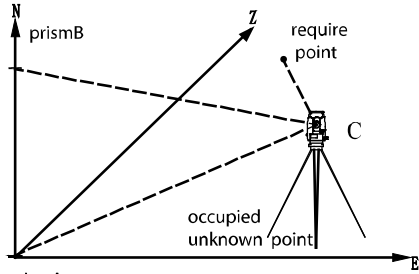

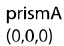

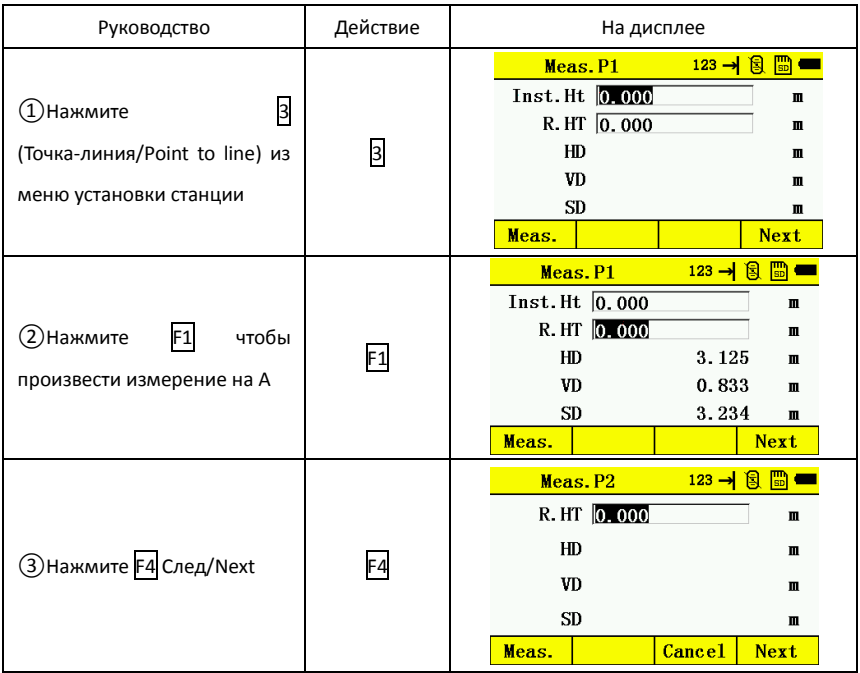

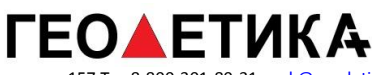

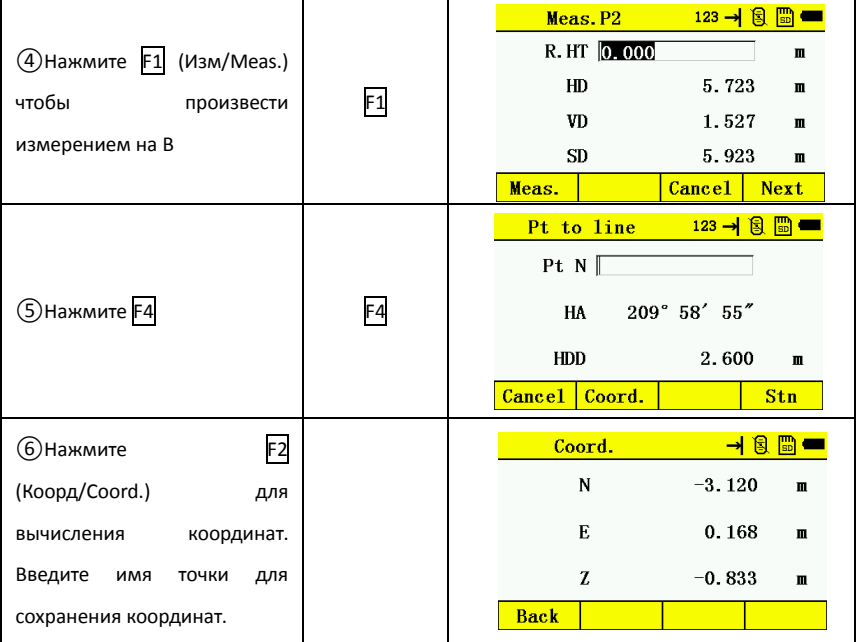

#### 12.4 Передача высоты

Эта функция используется для установки высоты точки стояния по координатам известной точки.

Могут применяться два метода ввода координат известной точки

1) Вызов координат из памяти

2) Ввод с клавиатуры

Вызов координат из памяти

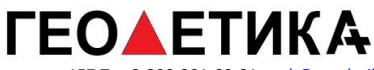

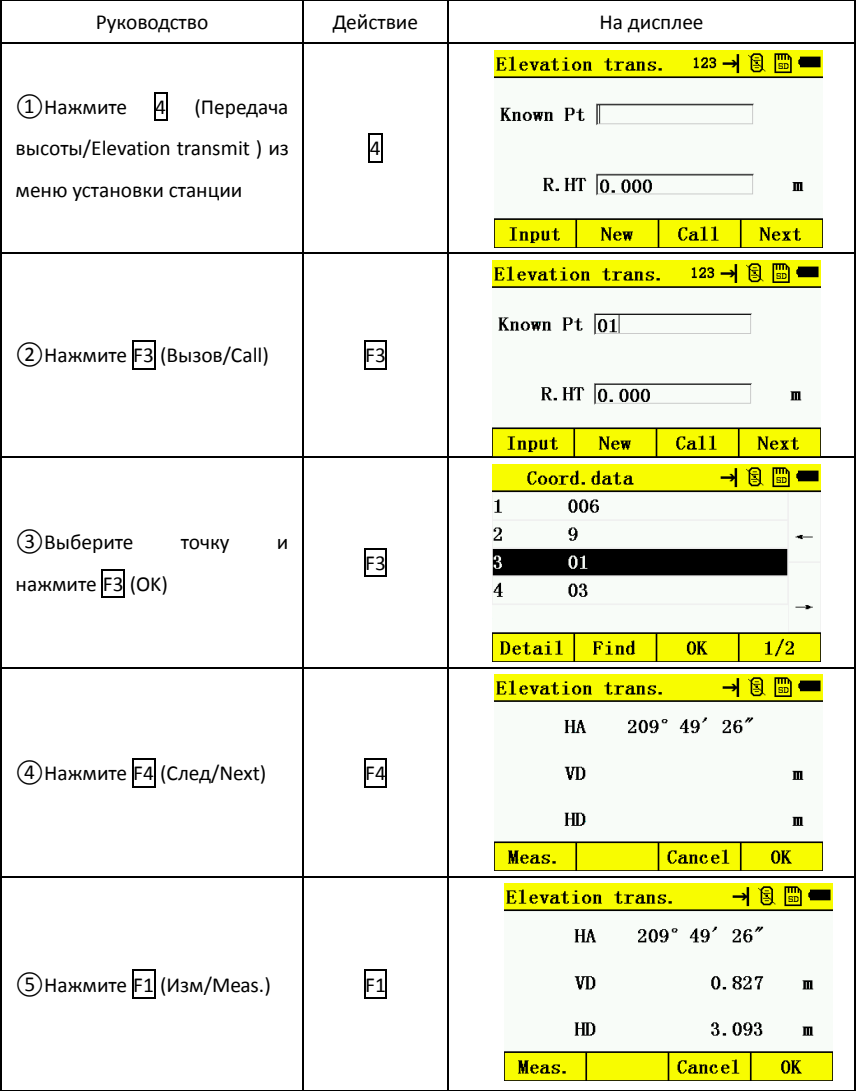

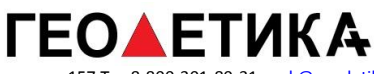

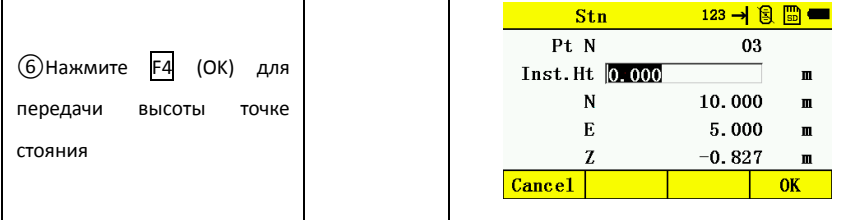

### 12.5 Проверка точки ориентирования

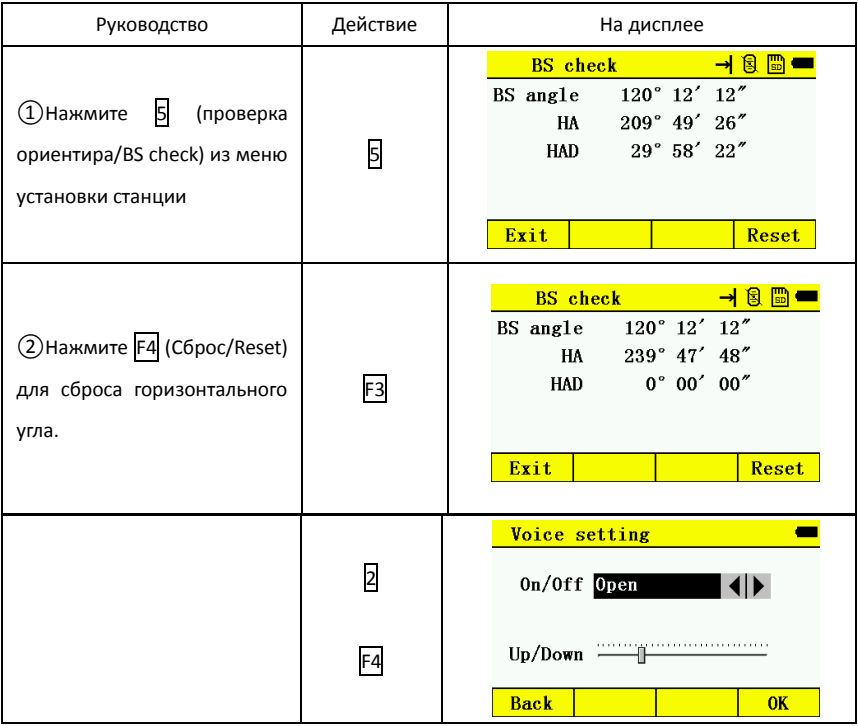

# **13. УПРАВЛЕНИЕ ПАМЯТЬЮ**

Операция меню сбора данных:

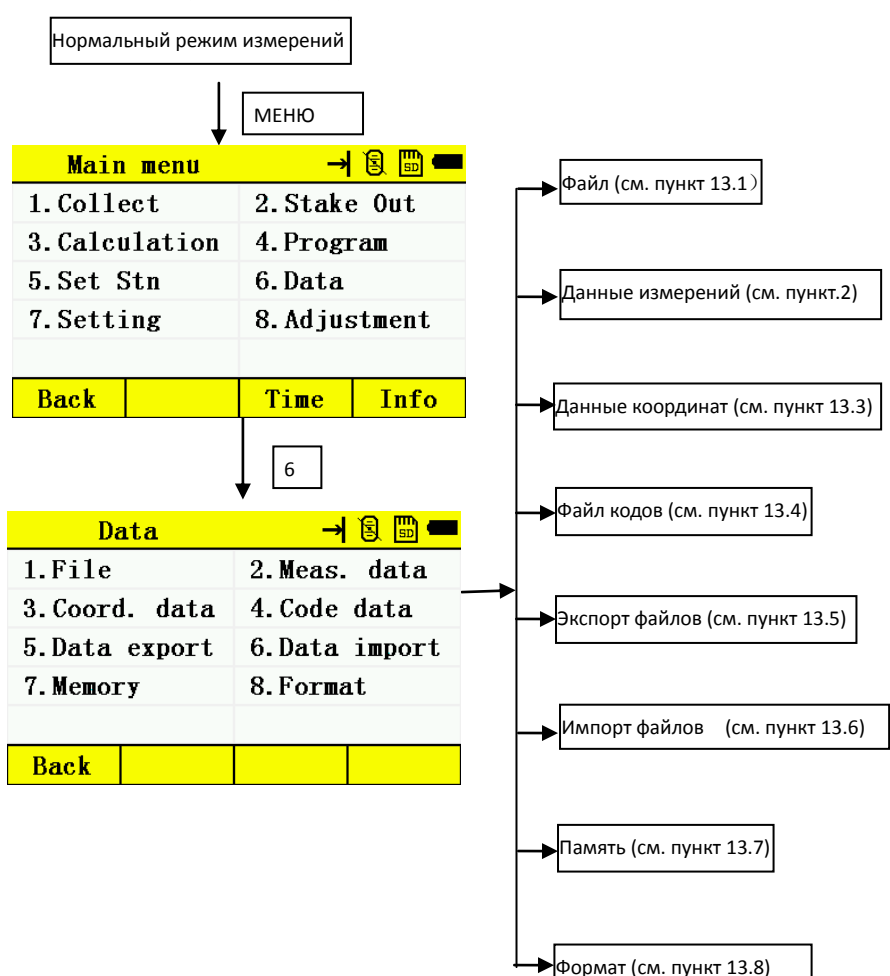

# **ГЕО▲ЕТИКА**

г. Москва, ул. Дмитровское шоссе, д. 157 Тел 8-800-301-80-31, msk@geodetika.ru , support@geodetika.ru

# 13.1 **Управление файлами**

13.1.1Удаление файла

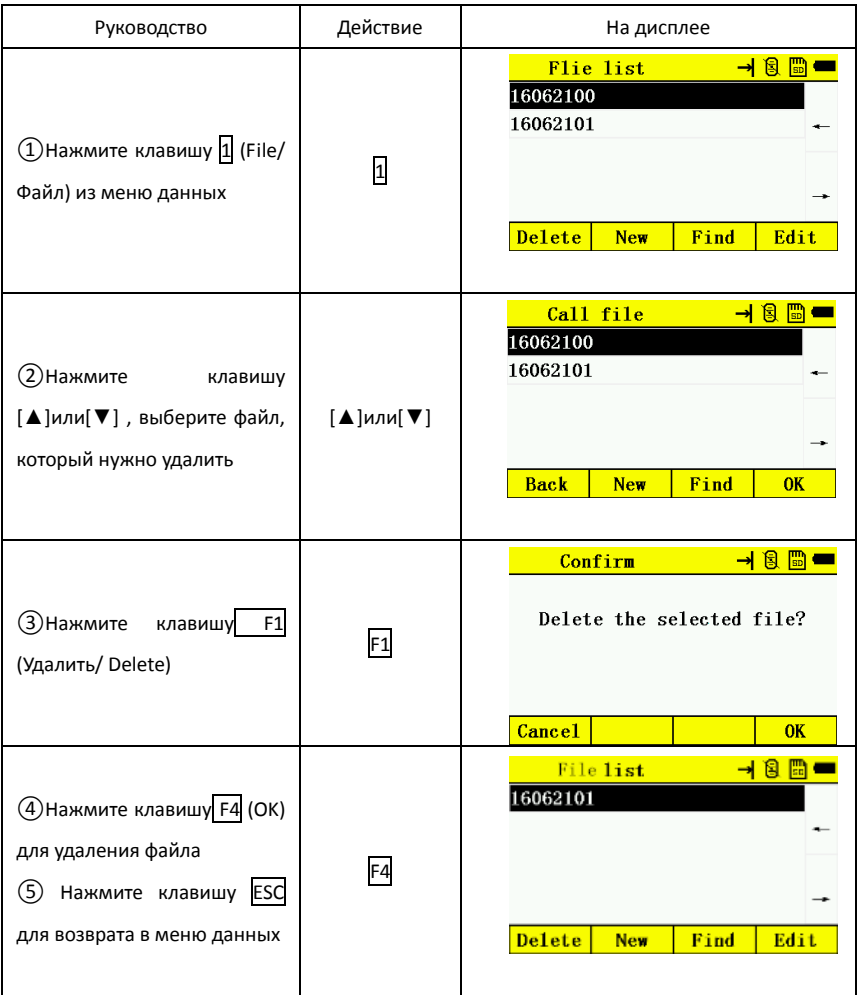

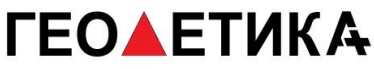

#### 13.1.2 Создание нового файла

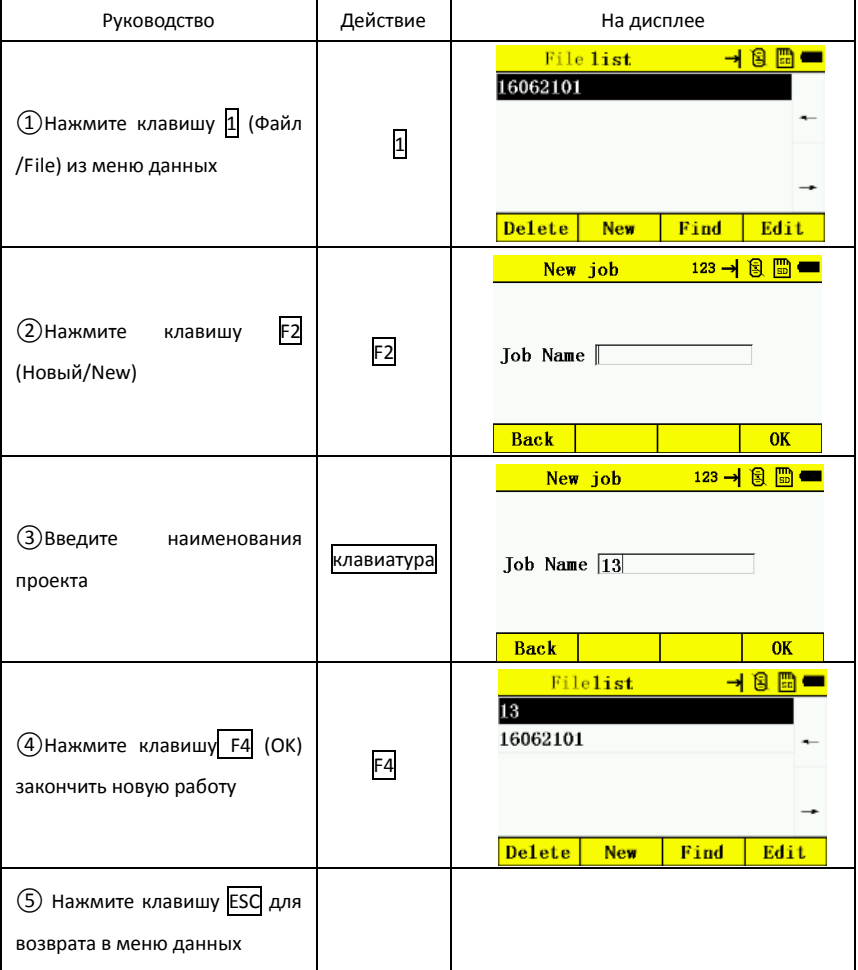

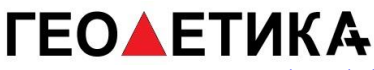

#### 13.1.3 Найдите файл

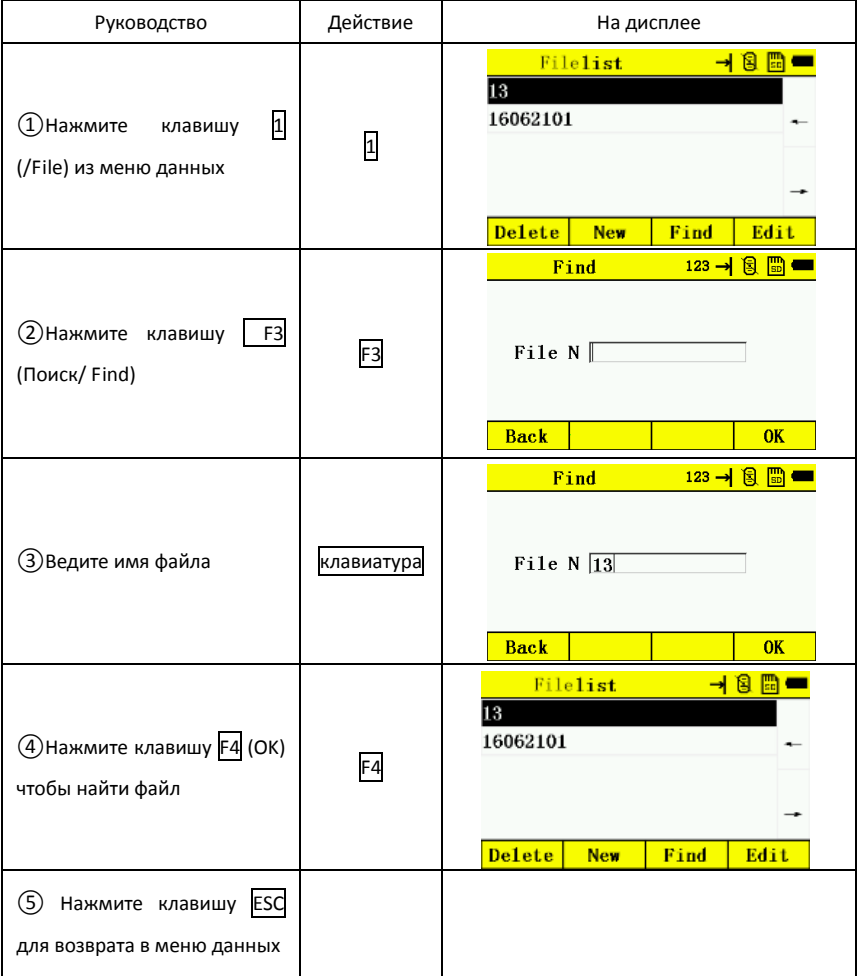

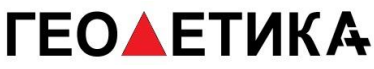

#### 13.1.4 Редактировать файл

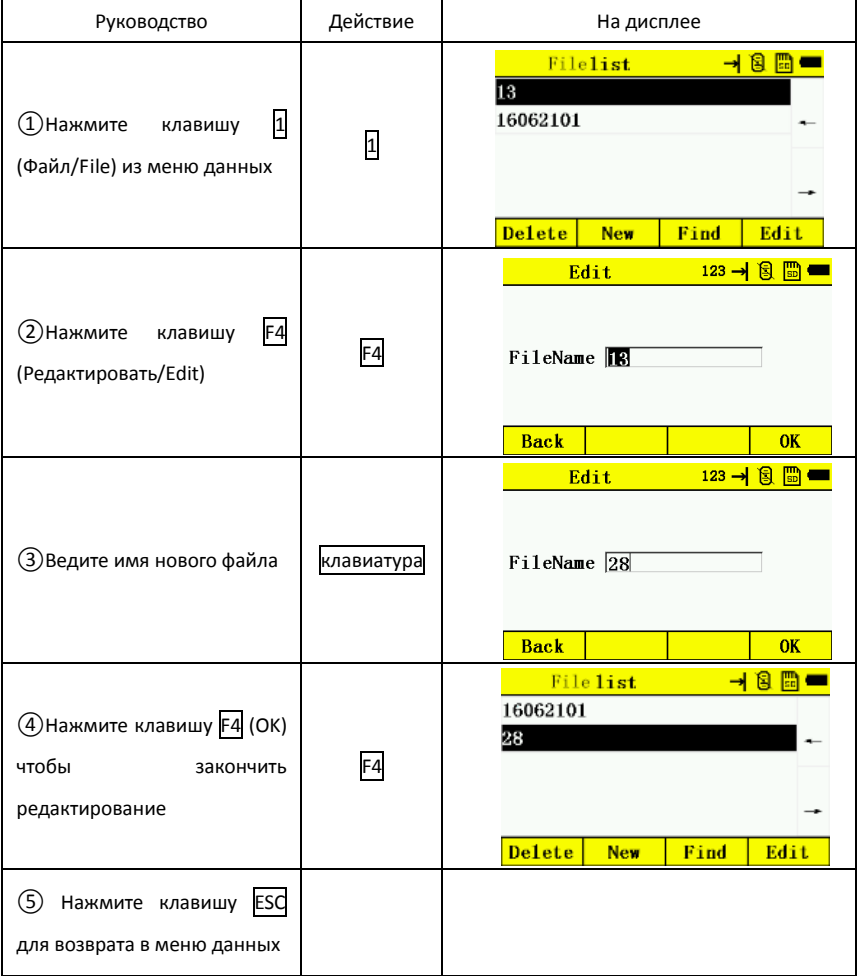

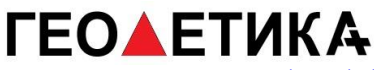

# 13.2 Данные измерений

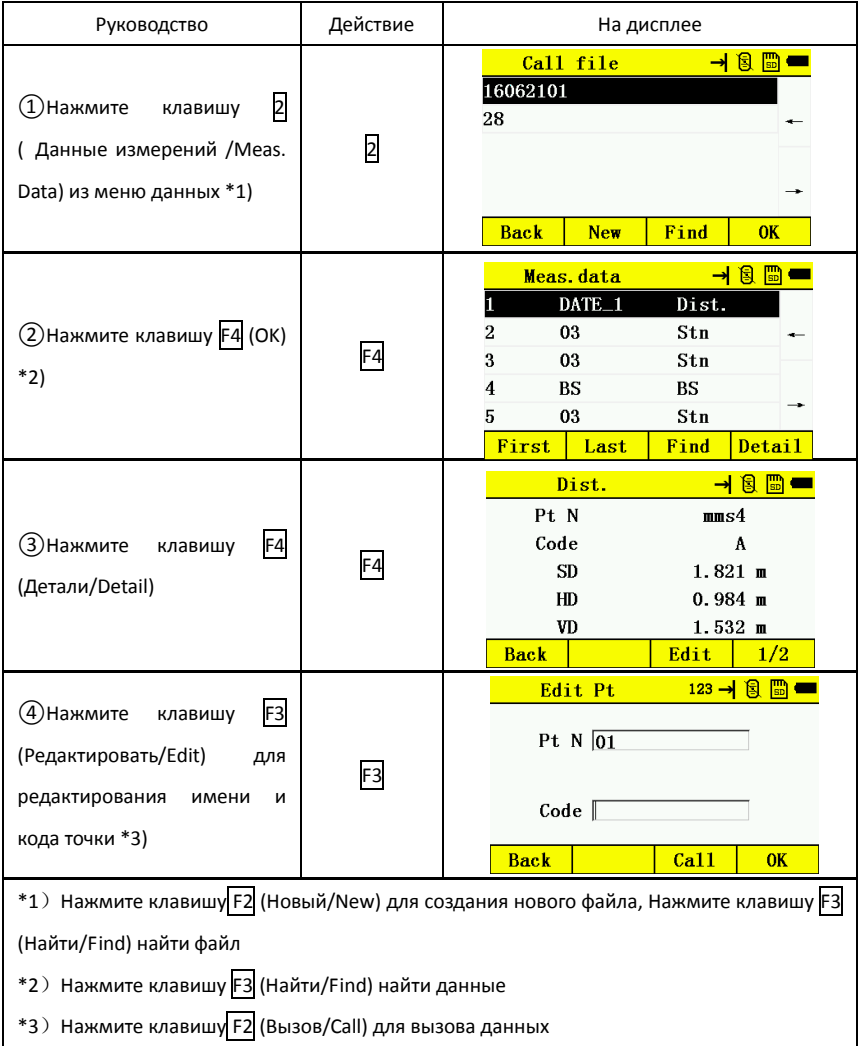

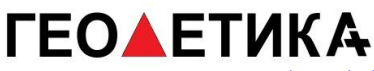

# 13.3 Данные координат

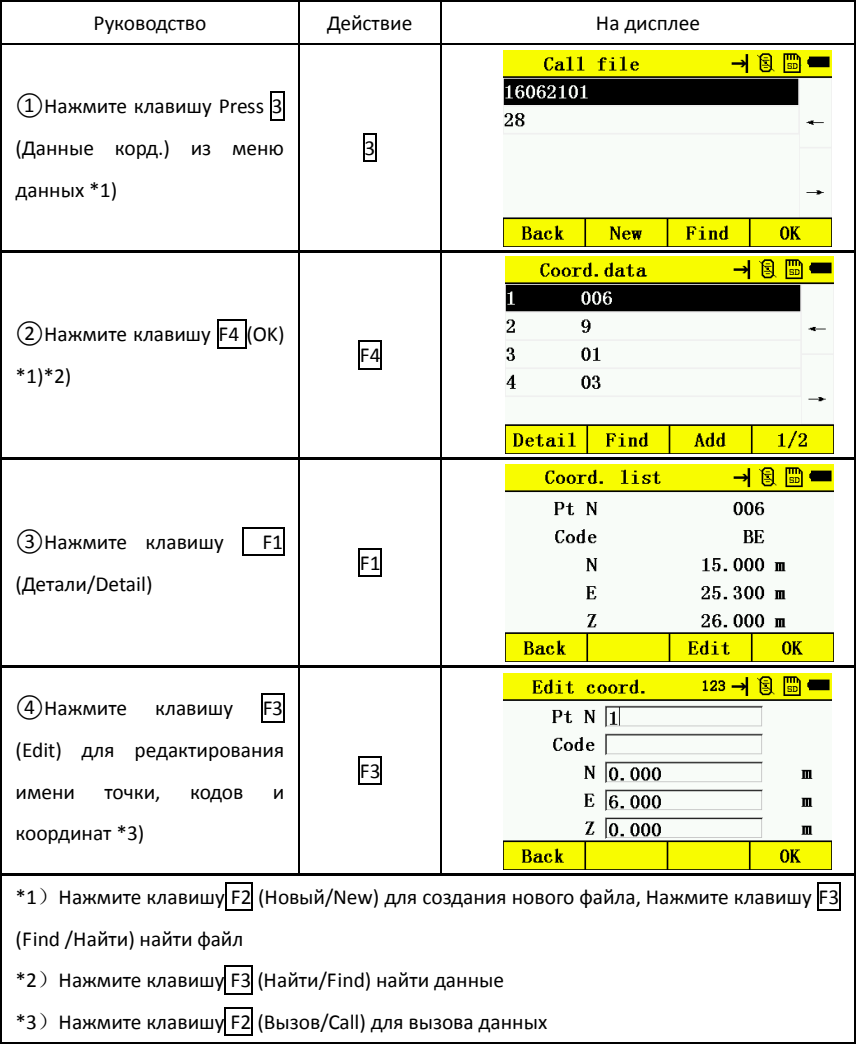

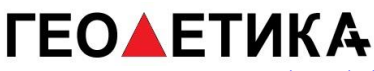

# 13.4 Файл кодов

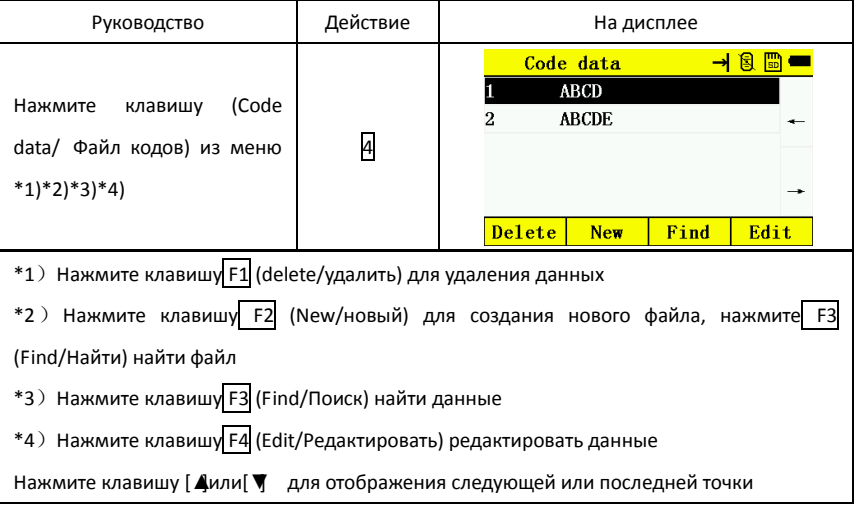

# 13.5 Экспорт данных

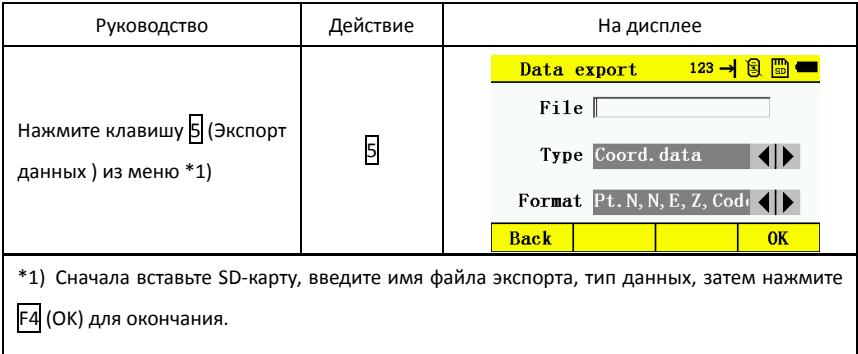

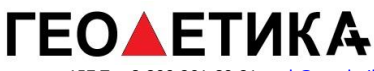

# 13.6 Файл импорта

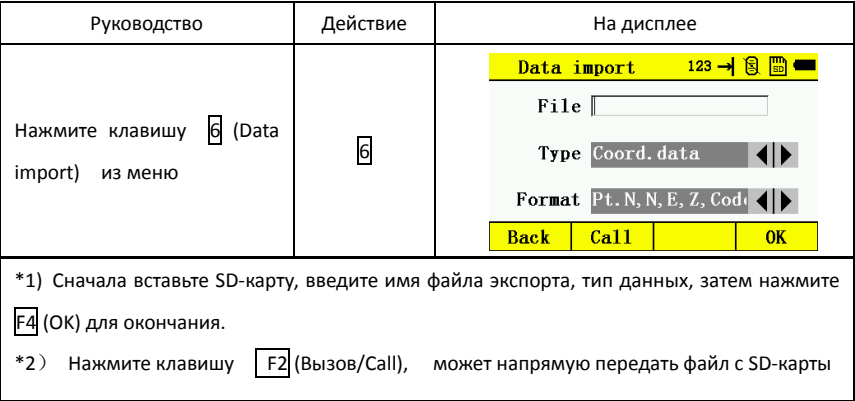

# 13.7 Память

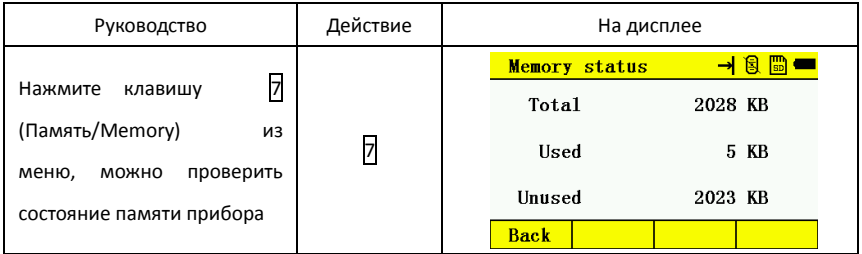
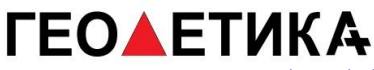

### 13.8 Формат

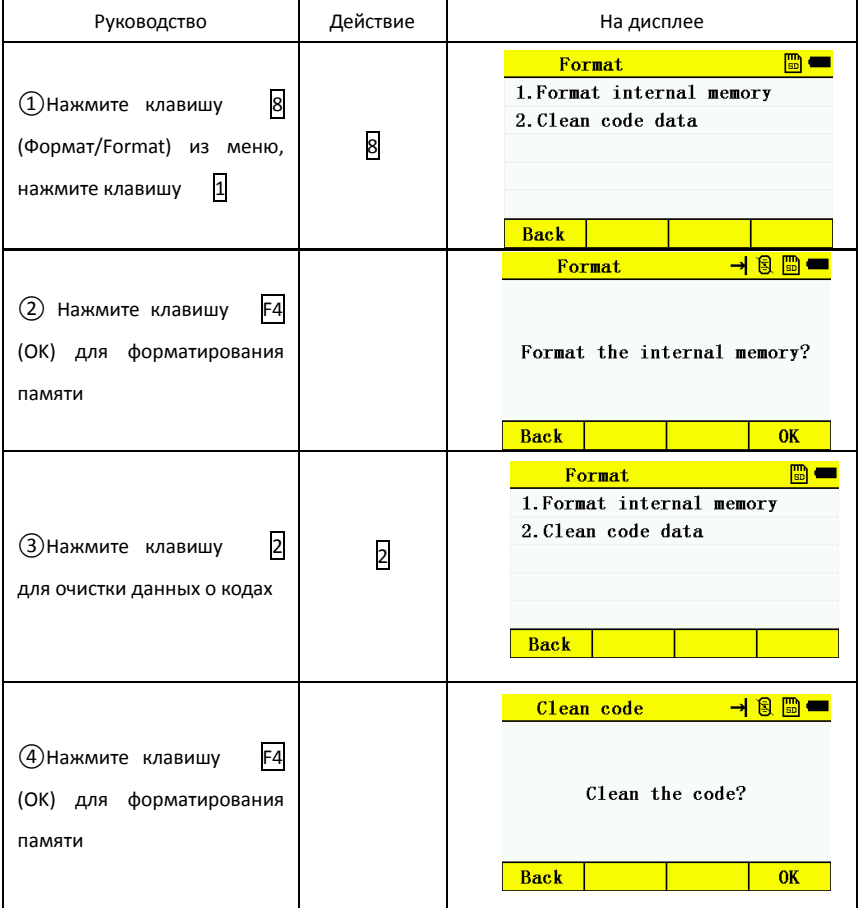

## **14.Настройки**

Установки меню настроек

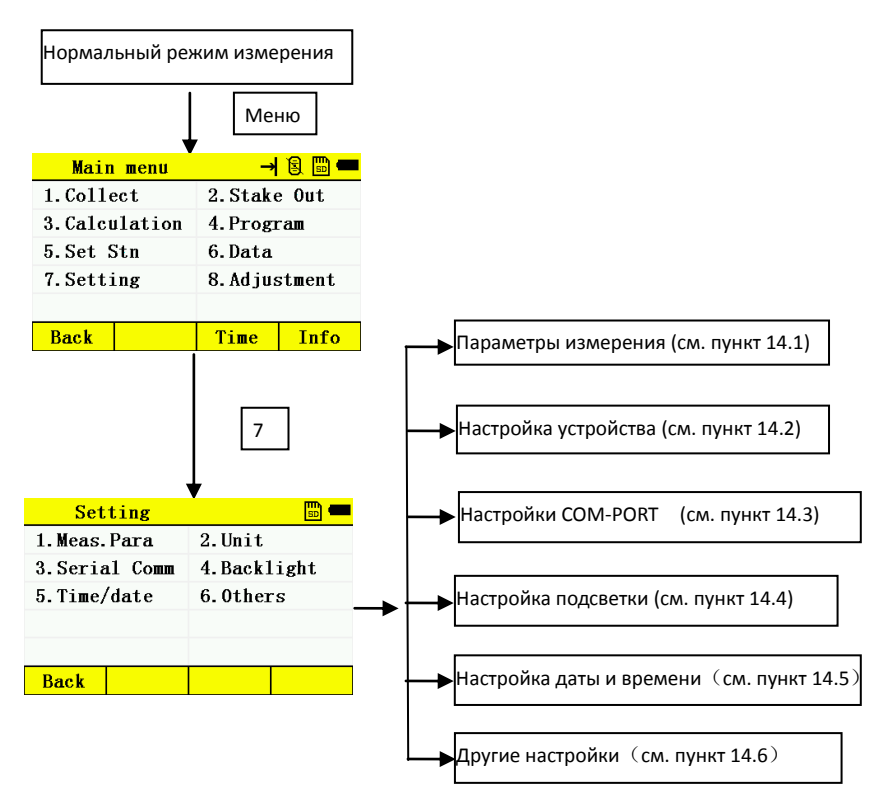

# **ГЕОДЕТИКА**

г. Москва, ул. Дмитровское шоссе, д. 157 Тел 8-800-301-80-31, msk@geodetika.ru , support@geodetika.ru

### 14.1 Параметры измерения

### 14.1.1 Параметры углов

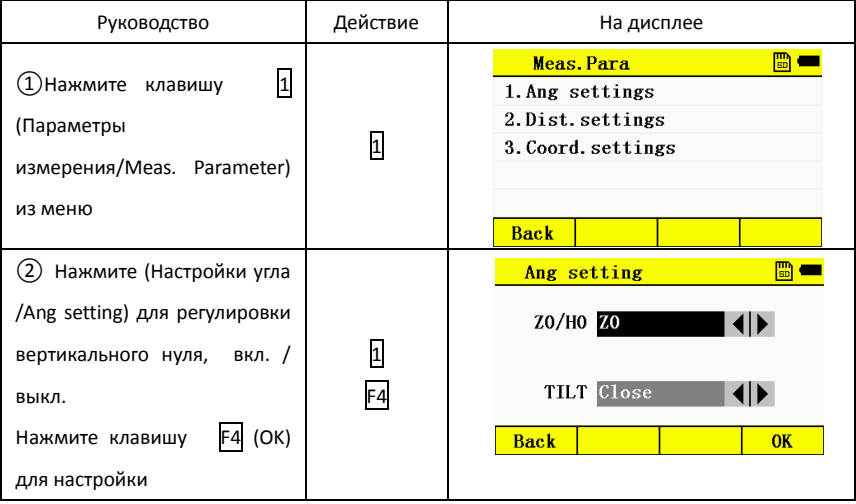

### 14.1.2 Настройка расстояния

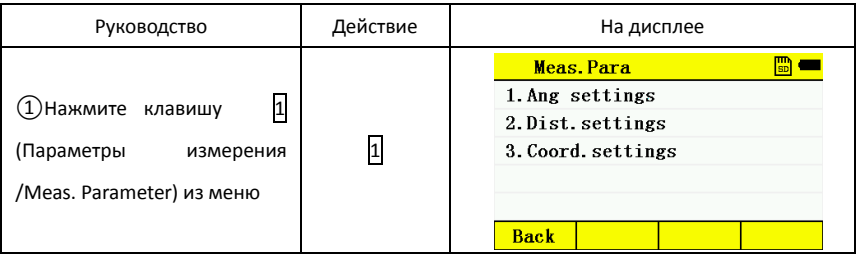

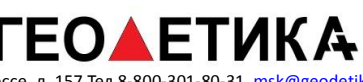

ı

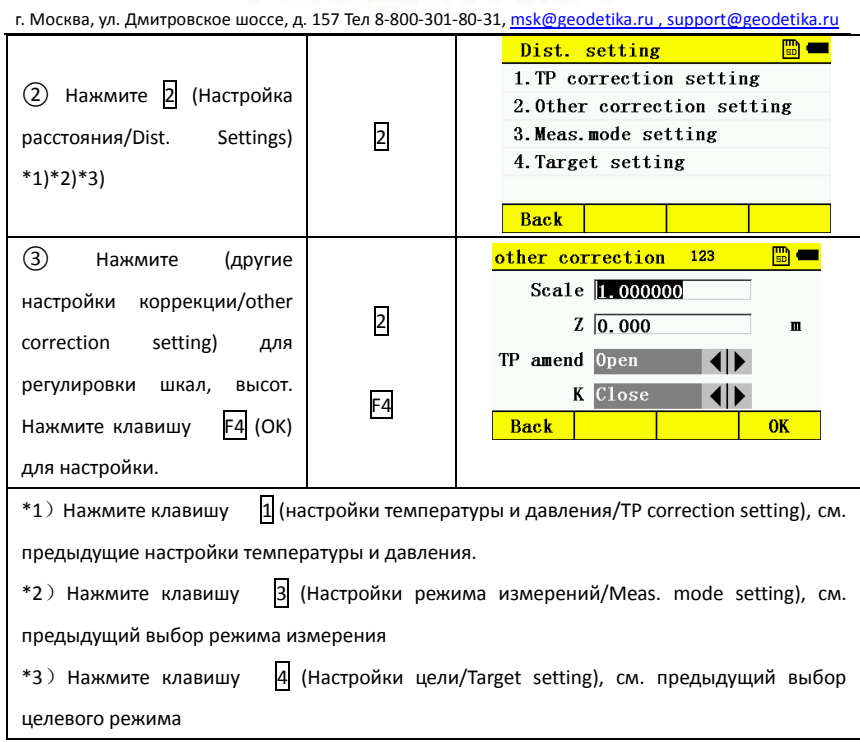

### 14.1.3 Настройки координат

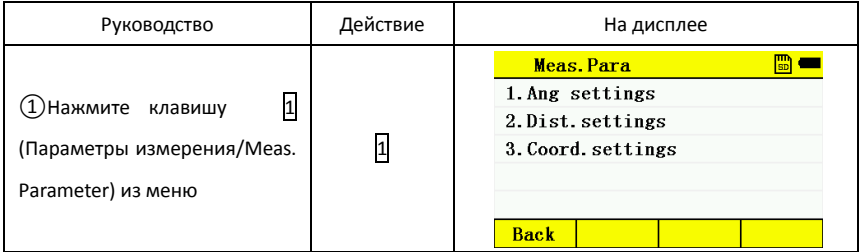

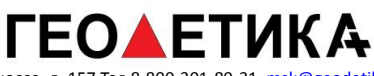

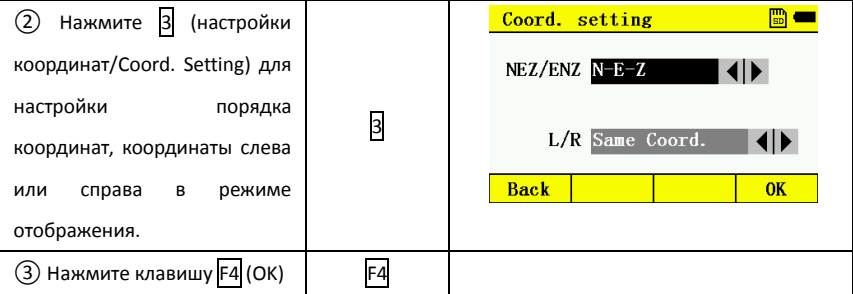

### 14.2 Настройки устройства

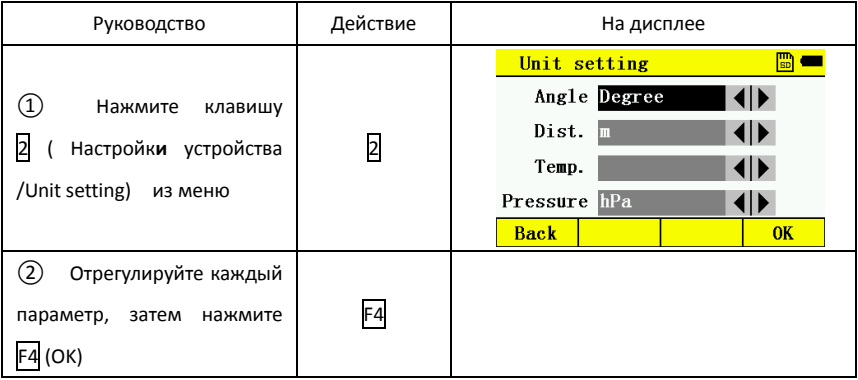

### 14.3 Настройки COM-порта

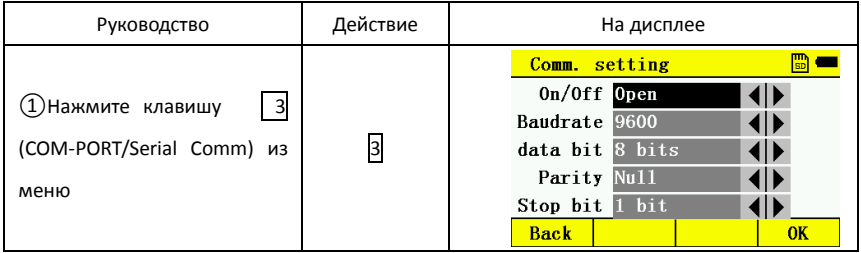

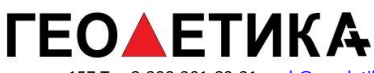

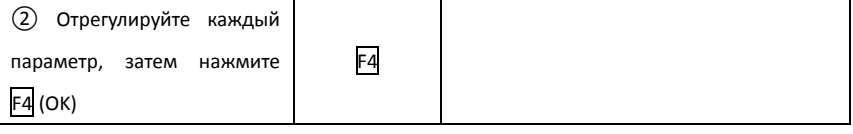

### 14.4 Настройка подсветки

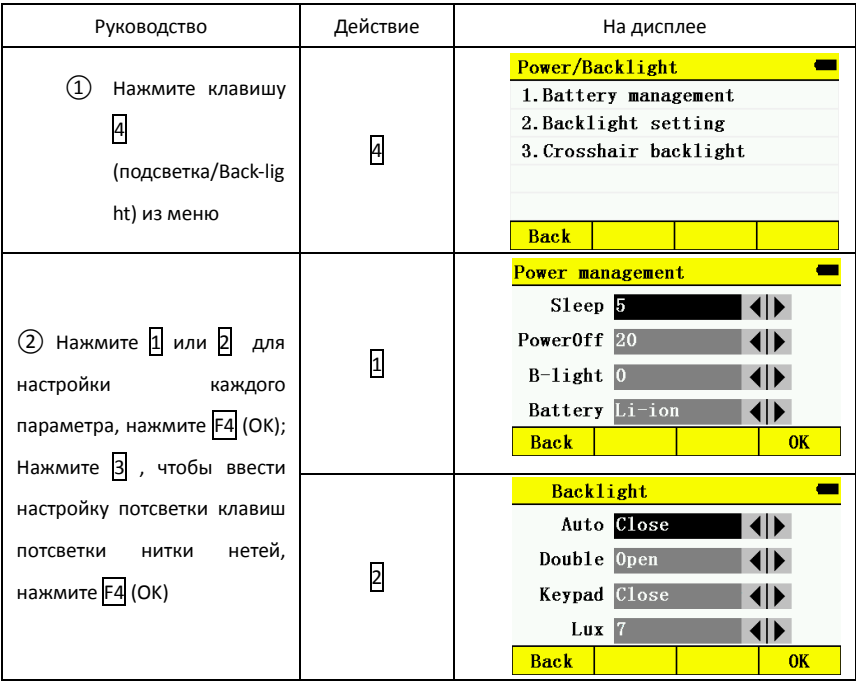

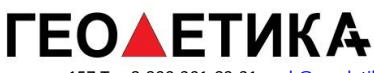

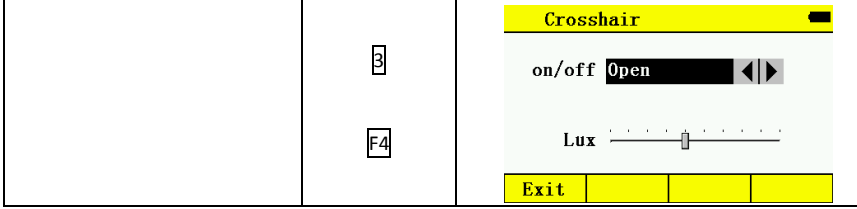

## 14.5 Настройка даты и времени

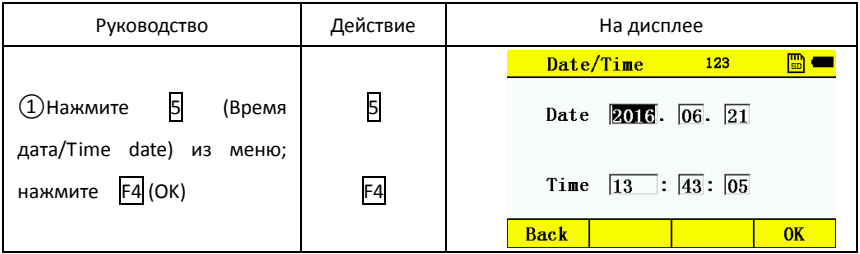

## 14.6 Другие настройки

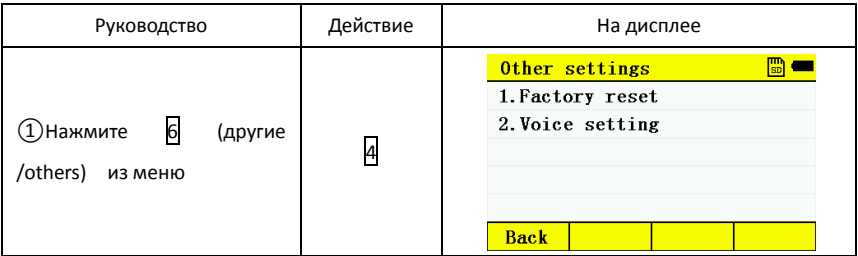

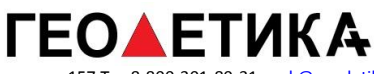

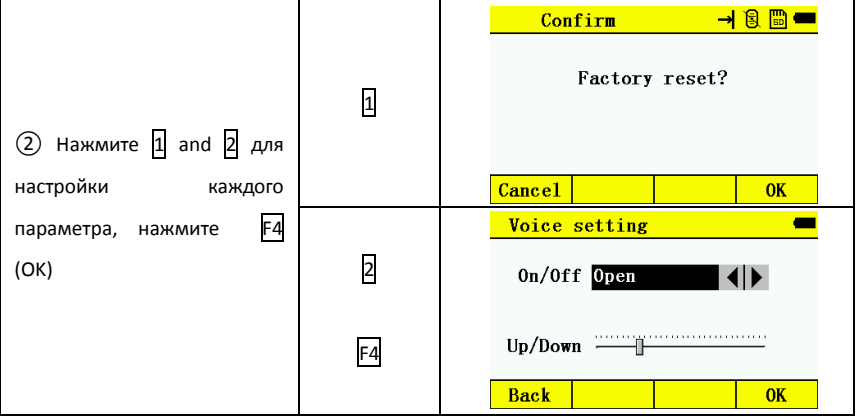

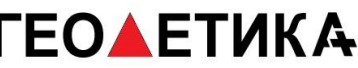

### **15.Поверка и юстировка**

Прибор поверен и юстирован на заводе, а так же дополнительно в России. Однако, после перевозки на большие расстояния, изменение погодных условий, внешних воздействий во время эксплуатации, прибор требует периодических поверок перед использованием. Если поверка выявила необходимость юстировки, следует выполнить юстировку.

### 15.1 Цилиндрический уровень

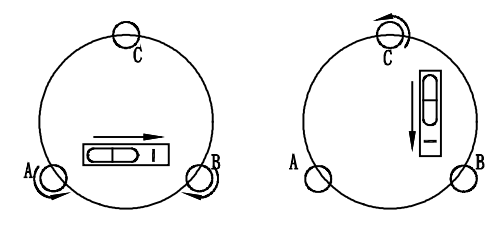

### **Поверка**

Установите пузырёк в нулевое положение, поверните алидаду прибора на 180 градусов, если пузырёк сместился более чем одно деление, необходимо выполнить юстировку.

### **Юстировка**

1. Отгоризонтируйте прибор по цилиндрическому уровню. Выставьте прибор так, чтобы уровень был параллелен двум подъёмным винтам. Разверните приор на 180 градусов.

2. Если пузырёк цилиндрического уровня смещается из центра, то верните его на половину отклонения с помощью подъёмных винтов расположенных параллельно

# **ГЕОДЕТИКА**

#### г. Москва, ул. Дмитровское шоссе, д. 157 Тел 8-800-301-80-31, msk@geodetika.ru , support@geodetika.ru

ампуле уровня, а оставшуюся половину отклонения с помощью юстировочных винтов уровня, используя шпильку из комплекта тахеометра.

3. Убедитесь в том, что пузырёк уровня не уходит из центра, повернув тахеометр на

180°. В противном случае повторите процедуру юстировки(1).

4. Поверните инструмент на 90° и с помощью третьего подъёмного винта установите пузырёк уровня в центр. Повторите поверку и юстировку, до тех пор, пока пузырёк уровня не останется в центре ампулы при любом положении тахеометра.

### 15.2 Круглый уровень

#### **Поверка**

Если после горизонтирования прибора по цилиндрическому уровню, пузырёк круглого находится в центре, юстировка не требуется, в противном случае требуется юстировка

#### **Юстировка**

 Юстировка заключается в приведении пузырька круглого уровня в центр. Для этого воспользуйтесь юстировочными винтами круглого уровня и инструментом из юстировочного набора.

### 15.3 Компенсатор

После горизонтирования прибор, угол наклона компенсатора должен быть близок ну 0. В противном случае ошибка повлияет на результат измерения.

#### **Поверка**

1. Отгоризонтируйте инструмент.

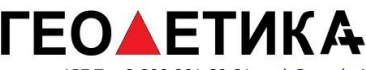

2. Откройте страницу компенсатора, раздел 3.3

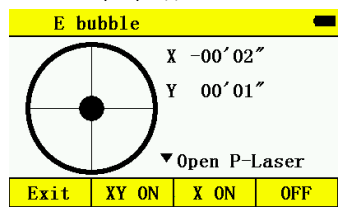

- 3. Запишите значения наклона
- 4.Поверните алидаду на 180° и снова запиши значения наклона

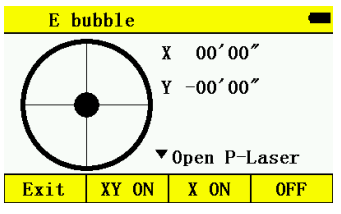

5.Расчитайте 0 по формуле:

X=(X1+X2)/2

Y=(Y1+Y2)/2

### **Adjustment**

1.Enter Tilt adjustment page in Adjustment function

2.Collimate a target in the right position

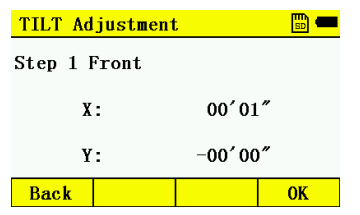

3.Press (OK), collimate the same target in the reverse position

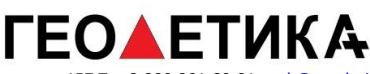

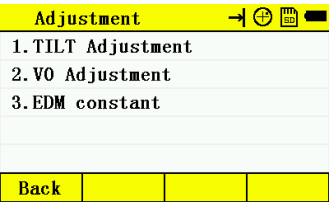

4. Confirm whether the adjustment correction value within the range. If X value and Y value are within the adjustment range, then press F4 (OK) to update the correction value, otherwise, exit the adjustment operation, and contact with the local dealer.

5. Follow the inspection step 1 to 5 again. If the result with  $\pm 20''$ , then the adjustment is over, otherwise, should adjust again. If it is still out of range after 2 to 3 times adjustment, please contact with the local dealer.

### 15.4 Регулировка сетки нитей

#### **Поверка**

1. Наведитесь на точку А зрительной трубой и зажмите горизонтальный и вертикальный закрепительные винты.

2. Сместите точку А к краю полязрения зрительной трубы с помощью вертикального наводящего винта .

3. Если во время движения в плоть до точки А', цель не смещается от вертикальной нити сетки нитей, то юстировка не нужна.

115

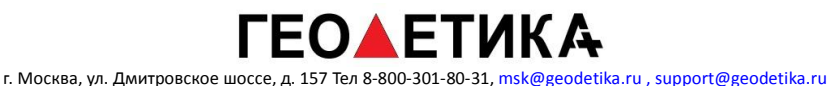

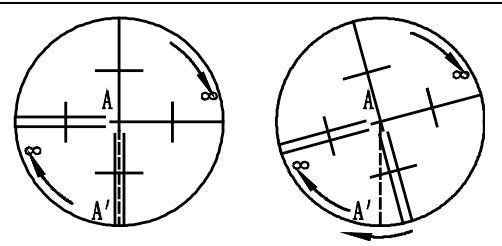

### **Юстировка**

1. Если цель смещается с сетки нитей, то снимите крышку окуляра (отвинтите) для доступа к четырём юстировочным винтам сетки нитей.

2. Равномерно ослабьте четыре юстировочных винта шпилькой. Поверните сетку вокруг визирной оси, и выровняйте вертикальную линию сетки с точкой А'.

3. Затяните юстировочные винты сетки равномерно. Повторите поверку и юстировку,

чтобы убедиться в правильности юстировки.

4. Незабудьте навинтить крышку окуляра.

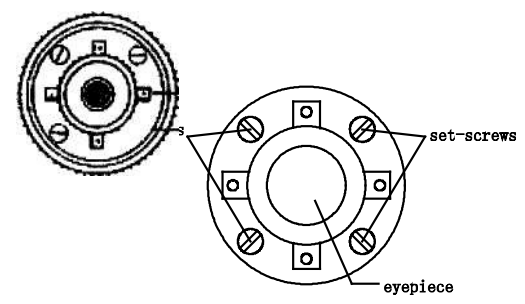

### 15.5 Коллимационная ошибка (2c)

### **Поверка**

# **ЕОАЕТИКА**

г. Москва, ул. Дмитровское шоссе, д. 157 Тел 8-800-301-80-31, msk@geodetika.ru , support@geodetika.ru

1. Выберите цель А на большом расстоянии, на той же самой высоте, что инструмент, затем отнивелируйте инструмент и включите питание.

2. Наведитесь на цель в положении Круг Лево и считайте горизонтальный угол (пусть, например, горизонтальный угол при круге лево L= 10°13'10").

3. Ослабьте вертикальный и горизонтальный зажимные винты, и переверните алидаду и трубу в положение Круг Право. Наведитесь при КП считайте горизонтальный угол.(пусть, например, горизонтальный угол при КП получился равным R =190°13'40").

4. Произведём вычисления двойной коллимационной ошибки: 2C=L-R±180°=-30", что больше допуска, из чего следует, что юстировка необходима. Допуском является ±20, остаточная коллимационная погрешность юстируется электронным методом в разделе поверки.

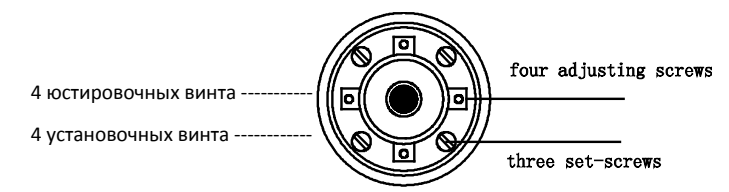

### **Юстировка**

- 1. С помощью наводящих винтов установите нужный отсчёт по горизонтальному кругу.
- 2. Снимите окулярную крышку. Ослабляя один юстировочный винт и затягивая другой, сдвиньте сетку нитей точно нацель.

### 15.6 Место нуля вертикального круга

Эта поверка выполняется после выполнения поверок в пунктах 15.3 и15.4.

### **Поверка**

- 1. После нивелирования тахеометра включите питание. Наведитесь на цель при КЛ и возьмите отсчёт по вертикальному кругу L.
- 2. Переведите трубу через зенит и развернув алидаду возьмите отсчёт по вертикальному кругу R.
- 3. Если отсчёт начинается с нуля в зените (зенитные расстояния), то вычислите место нуля:  $i = (L + R - 360^{\circ}) / 2$

Если отсчёт начинается с нуля в горизонте (вертикальные углы), то

 $i = (L + R - 180^\circ)/2$  или  $(L + R - 540^\circ)/2$ .

4. Если место нуля  $|i \geq 10$ ", то необходимо его обнулить.

### **Юстировка**

1.Отгоризонтируйте прибор и войдите в раздел юстировки:

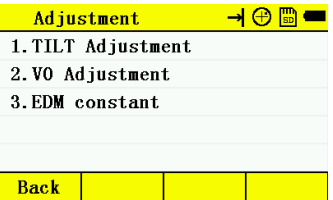

2. Нажмите  $\overline{2}$ , В положении КЛ наведитесь на цель, находящуюся на той же

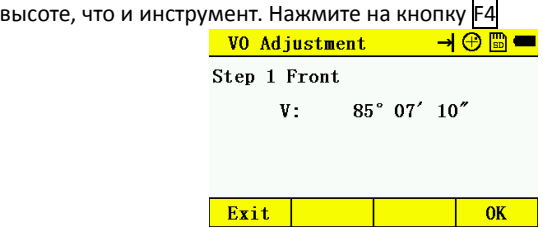

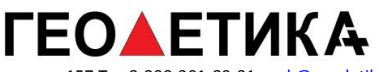

3. Наведитесь на ту же цель при КП. Нажмите на кнопку F4 .

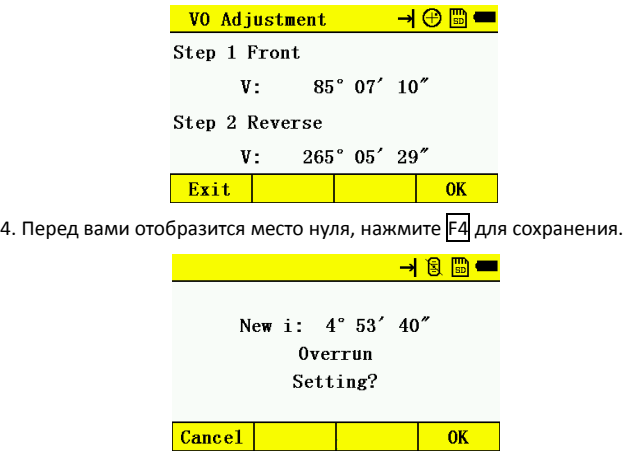

### 15.7 Оптический отвес

### **Поверка**

1. Установите тахеометр на штативе и положите лист белой бумаги с двумя перпендикулярными линиями (крестом), под штатив.

2. Сфокусируйте изображение в оптическом отвесе и разместите бумагу так, чтобы точка пересечения линий на бумаге совпала с сеткой нитей оптического отвеса.

3. Поворачивая тахеометр вокруг вертикальной оси, наблюдайте через каждые 90°, за совпадением положения сетки отвеса с крестом на бумаге.

4. Если совпадение соблюдается по всей окружности, то юстировка не нужна.

Иначе, нужно сделать следующее

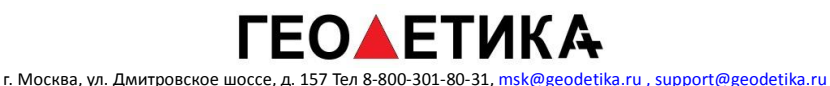

four adjusting screws

1.

Снимите защитную крышку с окуляра оптического отвеса.

2. Вращая тахеометр, отмечайте положение сетки нитей отвеса на листе бумаги, через каждые 90°: А, В, С, D.

**Юстировка**

3. Соедините линиями точки A-C и В-D и отметьте точку пересечения этих двух линий

как O.

4. С помощью 4-х юстировочных винтов совместите сетку нитей с точкой O.

5. Повторите поверку и юстировку, чтобы убедиться, что всё сделано правильно.

6. Не забудьте вернуть крышку окуляра на место.

## 15.8 Лазерный отвес

### **Поверка**

1. Установите тахеометр на штативе и положите лист белой бумаги с двумя перпендикулярными линиями (крестом), под штатив и включите лазерный отвес.

2. Поворачивая тахеометр вокруг вертикальной оси, наблюдайте через каждые 90°, за совпадением положения сетки отвеса с крестом на бумаге.

3. Если совпадение соблюдается по всей окружности, то юстировка не нужна. Иначе, нужно сделать следующее

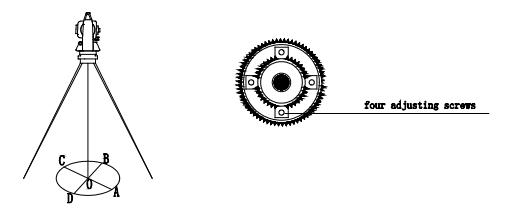

#### **Юстировка**

- 1. Снимите защитную крышку.
- 2. Отметьте положение точки лазера на бумаги каждые 90° как показано на рисунке.
- 3. Пересечение линий AC и BD и есть точка 0.
- 4. Установите луч в точку0 с помощью юстировочного набора.
- 5. Повторите поверку.
- 6. Установите защитную крышку.

### 15.9 Константа дальномера (K)

Постоянная инструмента была определена и обнулена на заводе изготовителе: K=0. Изменять её нужно в редких случаях для специальных работ, проверять нужно один или два раза в год. Поверку нужно выполнять на исходном базисе, также можно сделать следующее.

### **Поверка**

1. Установите и отнивелируйте тахеометр в точке А в ровном месте. По вертикальной нити сетки вынесите в створе точки В и С на расстоянии 50 и установите отражатель.

2. После ввода в тахеометр температуры и давления измерьте горизонтальные проложения AB и AC.

3. Установите инструмент в точке В и точно отцентрируйтесь, измерьте точно

121

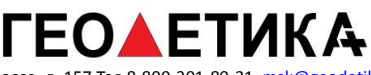

горизонтальное проложение ВС.

4. Затем Вы можете вычислить Постоянную Инструмента:

K=AC-(AB+BC)

Значение К должен быть близким к 0, если |К| > 5 мм, инструмент нужно поверить

на базисе, и отъюстировать в соответствии с полученным значением.

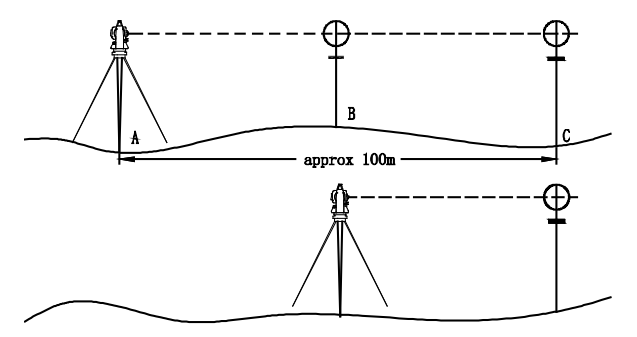

#### **Юстировка**

Перейдите в режим настройки и установите новую константу призмы.

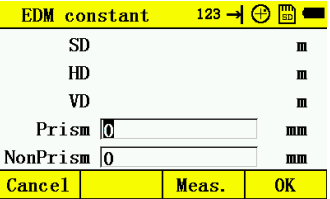

15.10 Параллельность визирной оси и оси дальномера.

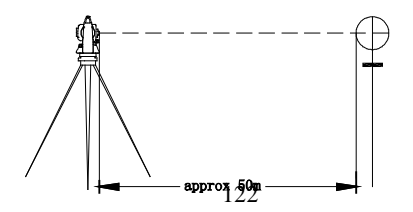

### **Поверка**

- 1. Установите в 50 м от тахеометра отражатель.
- 2. Точно наведитесь на центр отражателя.
- 3. Включите тахеометр и вызовите режим линейных измерений. Запустите измерения.

По индикатору найдите максимум отраженного сигнала, который соответствует

фотоэлектронной оси дальномера.

4. Проверьте, совпадают ли центр сетки нитей и фотоэлектронная ось. Если совпадает,

то всё нормально.

### **Юстировка**

Обратитесь в мастерскую по ремонту тахеометров.

15.11 Подъёмный винт трегера.

Если винт двигается слишком свободно, затяните регулировочные винты.

# **ГЕОДЕТИКА**

г. Москва, ул. Дмитровское шоссе, д. 157 Тел 8-800-301-80-31, msk@geodetika.ru , support@geodetika.ru

## **16. ТЕХНИЧЕСКИЕ ХАРАКТЕРИСТИКИ**

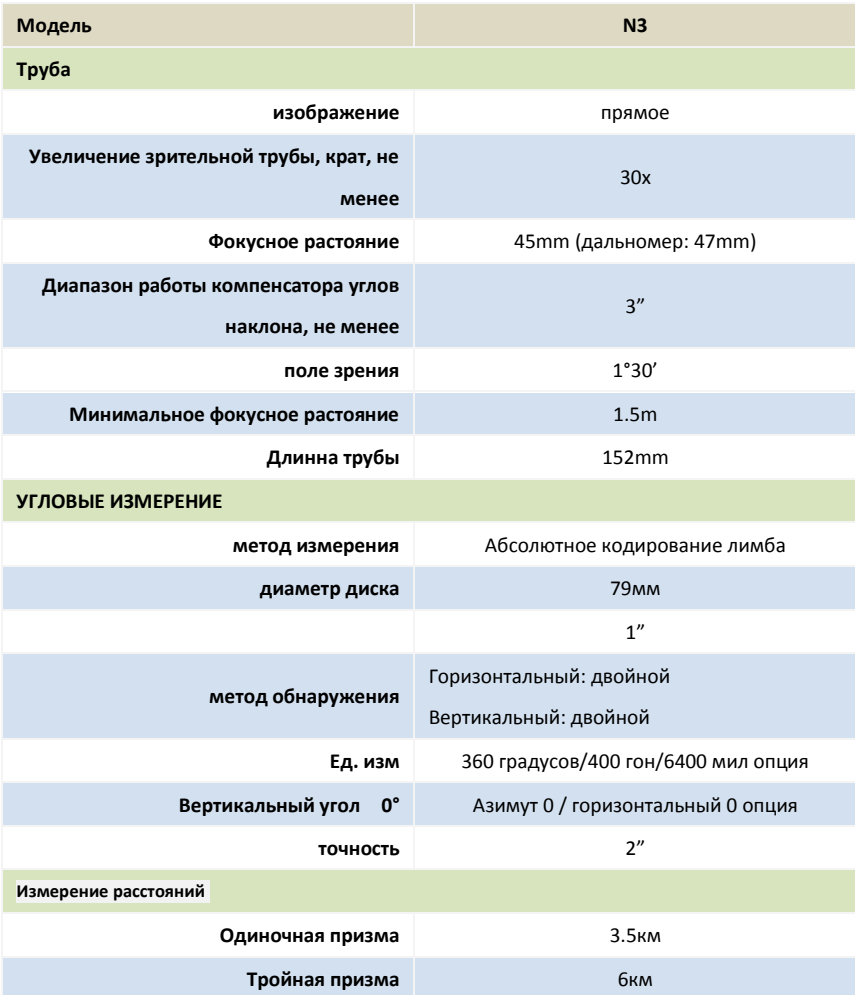

# ГЕО▲ЕТИКА

г. Москва, ул. Дмитровское шоссе, д. 157 Тел 8-800-301-80-31, msk@geodetika.ru , support@geodetika.ru

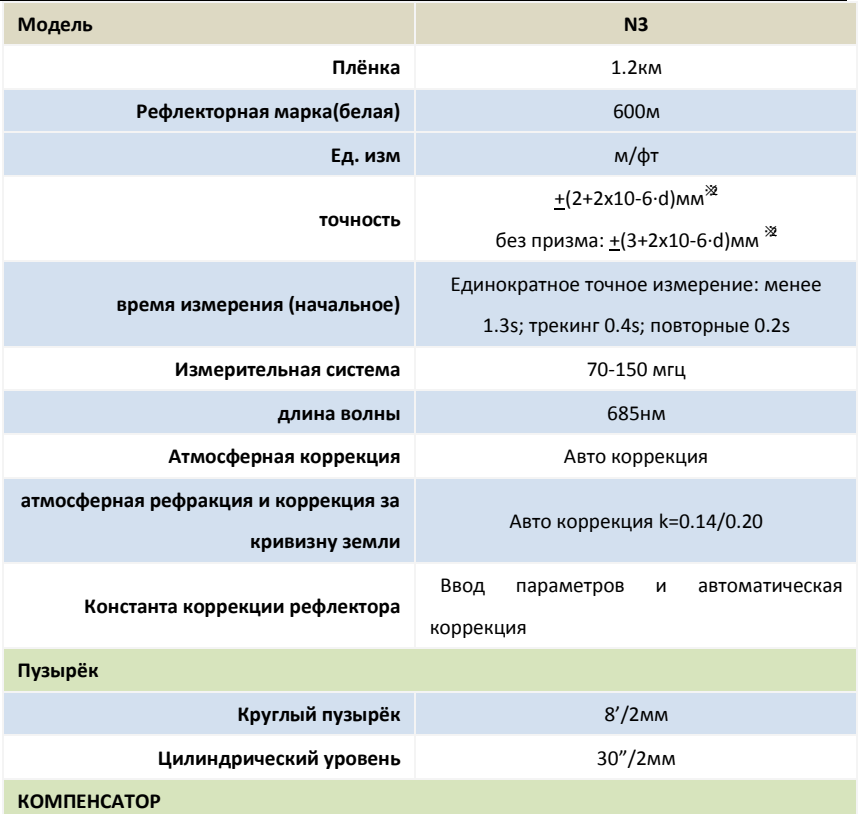

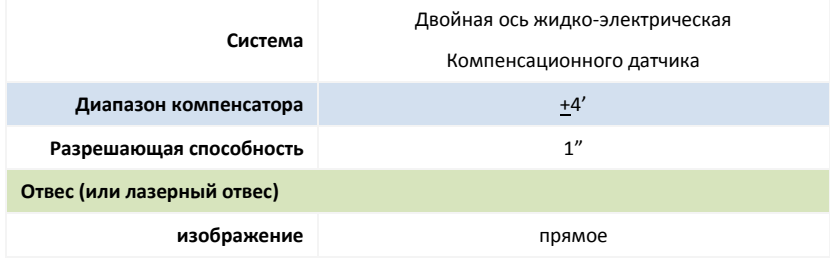

# **ГЕО▲ЕТИКА**

г. Москва, ул. Дмитровское шоссе, д. 157 Тел 8-800-301-80-31, msk@geodetika.ru , support@geodetika.ru

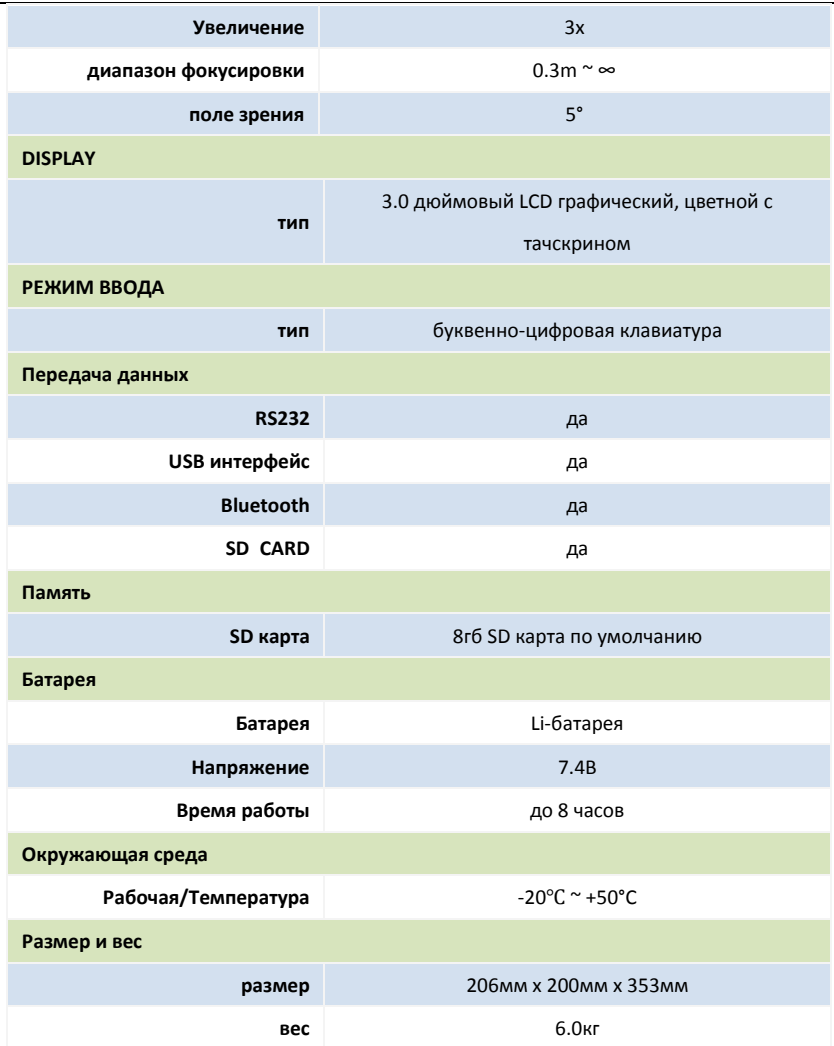

## **17. Ошибки**

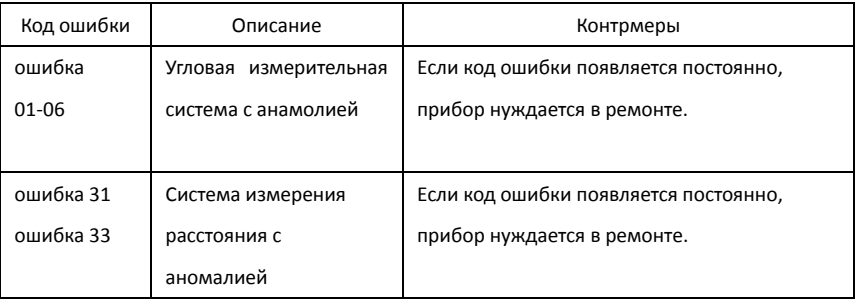

## **18. ИНСТРУКЦИИ ПО ТЕХНИКЕ БЕЗОПАСНОСТИ**

18.1 Интегрированный EDM (видимый лазер)

Предупреждение:

На приборе установлено EDM класса лазера 3A:

Предупреждающая надпись над вертикальным тормозным винтом:

«Лазерный продукт класса III».

Продукт представляет собой лазерный продукт класса 3А в соответствии с:

IEC 60825-1: 2001 «Радиационная безопасность лазерных изделий».

Лазерные продукты класса 3А:

Смотреть на луч опасно. Избегайте прямого воздействия на глаза. Доступный предел

излучения в пять раз превышает допустимые пределы излучения класса 2 в диапазоне

длин волн от 400 до 700 нм.

Предупреждение:

Луч опасен для глаз.

Меры предосторожности:

Не смотрите в пучок или не направляйте его к другим людям без необходимости. Эти

## **ГЕОАЕТИКА**

г. Москва, ул. Дмитровское шоссе, д. 157 Тел 8-800-301-80-31, msk@geodetika.ru , support@geodetika.ru

меры также действительны для отраженного луча.

Предупреждение:

Отражённый лазерный луч не менее опасен, чем прямое воздействие. Он может отражаться от призмы, зеркал, стёкол и других объектов.

Меры предосторожности:

Не нацеливайте на области, которые являются по существу отражающими, например зеркало, или которые могут излучать нежелательные отражения. Не смотрите через оптический прицел на призмы или отражающие объекты при включении лазера (в режиме лазерного указателя или измерения расстояния).

Предупреждение:

Использование лазерного оборудования Laser Class 3A может быть опасным.

Меры предосторожности:

Чтобы противодействовать опасностям, для каждого пользователя важно соблюдать меры предосторожности и меры контроля, указанные в стандарте IEC60825-1: 2001, в диапазоне опасных расстояний.

Ниже приведена интерпританция основных пункты соответствующего раздела цитируемого стандарта.

Лазерные продукты класса 3R, используемые на строительных площадках и на открытом воздухе (съемка, выравнивание, выравнивание):

a) Для установки, настройки и эксплуатации лазерного оборудования должны быть назначены только квалифицированные и обученные лица.

b) Области, в которых используются эти лазеры, должны быть размещены соответствующим предупреждающим знаком.

c) Меры предосторожности должны быть приняты для обеспечения того, чтобы люди не смотрели прямо, с оптическим инструментом или без него, в пучок.

d) Лазерный луч должен быть завершен в конце его полезного пути луча и во всех

128

# **ГЕОАЕТИКА**

г. Москва, ул. Дмитровское шоссе, д. 157 Тел 8-800-301-80-31, msk@geodetika.ru , support@geodetika.ru

случаях должен быть прекращен, если траектория опасного луча выходит за пределы (расстояние опасности \*) зоны, в которой контролируется присутствие и деятельность персонала по соображениям защиты от лазерного излучения.

e) Путь лазерного луча должна располагаться значительно выше или ниже уровня глаз, где это практически возможно.

f) Когда лазерный продукт не используется, его следует хранить в сухом и прохладном месте.

g) Необходимо принять меры предосторожности, чтобы лазерный луч не был непреднамеренно направлен на зеркальные поверхности (например, зеркала, металлические поверхности, окна) и, что более важно, на плоские или вогнутые зеркальные поверхности.

\* Расстояние опасности - это расстояние от лазера, при котором мощность луча равна значению, которое может подвергать персонал риску для здоровья.

Продукты со встроенным EDM класса лазера 3R, соответственно. III a имеет опасное расстояние 1000 м (3300 футов). После этого расстояния скорость лазерного луча как класса 1 (= просмотр прямого луча не является опасным).

### 18.2 Лазерный отвес

Инструмент оснащён is Class2/ II product, Class 2 продукты уровня соответствуют стандартам:

 IEC60825-1:1993 "Radiation safety of laser products" EN60825-1:1994+AⅡ:1996 "Radiation safety of laser products" Не смотрите на лазерный луч.